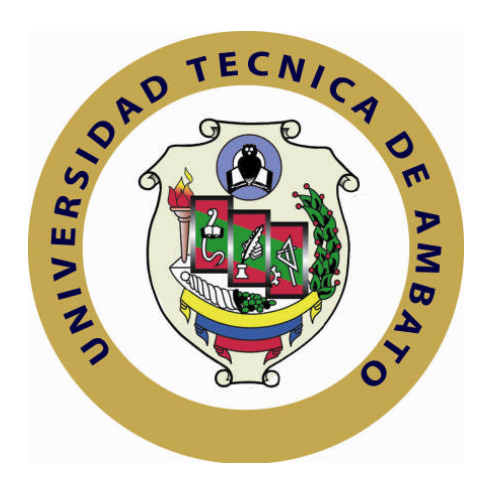

# **UNIVERSIDAD TÉCNICA DE AMBATO**

# **FACULTAD DE INGENIERÍA EN SISTEMAS ELECTRÓNICA E INDUSTRIAL**

# **CARRERA DE INGENIERÍA EN ELECTRÓNICA Y COMUNICACIONES**

**Tema**:

# *DISEÑO E IMPLEMENTACIÓN DE UN SISTEMA AUTOMATIZADO PARA EL PROCESO DE MEDICIÓN Y POSICIONAMIENTO, DE LA CUCHILLA DE UNA CIZALLA SEYBOLD, PARA LA IMPRENTA "CADALI"*

Proyecto de Trabajo de Graduación o Titulación, Modalidad: Trabajo Estructurado de Manera Independiente (TEMI).

AUTOR: Verónica Alexandra Zumbana Sánchez

TUTOR: Ing. Patricio Córdova

Ambato - Ecuador

Febrero de 2010

# **APROBACIÓN DEL TUTOR**

En mi calidad de tutor del trabajo de graduación o titulación: Trabajo Estructurado de Manera Independiente, presentado por Verónica Alexandra Zumbana Sánchez, estudiante de la Carrera de Ingeniería Electrónica y Comunicaciones, de la Facultad de Ingeniería en Sistemas, Electrónica e Industrial, de la Universidad Técnica de Ambato, considero que el trabajo de graduación o titulación e informe investigativo reúne los requisitos suficientes para que continúe con el proceso reglamentario.

Ambato, 1 de Febrero de 2010

TUTOR

Ing. Patricio Córdova

-------------------------------------------

# **AUTORÍA**

El presente trabajo de graduación o titulación Trabajo Estructurado de Manera Independiente Titulado: *Diseño e implementación de un sistema automatizado para el proceso de medición y posicionamiento, de la cuchilla de una cizalla SEYBOLD, para la imprenta "CADALI"***.** Es original, auténtico y personal, en tal virtud, el contenido, efectos legales y académicos que se desprenden del mismo son de exclusiva responsabilidad del autor, y su propiedad intelectual pertenecen al graduando de la Universidad Técnica de Ambato.

Ambato, 1 de febrero de 2010

------------------------------------------- Verónica Alexandra Zumbana Sánchez CC: 1803992856

# APROBACIÓN DEL TRIBUNAL DE CALIFICACION

El Tribunal de Calificación, conformada por los señores docentes Ing. Luis Pomaquero e Ing. Fabián Salazar, aprueban el trabajo de graduación o titulación Trabajo Estructurado de Manera Independiente titulado: *Diseño e implementación de un sistema automatizado para el proceso de medición y posicionamiento, de la cuchilla de una cizalla SEYBOLD, para la imprenta "CADALI"***.**, presentado por la señorita Verónica Alexandra Zumbana Sánchez

> Ing. M.Sc. Oswaldo Paredes Ochoa PRESIDENTE DEL TRIBUNAL

Ing. Luis Pomaquero Ing. Fabián Salazar DOCENTE CALIFICADOR DOCENTE CALIFICADOR

## DEDICATORIA:

Dedicado a mis padres Julio y<br>Alicia, a Andre mi hermanita, a mis cuatro Terubitos y a<br>mis amigos, por ustedes sigo adelante...

Zetit@

## AGRADECIMIENTO:

Mi más efusivo agradecimiento va dirigido a mis padres y profesores quienes han hecho esto posible con su apoyo, dedicación y su entrega durante este periodo de aprendizaje.

Zetit@

## **RESUMEN EJECUTIVO**

En este proyecto se plasma una solución fácil, económica y práctica para el problema que se observa en Graficas "CADALI" ubicada en la ciudad de Ambato, en la cual los tiempos muertos o tiempos perdidos en el proceso de medición y corte por parte de la cizalla ZEYBOLD, causan estragos en la economía de la empresa, merman la calidad del producto, e inciden de forma negativa en el prestigio de la empresa, en este proyecto el marco teórico cuenta con conceptos, características de automatización, producción, tiempos muertos, etc., información que brinda el respaldo para este proyecto.

La investigación se apoya en información de tipo estadístico obtenida en los capítulos tres y cuatro, la misma que fue obtenida directamente en la empresa y denota la preocupación del personal y autoridades de la empresa, esta información permite la generación en el siguiente capítulo de un grupo de conclusiones y varias recomendaciones que podrían servir para la solución de los problemas que aquejan a la empresa.

En el capítulo seis se detalla de forma completa una solución que ayuda a resolver el problema, esta solución incluye el diseño mecánico y electrónico, la programación y el diseño de las pantallas que se utilizan como interfaz gráfico, brindando al operario un medio de trabajo eficiente. Esta interfaz logra un desenvolvimiento fácil y rápido en el sistema, y permite mayor exactitud en la toma de medidas, en consecuencia se obtiene un corte exacto de los materiales utilizados para la elaboración de los productos de la imprenta.

#### **INTRODUCCION Y ANTECEDENTES**

El cuidado de los recursos naturales y económicos a nivel mundial, es un asunto que preocupa cada vez más, en la actualidad después de haber sido testigos de los problemas que conlleva su desperdicio y vaticinando un futuro más difícil, las industrias a nivel mundial están estudiando e implantando procesos que les permitan minimizar costos energéticos o de materia prima, los cuales repercuten en la economía de la empresa; además, de esta forma aseguran que sus trabajadores no realicen tareas que atenten contra su seguridad.

Al enfocarnos en una empresa en particular, en la que su producción sigue una línea de ensamblaje, en que cada proceso depende del anterior, un problema como el que se presenta en Graficas "CADALI", en su proceso de medida y corte realizado por la cizalla SEYBOLD es susceptible a ser analizado, en el cual la existencia de tiempos muertos*<sup>1</sup>* , detiene a los procesos de coloreado, troquelado, etc., repercutiendo en desperdicio de energía, materia prima, mano de obra y muchas veces en calidad del producto final, sin mencionar, el peligro que conllevan estas tareas para los seres humanos,.

Actualmente podemos utilizar herramientas tales como los procesos de automatización, control industrial y demás, por lo tanto el problema que presenta Graficas "CADALI", puede ser solucionado, mediante la implementación de un sistema de medida y posicionamiento de la cuchilla de la cizalla SEYBOLD.

Este sistema a implementar, tratará de reducir el problema, ya que se apoyará en la interacción de elementos, de control tales como un Variador de velocidad, ENCODER, OPLC y un sensor de alambre, los cuales interactúan directamente con una interfaz visual, práctica y fácil de utilizar diseñada especialmente para esta tarea.

**<sup>1</sup> Tiempo muerto**: es aquel en el que el operario se ve imposibilitado de realizar una tarea por una falta de sincronización en los procesos anteriores, o por sucesos fuera de su control.

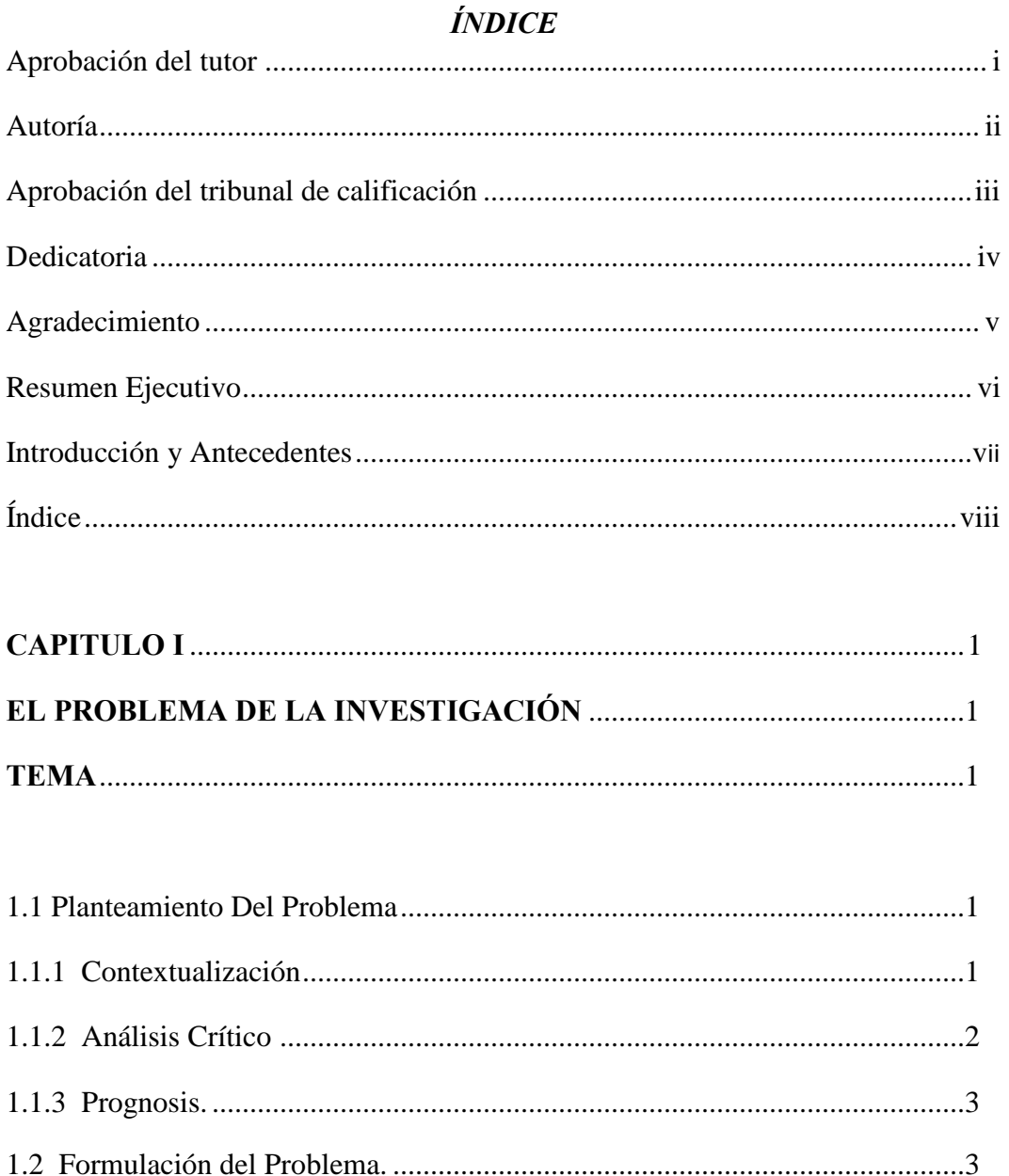

# 

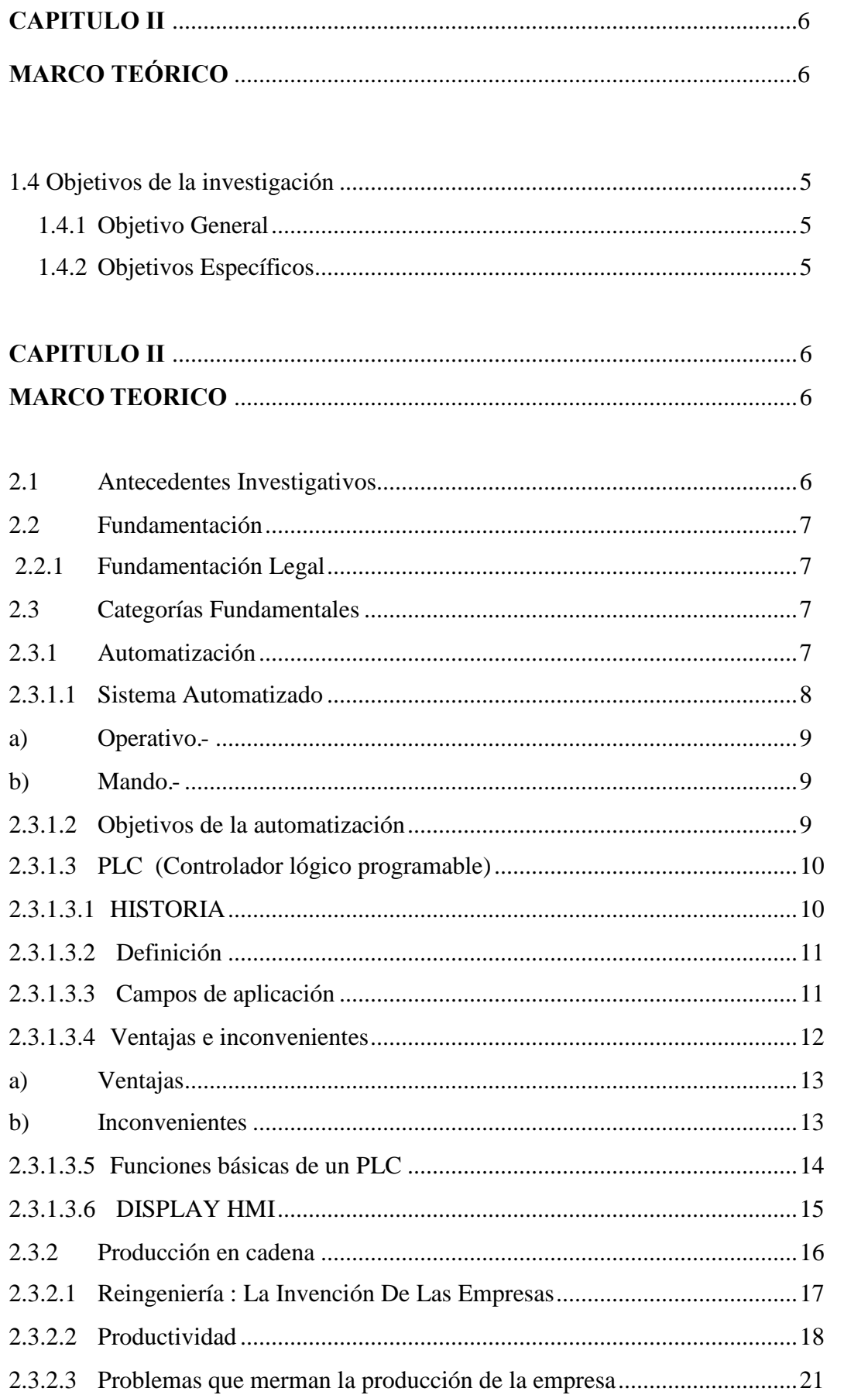

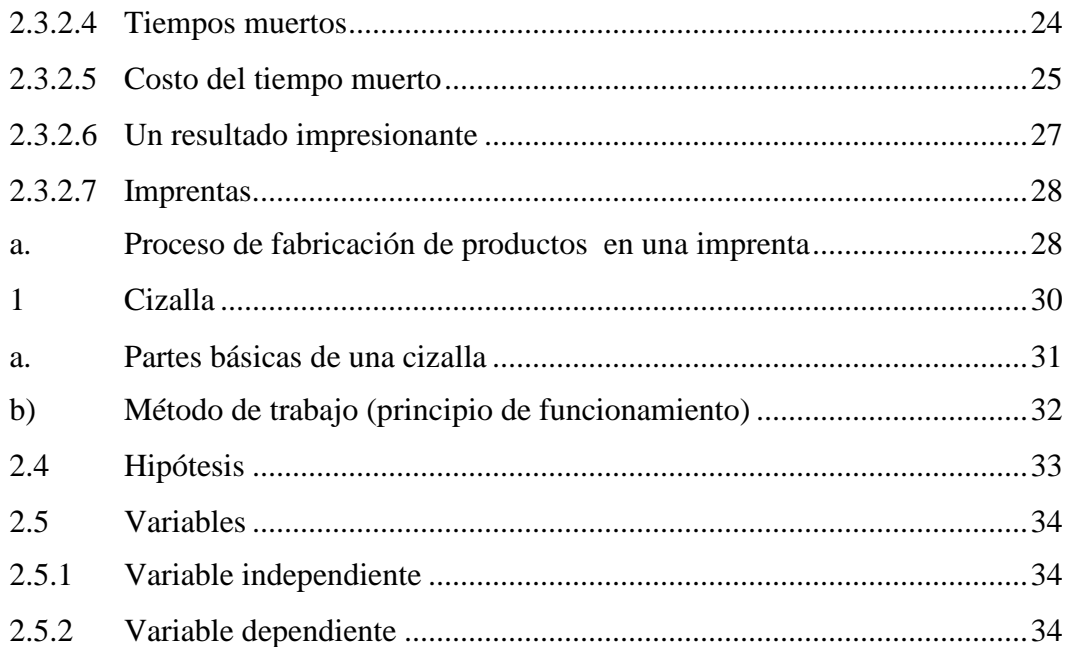

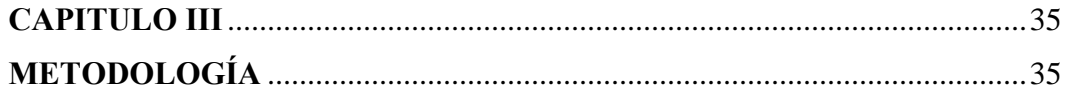

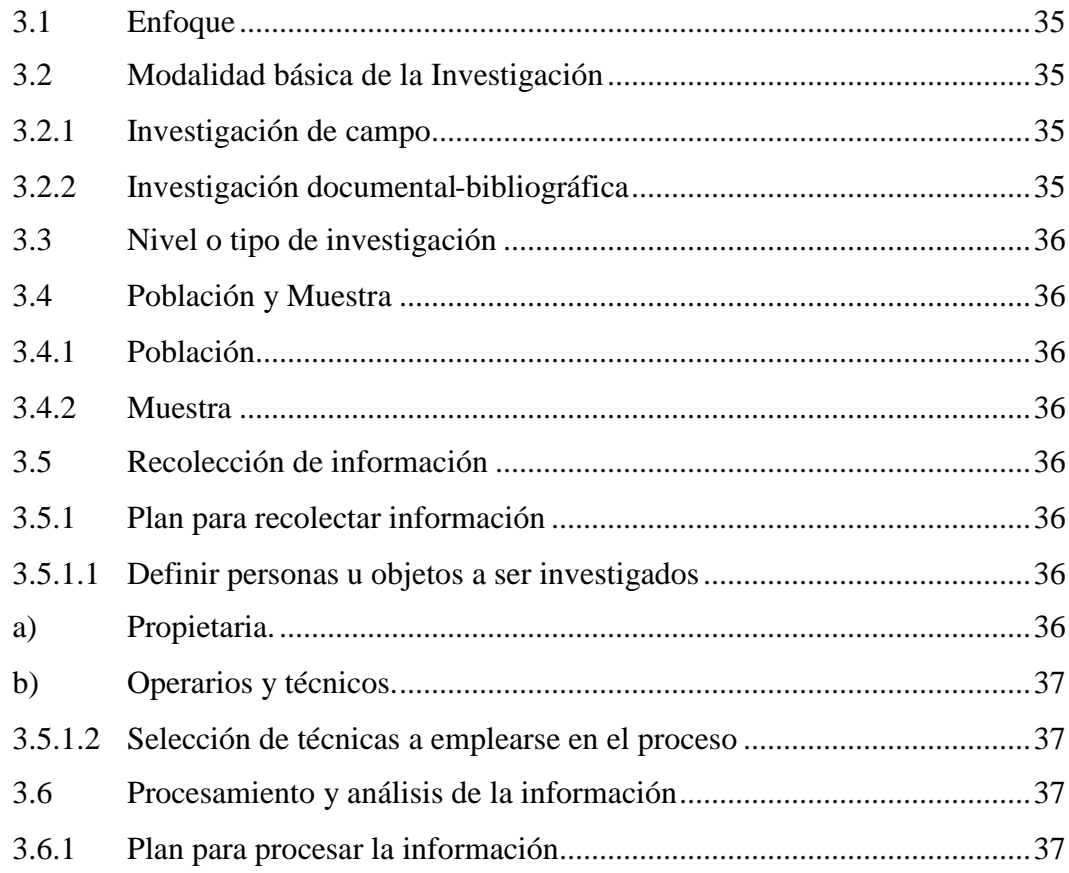

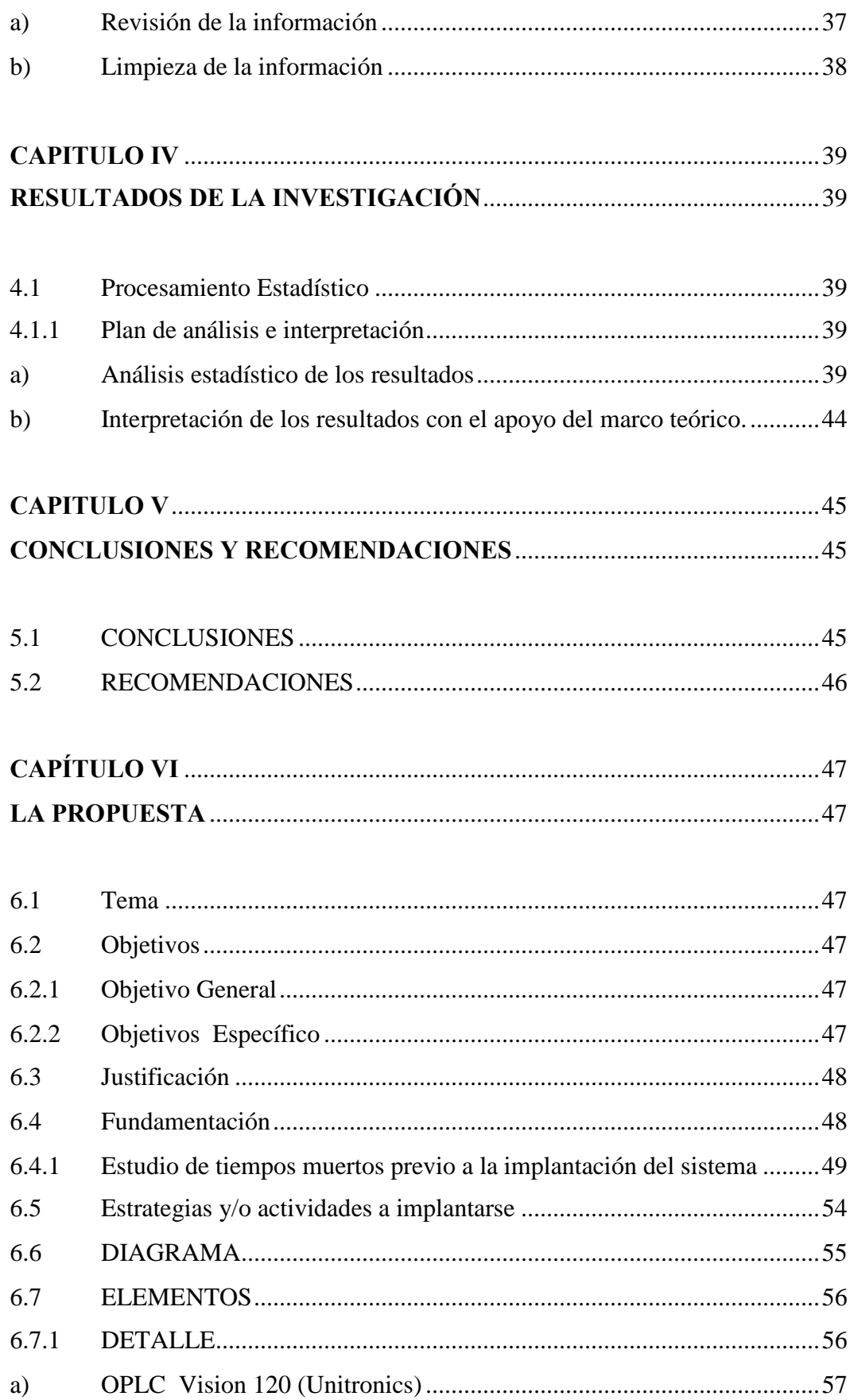

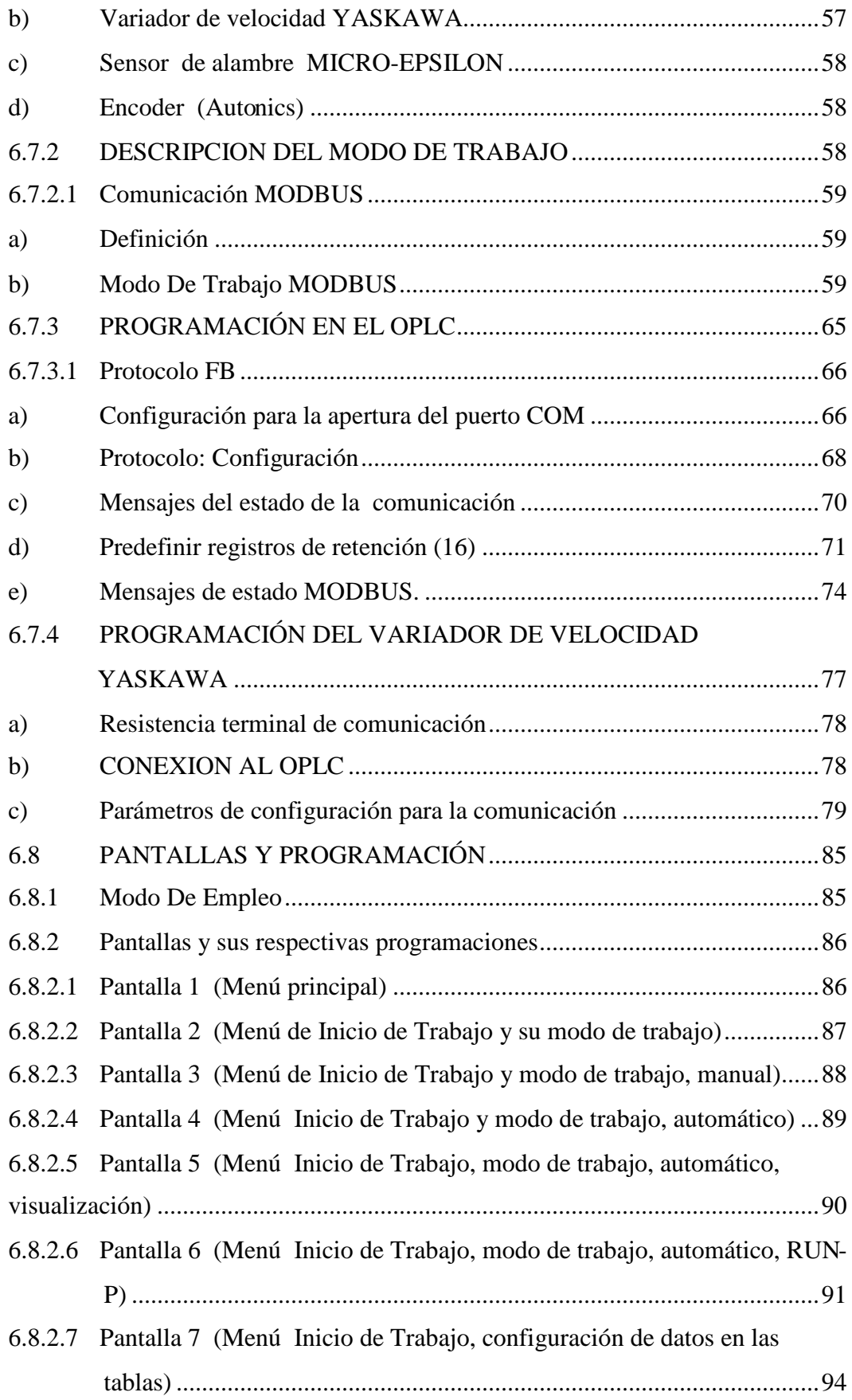

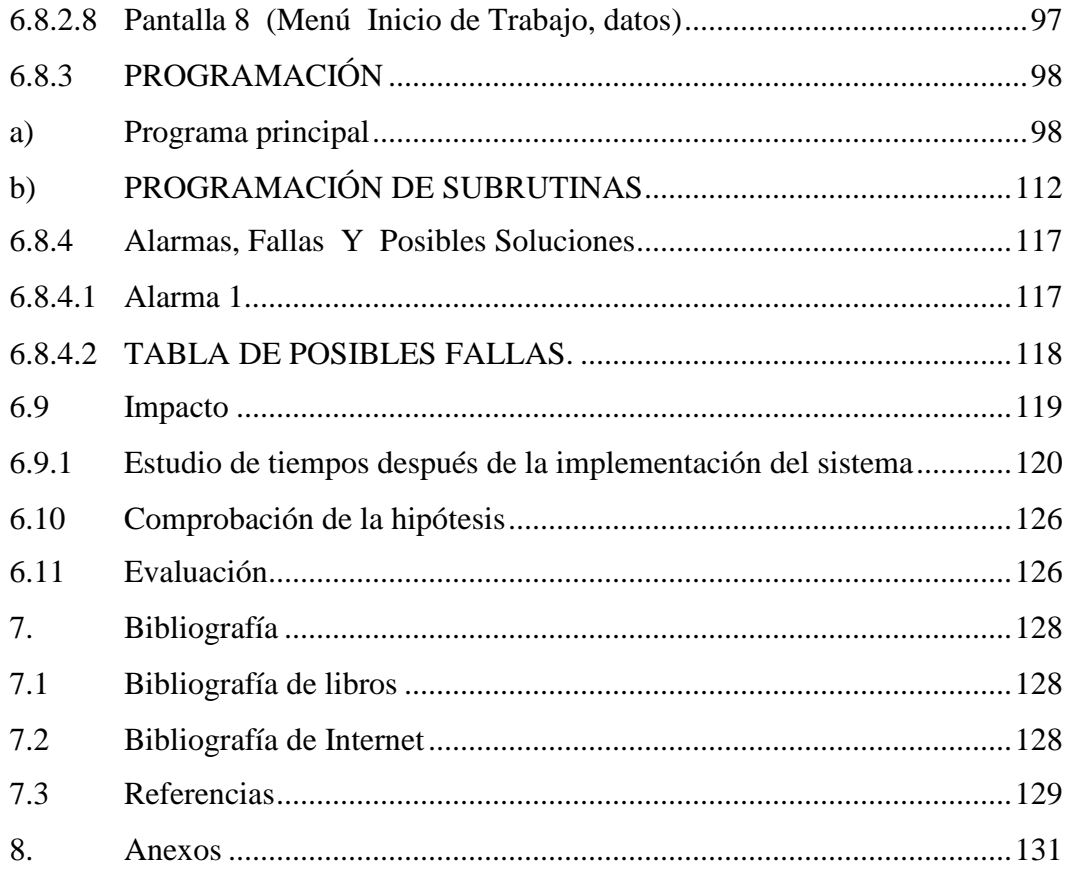

# *CAPITULO I EL PROBLEMA DE LA INVESTIGACIÓN*

*TEMA: D*iseño e implementación de un sistema automatizado para el proceso de medición y posicionamiento, de la cuchilla de una cizalla SEYBOLD, para la imprenta "CADALI"

#### **1.1 Planteamiento Del Problema**

#### **1.1.1 Contextualización**

La mayoría de las empresas a nivel mundial han implementado sistemas de automatización, en sus procesos de producción reduciendo de manera considerable los perjuicios económicos, derivados de productos que no cumplen con las características requeridas por el cliente.

Actualmente, en el país a medida en que la calidad se va convirtiendo en la principal preocupación de los productores ecuatorianos, se ha iniciado un descubrimiento de los beneficios que conllevan la implantación de sistemas de automatización para procesos que se realizaban únicamente a mano, por lo cual, no se podía proveer a los clientes de un elemento que cumpla a cabalidad con sus necesidades y requerimientos.

En la ciudad de Ambato, tomándose como foco principal para esta investigación a la imprenta CADALI, y una vez que se realizó un estudio a fondo de sus procesos de producción, se ha detectado, que era necesaria la implementación de un sistema de automatización del proceso de medida y posicionamiento de la

cizalla SEYBOLD, obteniendo cortes precisos y exactos, contribuyendo de tal forma que su producción cumpla a la perfección en base a las características con las que fue diseñado, siguiendo los requerimientos y necesidades de su clientela.

El inadecuado sistema de medida y posicionamiento manual de la cuchilla de la cizalla SEYBOLD, en la Imprenta CADALI, produjo retardos en su producción incrementando los tiempos de manufactura, además al ser este un proceso fundamental dentro de la producción general de la Imprenta depende en gran manera de las resmas de cartón o papel que ella modifica, se ha llegado a la conclusión que su desempeño, determina en gran parte el producto resultante reflejándose directamente en la buena o mala situación económica de la Imprenta.

#### **1.1.2 Análisis Crítico**

Se determinó que el principal problema que la empresa tenía, se derivaba de varias causas, en las que se contaba con la existencia de maquinaria antigua y falta de recursos económicos por lo que la empresa no podía modernizar de manera completa la maquinaria, además existía el inconveniente que la empresa estaba comenzando su actividad laboral, por lo tanto no tenía, demasiada experiencia en este campo.

Todas y cada una de estas causas, repercutían en graves consecuencias para la empresa, ya que implican además grandes pérdidas de tiempo, lo cual obligaba a los operarios a depositar su confianza en instrumentos de medida manual, estas medidas obtenidas poseían un alto rango de inexactitud , produciéndose desperdicios de materia prima y recursos energéticos, repercutiendo finalmente en la existencia de inconformidad de los clientes al momento de recibir los productos, mermando el avance de la empresa

#### **1.1.3 Prognosis.**

Si no se hubiese implantado un sistema de posicionamiento automático en el proceso de posicionamiento y medida de la cuchilla de la cizalla, la empresa corría el riesgo de que paulatinamente perdiera a sus clientes, su producción sería imperfecta, tendría pérdidas económicas, pudiendo llegar al extremo caso de la quiebra de la empresa

#### **1.2 Formulación del Problema.**

¿De qué manera incide un sistema automatizado en el proceso de posicionamiento y medida de la cuchilla de la cizalla?

#### **1.2.1 Preguntas Directrices**

*1.2.1.1* ¿Es necesario realizar un estudio de tiempos muertos?

*1.2.1.2* ¿Se deberá analizar los procesos de automatización, relacionados a la reducción de tiempos muertos en la producción de la cizalla?

*1.2.1.3* ¿Es posible realizar el planteamiento de la propuesta que permitirá automatizar el proceso de medición y posicionamiento de la cuchilla de la cizalla?

#### **1.2.2 Delimitación Del Problema**

El proyecto fue aplicado en la Imprenta CADALI situada en la ciudad de Ambato, parroquia Huachi Chico, calles Emilia Parda Bazán entre Mercurial y Av. Víctor Hugo, y se desarrolló por el lapso de seis meses.

#### **1.3 Justificación**

En la actualidad los sistemas automatizados se están volviendo más y más importantes debido a que las empresas a nivel mundial, están reconociendo que el control manual de algunos procesos, representan pérdidas de tiempo y de recursos, por el hecho de que dichos procesos se encuentran a merced de fallas o errores humanos.

Es por lo anteriormente dicho que cada vez, más y más empresas se encuentran implementando este tipo de sistemas, los cuales a futuro les representan ganancias sustanciales, permitiendo además que el producto terminado cumpla con estándares internacionales, logrando el acceso a mercados nacionales e internacionales.

Hoy en día en el Ecuador más y más productores están tendiendo a implementar este tipo de sistemas debido a que se ha visto necesario, que los productos nacionales cumplan con las normas y estándares necesarios para poder competir en igualdad de condiciones en los mercados internacionales. Es por esto y más que en la ciudad de Ambato, la Imprenta CADALI, se ha visto en la necesidad de implementar de este tipo de sistemas, para que sus productos también puedan competir libremente en los mercados nacionales e internacionales.

El sistema que se implantó en la Imprenta CADALI se centró en automatizar el posicionador de la cuchilla de la cizalla que se encarga de recortar las resmas*<sup>2</sup>* de cartón destinadas a la fabricación de cartones, cajas, trípticos y demás. Ayudando al operario de esta maquinaria a realizar cortes perfectos y con un mínimo margen de error (error máx. permitido: 2mm), reduciendo además los tiempos de producción, al igual que el desperdicio de recursos, electricidad, obteniendo un producto de primera, que concuerda y cumple con los requerimientos del cliente.

*<sup>2</sup> Resma: Conjunto de 20 manos de papel (500 pliegos)*

## **1.4 Objetivos de la Investigación**

## **1.4.1 Objetivo General**

Diseñar e implementar un sistema automatizado para el proceso de medición y posicionamiento de la cuchilla de una cizalla SEYBOLD.

# **1.4.2 Objetivos Específicos**

*1.4.2.1* Realizar un estudio de tiempos muertos.

*1.4.2.2* Analizar los procesos de automatización, relacionados a la reducción de tiempos muertos en la producción de la cizalla.

*1.4.2.3* Plantear una propuesta que permitirá automatizar el proceso de medición y posicionamiento de la cuchilla de la cizalla.

# *CAPITULO II MARCO TEORICO*

#### **2.1 Antecedentes Investigativos**

La realización de este proyecto surgió de la necesidad de la implementación de un sistema automatizado de medida y posicionamiento de la cuchilla de la cizalla SEYBOLD en Graficas CADALI, de tal forma que se adapte a las necesidades únicas y propias de la empresa, es por ello que no se tiene trabajos precedentes específicos sobre este tema en particular, sin embargo existen trabajos parecidos como los que enuncio a continuación:

**Tema:** Estudio y diseño de la sustitución del sistema de control de una máquina inyectora por un PLC en la empresa Plasticaucho S.A.

**Autor:** Urquizo Vaca Santiago Rafael **Tipo de Documento:** Tesis **Fecha: 2006**

**Tema:** Diseño e implementación de un sistema de automatización en la Balanza de pesaje de materia prima.

**Autor:** Lascano Lizano Jorge Luis **Tipo de Documento:** Pasantía **Fecha: 2006**

#### **2.2 Fundamentación**

#### **2.2.1 Fundamentación Legal**

En octubre del año 1999 fue fundada GRAFICAS CADALI, con el firme propósito de desarrollar, fabricar y comercializar empaques en cartón para las industrias del calzado, vestimenta, agroindustria, y todo lo que esté relacionado a empaques.

#### **2.3 Categorías Fundamentales**

#### **2.3.1 Automatización**

Automatización lleva implícita la suspensión total o parcial de la intervención humana en la ejecución de diversas tareas, industriales, agrícolas, domesticas, administrativas o científicas. Se aplica la automatización tanto en tareas más sencillas, tales como la regulación de la temperatura de un horno o el mando secuencial de una máquina herramienta, como las más complejas tales como dirección mediante un ordenador de una unidad química.

La automatización se sitúa en un nivel superior al de la mecanización debido a que es posible confiar en componentes tecnológicos para realizar todas o parte de las funciones intelectuales que intervienen en la conducción de un proceso.

La automatización constituye, particularmente, uno de los factores de aumento de la productividad y de mejora de la calidad.

Los principales componentes de la automatización son transductores, captadores de información; pre-accionadores (relés, contactores, etc.) y accionadores*<sup>3</sup>* (motores, órganos desplazamiento lineal, etc.); así como los órganos de tratamiento de la información, en particular los ordenadores y en general los sistemas basados en el microprocesador.

*<sup>3</sup> Accionador: ejecuta una acción en particular, actuadores.*

#### **2.3.1.1 Sistema Automatizado**

En un sistema automatizado se trasfieren tareas de fabricación manual, realizadas normalmente por personas, a un conjunto de elementos tecnológicos. De tal manera que se reduzcan los tiempos de producción y pueda ofrecerse al público un producto mejorando, que cumpla con los estándares y normas requeridas para que pueda competir en mercados nacionales e internacionales, además un sistema automatizado pretende evitar que tareas repetitivas, monótonas y/o peligrosas sean efectuadas por seres humanos, reduciendo así el nivel de accidentes.

Un sistema automatizado consta de dos partes principales:

- Parte Operativa
- Parte de Mando

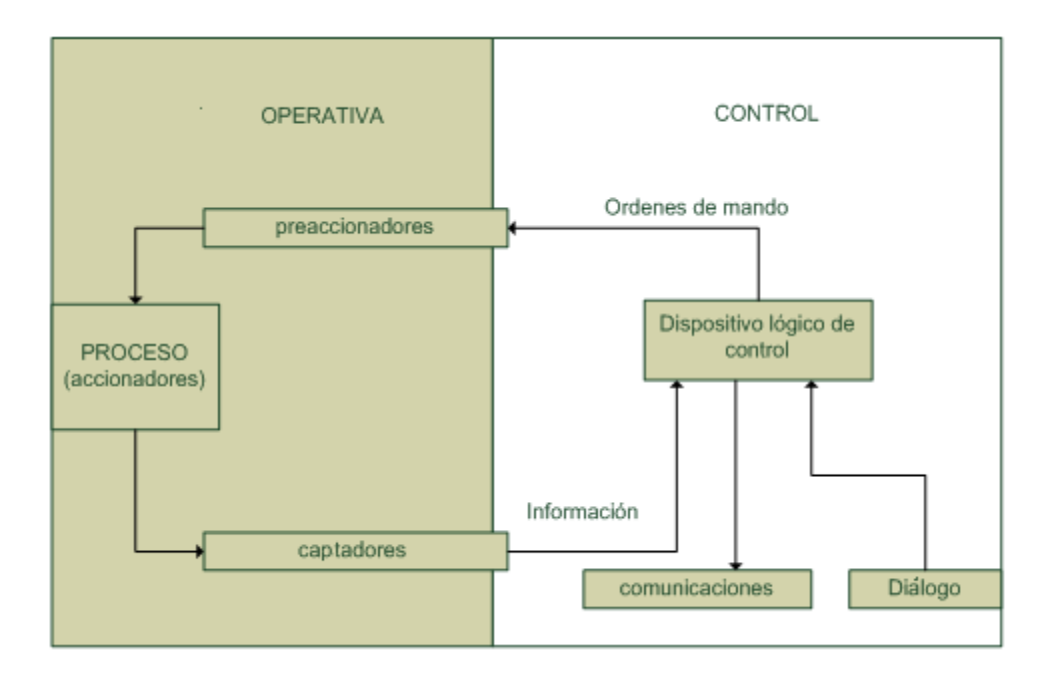

*Fig.1 modelo estructural de un sistema automatizado<sup>1</sup>*

a) **Operativo.-** Es la parte que actúa directamente sobre la máquina. Son los elementos que hacen que la máquina se mueva y realice la operación deseada. Los elementos que forman la parte operativa son los accionadores de las máquinas como motores, cilindros, compresores y los captadores como fotodiodos, finales de carrera, etc.

b) **Mando.-** Suele ser un autómata programable*<sup>4</sup>* (tecnología programada), aunque hasta hace bien poco se utilizaban relés electromagnéticos, tarjetas electrónicas o módulos lógicos neumáticos (tecnología cableada). En un sistema de fabricación automatizado el autómata programable esta en el centro del sistema. Este debe ser capaz de comunicarse con todos los constituyentes de sistema automatizado.

## **2.3.1.2 Objetivos de la automatización**

- Mejorar las condiciones de trabajo del personal, suprimiendo los trabajos iterativos e incrementando la seguridad del mismo.
- Realizar las operaciones imposibles de controlar intelectual o mentalmente, por ejemplo: conteo largo de piezas
- Mejorar la disponibilidad de los productos, pudiendo proveer las cantidades necesarias en el momento preciso.
- Simplificar el mantenimiento de forma que el operario no requiera grandes conocimientos para la manipulación del proceso productivo.

*<sup>4</sup> Autómata programable:maquina que requiere una programación para realizar una serie de moviminetos que imiten a un ser animado*

El autómata programable industrial es uno de los principales y más antiguos componentes de los sistemas autómatas actuales debido a que este ha influido de manera muy positiva en el desempeño de las industrias y ha contribuido con la producción en masa de productos estandarizados.

#### **2.3.1.3 PLC (Controlador lógico programable)**

## **2.3.1.3.1 HISTORIA**

PLC o conocido también como un autómata programable industrial (API), surge en la década de los 60, a raíz del proyecto propuesto por la compañía norteamericana General Motors, con objeto de solucionar los problemas de falta de flexibilidad y adaptación del proceso productivo a los nuevos modelos de automóviles que se pretendía introducir en la cadena de producción. De igual manera, otro factor determinante para su desarrollo, fueron los altos costos en las reparaciones y consecuencias de las paradas por averías de los automatismos basados en armarios de relés.

Los primeros autómatas para equipamiento aparecen en 1968, con memoria cableada y una unidad central constituida por circuitos integrados. Este equipamiento se dedica a su utilización para el control de procesos de carácter secuencial, especialmente en cadena de montaje, transporte, de distribución, almacenamiento, etc. en suma toda clase de operaciones que en período anterior más reciente, eran competencia de los sistemas basados en armarios de relés.

Actualmente debido a la integración de circuitos integrados, existen variedades de nano autómatas, es decir autómatas de dimensiones muy reducidas que han hecho posible su automatización hasta en aplicaciones domésticas, apertura y cierre de puertas, control de puertas, control de iluminación, etc.

2.3.1.3.2 **Definición.-** Un PLC es un equipo electrónico, diseñado para controlar en tiempo real, en ambientes industriales, procesos secuenciales, los cuales se encuentran indicados en la memoria del PLC en lenguaje de programación

La información que recibirá el PLC del exterior será recibida por los captadores, mientras que el programa lógico interno, actuarán sobre los accionadores del sistema al cual se lo esté implementando.

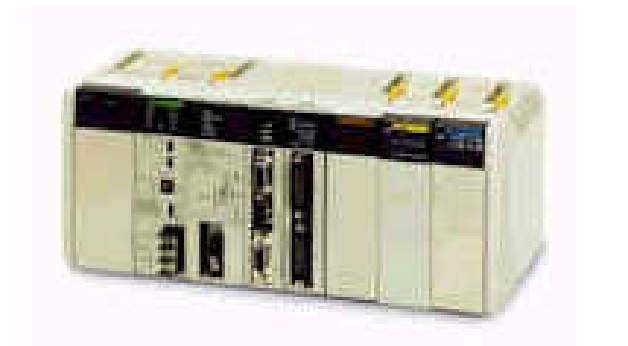

*Fig2 Controlador Lógico Programable <sup>2</sup>*

#### **2.3.1.3.3 Campos de aplicación**

.

Los campo de aplicación de un PLC son muy extensos, esto es debido a que posee características especiales. La constante evolución del software y hardware, amplía constantemente este campo para poder satisfacer las necesidades que se detectan en el transcurso del tiempo.

Es utilizado principalmente en aquellas instalaciones en las cuales es necesario realizar procesos de maniobra, control, señalización y demás. Es por esto y más que podemos decir que un PLC abarca cualquier tipo de proceso de fabricación industrial y su respectivo control.

Al poseer dimensiones pequeñas fácilmente maniobrables, se está convirtiendo en un elemento importante en los sistemas de automatización. Además al permitir el almacenamiento y la modificación de sus programas, según nuestra conveniencia cuando y donde sea, lo hace muy eficaz y muy apreciado en tareas como por ejemplo:

- Procesos de producción periódicamente cambiantes
- Procesos secuenciales
- Maquinaria de procesos variables
- Instalaciones de procesos complejos y amplios

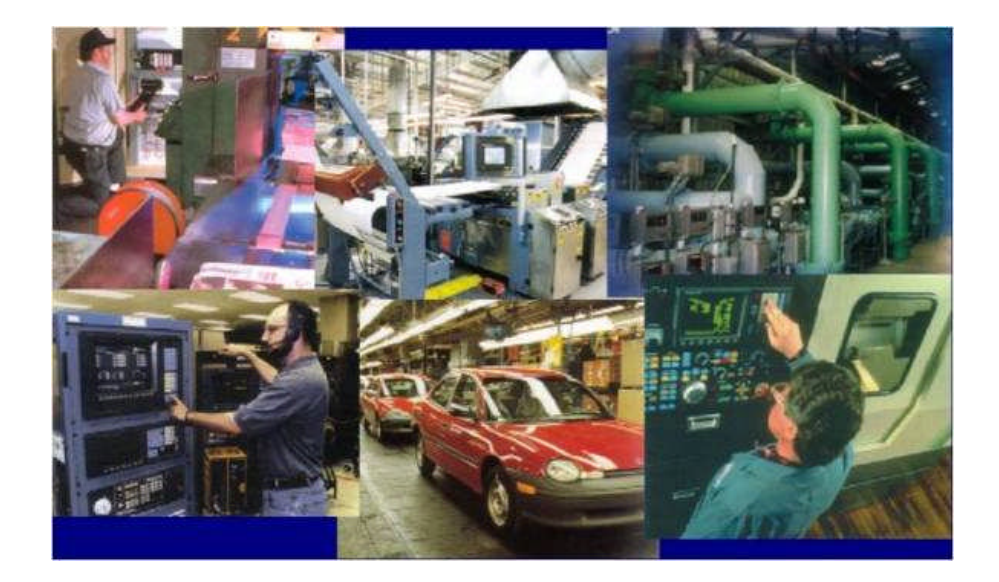

*Fig 3 Aplicaciones de un PLC <sup>3</sup>*

# **2.3.1.3.4 Ventajas e inconvenientes**

No todos los autómatas ofrecen las mismas ventajas sobre la lógica cableada, ello es debido, principalmente, a la variedad de modelos existentes en el mercado y las innovaciones técnicas que surgen constantemente. Por lo que se ha considerado referirse a las ventajas que proporciona un autómata de tipo medio.

#### **a) Ventajas**

Menor tiempo empleado en la elaboración de proyectos debido a que:

No es necesario dibujar el esquema de contactos, debido a que se puede realizar la programación en lenguaje de computador, mediante la utilizaciónde compuertas lógicas.

 Posee gran capacidad de almacenamiento, debido a que el módulo de memoria es lo suficientemente grande.

Posibilidad de introducir modificaciones sin cambiar el cableado ni añadir aparatos.

Mínimo espacio de ocupación.

Economía de mantenimiento. Además de aumentar la fiabilidad del sistema, al eliminar contactos móviles, los mismos autómatas pueden indicar y detectar averías.

Posibilidad de gobernar varias máquinas con un mismo autómata..

#### **b) Inconvenientes**

 Hace falta un programador, lo que obliga a adiestrar a uno de los técnicos en tal sentido, pero hoy en día ese inconveniente está solucionado porque las universidades ya se encargan de dicho adiestramiento.

- El coste inicial también puede ser un inconveniente.
- No se puede eliminar el circuito de fuerza.

## **2.3.1.3.5 Funciones básicas de un PLC**

a) Detección:

Lectura de la señal de los captadores distribuidos por el sistema de fabricación

#### b) Mando:

Elaborar y enviar las acciones al sistema mediante los accionadores y preaccionadores.

## c) Programación:

Para introducir, elaborar y cambiar el programa de aplicación del autómata. El dialogo de programación debe permitir modificar el programa incluso con el autómata controlando la maquina.

d) Dialogo hombre maquina:

Mantener un diálogo con los operarios de producción, obedeciendo sus consignas e informando del estado del proceso, para lo cual un programador se puede servir de un DISPLAY HMI.

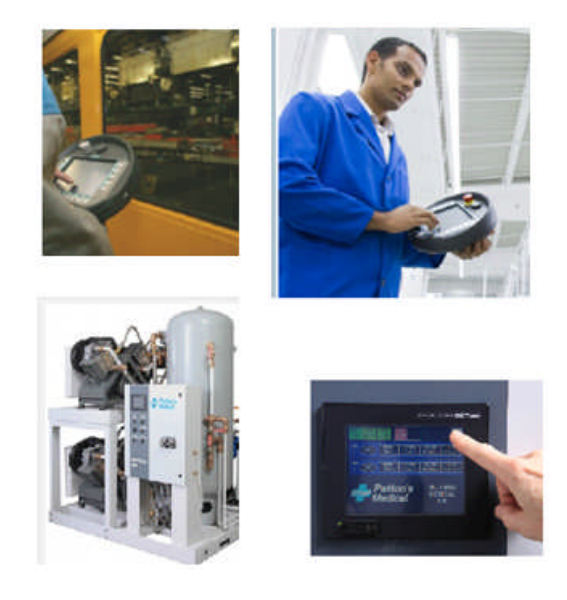

*Fig: 4 Interfáz visual*

# **2.3.1.3.6 DISPLAY HMI** Human Machine Interface (Interfaces hombremáquina).

Un display HMI principalmente es un panel de control que incluye una pantalla LCD, la misma que interactúa con un teclado. Los tamaños de la pantalla y tipos de teclado pueden variar, dependiendo de las necesidades del cliente y si es o no útil para la aplicación que se está realizando

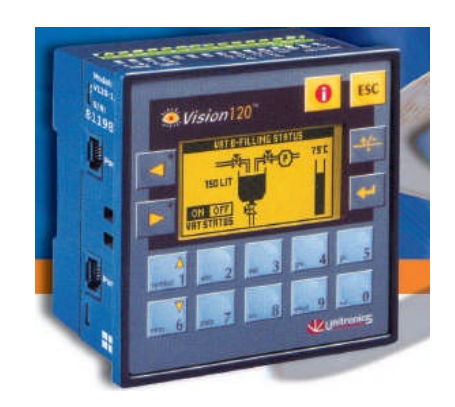

*Fig.5 Display HM I 4*

Existen varios tipos de Displays HMI, entre los cuales podemos contar con:

- Controladores con 'pantalla táctil'
- Controladores con teclado virtual

La utilización de este tipo de dispositivos es cada vez mayor debido a que los usuarios por facilidad y comodidad prefieren que sus sistemas tengan un interfaz visual permitiendo que sean más fáciles de entender y utilizar.

Mediante la utilización de un Editor de displays HMI, se crearán las diferentes pantallas que se mostraran en el display del controlador después de que cargue el programa. Estas pantallas podrán dar indicaciones u ordenes específicas, por ejemplo: el ingreso de una contraseña, el ingreso de puntos de consigna o indicar al operador qué hacer en caso de que surja un problema de sistema o una alarma.

Cada pantalla puede contener tanto texto como imágenes. Los textos y las imágenes pueden ser fijos y/o variables. Si el proyecto se basa en un controlador con pantalla táctil también puede asignar propiedades táctiles a los objetos en pantalla.

Existe de igual forma la posibilidad de utilizar varios tipos de variables lo cual facilitará aún más la tarea de programación. Las variables que se pueden introducir en el display se las puede utilizar para:

- Mostrar valores en tiempo real como enteros
- Representar valores en tiempo real con texto, imágenes o barras gráficas
- Mostrar mensajes de texto dinámicos en función de las condiciones de ejecución.

Este tipo de elementos facilitan cada vez más la comunicación entre la maquina y el operario, de tal forma que pueda existir un trabajo fluido y sin inconvenientes, permitiendo que el operario pueda predecir con exactitud las actividades que se realizarán a lo largo del proceso de producción.

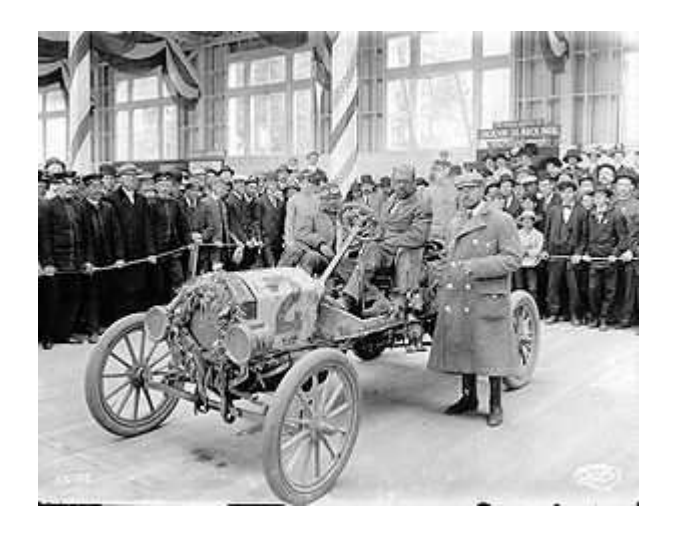

#### **2.3.2 Producción en cadena**

*Fig.6 Ford*  $T^5$ 

La **producción en cadena** se inició como un un proceso revolucionario en la producción industrial cuya base es la cadena de montaje o ensamblaje de un producto determinado; es además una forma de organización de la producción que delega a cada trabajador una función específica y especializada en máquinas también más desarrolladas. Su idea teórica nace con el taylorismo, pero madura en el siglo XX con Henry Ford.

#### **2.3.2.1 Reingeniería : La Invención De Las Empresas**

Desde los comienzos de la revolución industrial hasta nuestros días, un principio de reorganización de trabajo se ha conservado inalterable, como artículo de fe: la división del trabajo. Ya Adam Smith señalo, cuando J.Watt perfeccionaba la máquina de vapor que la generación de riqueza se acrecienta con la división del trabajo.

Aproximadamente un siglo después F.W.Taylor iniciaba con sus trabajos sobre la revolución de la productividad laboral. Esta propuesta metódica de Taylor consistía en analizar y dividir las tareas en una serie de movimientos simples y repetitivos cada uno de los cuales debía ejecutarse en forma precisa, sin tiempos muertos ((downtime) Período en el cual una máquina o una fábrica no está operando o no está produciendo) y con las herramientas adecuadas.

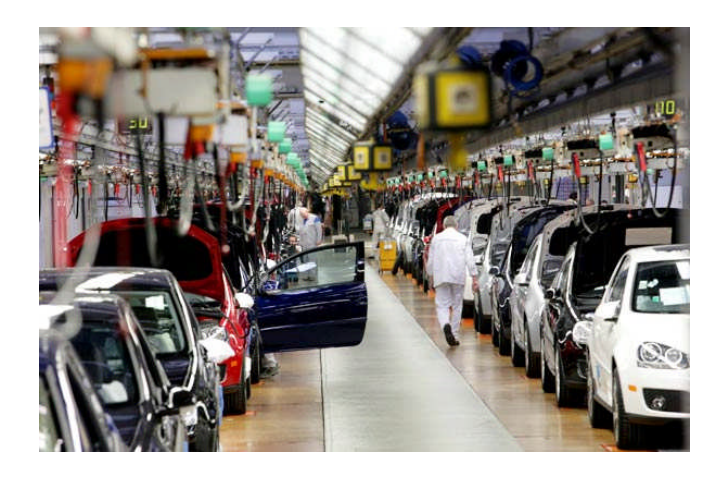

*Fig.7 Línea de ensamblaje NISSAN <sup>6</sup>*

Las divisiones de trabajo y la metodología Tayloriana aplicadas por una industria que se mecanizaba en forma creciente y estandarizaba sus herramientas y productos, condujeron inexorablemente a la especialización, la fabricación en serie, la línea de montaje y la producción masiva.

## **2.3.2.2 Productividad**

La productividad es la relación entre el logro obtenido por un sistema de producción o de servicios y los recursos utilizados, es decir el cociente entre el producto y el insumo. Incrementar la productividad significa obtener el más alto volumen de producción, con la condición de lograr la optimización en el uso total de los recursos, con la máxima eficiencia, y eficiencia posible.

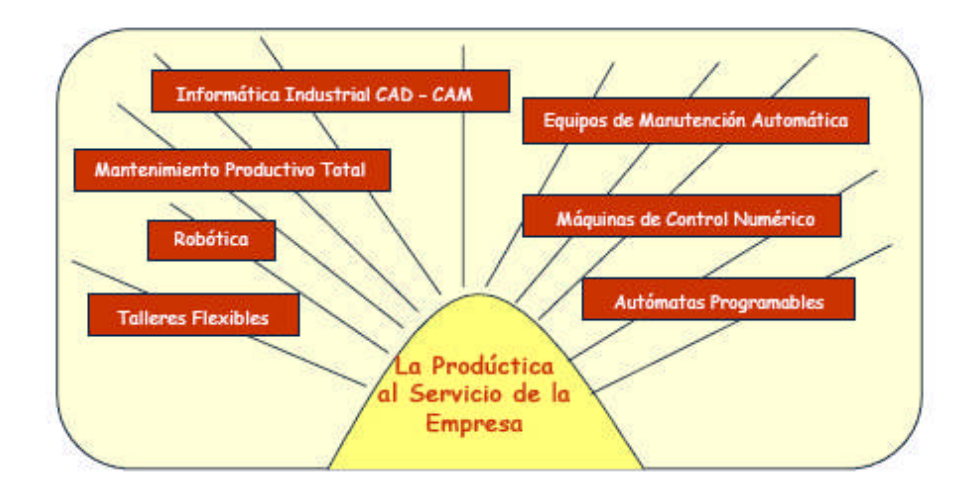

*Fig.8 Herramientas de la prodúctica<sup>5</sup>*

Producir al máximo tiene sus limitaciones, puesto que en la práctica, está en función de recursos, los cuales están restringidos por un tope racional de servicio, o disponibilidad, que debe ser controlado en el tiempo, para no sacrificar en un momento dado niveles de producción o de gastos que pueden ser perjudiciales para el futuro. Se puede decir que la productividad no conviene prácticamente en forma externa sino en forma racional, no debe ser instantánea sino permanente y sus objetivos deben entenderse de manera integral.

*5 Prodúctica Incrementa la competitividad de las empresas logrando aumentos considerables de su productividad, mediante utilización de herramientas especiales* El concepto de productividad es cada día más complejo, pues implica el uso eficiente de los siguientes recursos:

- La mano de obra
- El tiempo
- La energía
- Las materias primas
- Los equipos
- Los presupuestos
- Las estructuras administrativas
- Las mejoras tecnológicas
- Los sistemas de información

La relación del mantenimiento con respecto a la productividad varía de acuerdo al tipo de industria. Para las empresas cuya operación depende del estado de su maquinaria, el mantenimiento es la función que más tiene relación con la producción, si se tiene en cuenta que influye representativamente sobre todos sus parámetros. Esta relación será positiva o negativa, dependiendo de la índole, calidad y eficiencia con que implante el sistema de mantenimiento.

#### **a) Factores de productividad**

La productividad es fundamentalmente un instrumento comparativo. Es el uso más intensivo, no más intenso, de los recursos. La productividad tiene gran importancia en lo pertinente al mejoramiento de los niveles de vida del personal involucrado de la entidad, la región y el país, pues es el factor determinante de la competitividad; una baja productividad produce devaluación e inflación, lo que se traduce en desempleo y pobreza con las consiguientes pérdidas económicas, la esencia del mejoramiento de la productividad es trabajar más inteligentemente, no trabajar en forma más dura.

Son múltiples factores que determinan la productividad en una empresa. Estos se pueden clasificar en dos grandes grupos:

- Factores internos
- Factores externos

Estos factores en mayor o menor grado influyen en la productividad de una empresa y deben ser adecuadamente aprovechados o correlacionados para lograr una mayor eficiencia productiva. Pero adicionalmente dentro de toda industria existen elementos, técnicas y áreas esenciales sobre las que se debe trabajar para obtener substanciales mejoras de productividad

#### **b) Herramientas para mejorar la productividad**

Son múltiples herramientas de las que se puede valer la empresa para incrementar su nivel de productividad. Las seis que tiene mayor influencia directa para cumplir con este propósito son:

- El método justo a tiempo
- Estudio y simplificación del trabajo
- La curva de aprendizaje
- Análisis del valor
- Análisis de pareto
- Los presupuestos en base cero

Para la investigación que estamos realizando en este momento nos centraremos en el método justo a tiempo, o método de eliminación de actividades de desperdicio,en el que la producción, entrega o consumo de los elementos necesarios en la cantidad necesaria y en el momento oportuno.

Con el fin de obtener una mejora de la productividad mediante la implementación de algún método se requerirá del máximo apoyo de todos los sectores, mediante la efectiva participación de todos los empleados, y de los operadores de los equipos, que además deben desarrollar un programa de mantenimeinto autónomo que incluya porciones cada vez mayortes de mantenimiento proventivo de rutina, como limpieza y lubricación; para lo cual es preciso que haya un fuerte componente de capacitación, motivación y desarrollo.

#### **2.3.2.3 Problemas que merman la producción de la empresa**

En la actualidad se han identificado seis grandes situaciones que incrementan los problemas en la producción de cualquier empresa, dando como resultando, reducción de calidad y pérdidas económicas.

#### **a) Pérdidas por averías**

Las averías causan dos problemas: Pérdidas de tiempo, cuando se reduce la producción y pérdidas de cantidad, causadas por productos defectuosos. Las averías esporádicas, fallos repentinos, drásticos o inesperados del equipo, son normalmente obvias y fáciles de corregir. Las averías menores de tipo crónico son a menudo ignoradas o descuidadas después de repetidos intentos fallidos de remediarlas.

#### **b) Pérdidas de preparación y ajustes**

Cuando finaliza la producción de un elemento y el equipo se ajusta para entender los requerimientos de un nuevo producto, se producen pérdidas durante la

preparación y ajuste, al aparecer tiempos muertos y productos defectuosos como consecuencia del cambio.

#### **c) Inactividad y pérdidas por paradas menores**

Una parada menor surge cuando la producción se interrumpe por una falla temporal o cuando la máquina está inactiva. Puede suceder que alguna pieza bloquee una parte de un transportador, causando inactividad en el equipo: otras veces, los sensores alterados por productos defectuosos paran los equipos. Estos tipos de paradas temporales difieren claramente de las averías. La producción normal es restituida moviendo las piezas que obstaculizan la marcha y reajustando el equipo.

#### **d) Perdidas de velocidad reducida.**

Las pérdidas de velocidad reducida se refieren a la diferencia entre la velocidad de diseño del equipo y la velocidad real operativo. Es típico que en la operación del equipo la pérdida de velocidad sea pasada por alto, aunque constituye un gran obstáculo para su eficacia. La meta debe ser eliminar la diferencia entre la velocidad de diseño y la velocidad real.

#### **e) Defectos de calidad y repetición de trabajos**

Los defectos de calidad y la repetición de trabajos son pérdidas de calidad causadas por el mal funcionamiento del equipo de producción. En general, los defectos esporádicos se corrigen fácil y rápidamente al normalizarse las condiciones de trabajo del equipo. La reducción de los defectos y averías crónicas, requieren de un análisis más cuidadoso, siguiendo el proceso establecido por la ruta de la calidad, para remediarlos mediante acciones innovadoras.

#### **f) Pérdidas de puesta en marcha**

Las pérdidas de puesta en marcha son pérdidas de rendimiento que se ocasionan en la fase inicial de producción, desde el arranque hasta la estabilización de la máquina. El volumen de pérdidas varía con el grado de estabilidad de las
condiciones del proceso, el nivel de mantenimientos del equipo, la habilidad técnica del operador, etc. Este tipo de pérdidas está latente y la posibilidad de eliminarlas es a menudo obstaculizada por la falta de sentido crítico, que las acepta como inevitables.

## **g) Pérdidas crónicas y defectos ocultos**

Las pérdidas crónicas son causadas por defectos en maquinaria, equipos y métodos. Si deben mejorarse las condiciones fundamentales del sistema de fabricación, es necesario eliminar completamente las pérdidas crónicas y los defectos ocultos. Hasta ahora, se ha centrado el mantenimiento en los problemas esporádicos de fácil detección. Por el contario, las pérdidas crónicas son sutiles y mucho más difíciles de detectar.

Estas pérdidas pueden reducirse y a menudo eliminarse, aumentando la confiabilidad del equipo, restableciendo las condiciones operativas originales, identificando cuales son las condiciones operativas óptimas y eliminando los pequeños defectos que a menudo se pasan por alto.

La confiabilidad es la probabilidad de que el equipo realice satisfactoriamente las funciones requeridas, bajo las condiciones especificadas, durante un período de tiempo dado. Las condiciones óptimas son aquellas que son necesarias para el funcionamiento y manteniendo óptimo de las capacidades del equipo. Cuando se opera un equipo sin comprender cuales son las condiciones óptimas, la rectificación de averías y defectos es lenta.

Un objetivo importante cuando se analizan los defectos pequeños del equipo es prevenir el efecto potencionalmente dramático que se produce acumulativamente. Cada defecto debe ser tratado con gran cuidado y paciencia, porque el efecto sobre el conjunto es a menudo superior a la suma de los defectos particulares. Aunque los factores individuales sean extremadamente pequeños, pueden

desencadenar otros factores mayores al solaparse con otros, magnificando el efecto, o al combinarse entre sí para causar una reacción en cadena

#### **2.3.2.4 Tiempos muertos**

**Concepto.-** un tiempo muerto es aquel en el que el operario se ve imposibilitado de realizar una tarea por una falta de sincronización en los procesos anteriores, o por sucesos fuera de su control.

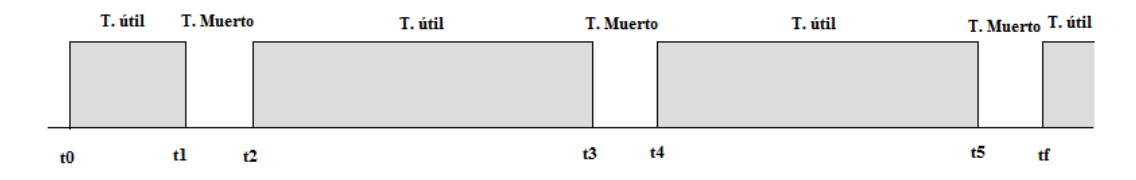

*Fig. 9 Represetación gráfica de tiempos muertos .*

$$
\geq \frac{5}{100} \qquad \qquad \text{if} \qquad + \qquad -
$$

*Fig. 10 Represetación matemática de tiempos muertos .*

Al hablar de tiempos muertos muchas veces no es indicativo de que el operador no esté cumpliendo con su trabajo más bien, a veces ocurre que el operador ha sido demasiado efectivo y rápido en la realización de sus tareas; y es por eso que quedó temporalmente parado.

Podría darse de igual forma que el tiempo no lo acompañe; y por la seguridad de todos sea preciso parar un momento, hasta que el fuerte viento amaine o las condiciones climáticas mejoren, por tomar un ejemplo.

También puede ser que se esté deteniendo el trabajo porque el encargado, o el siguiente en el mando, no estén haciendo correctamente su trabajo organizativo y distributivo.

Cada situación es diferente, cada momento tiene su tarea, y cada proceso sus pasos. Por desgracia en la Industria hay momentos en los cuales, sus empleados no paran y están saturados, y otros en los que por razones que se involucran con condiciones externas, no pueden cumplir con el trabajo en el menor tiempo posible. A esto tiempos en los que se involucran estas condiciones, denominaremos de aquí en adelante "Tiempos Muertos".

#### **2.3.2.5 Costo del tiempo muerto**

El costo del tiempo de muerto no programado es un problema continuo en muchas industrias. Por ejemplo si realizamos un estudio de las instalaciones de manufactura en las industrias automotriz, petrolera, química, acerera y del aluminio, los costos del tiempo muerto pueden ir de \$300,000 a millones de dólares por sitio por hora. El tiempo muerto también provoca la interrupción de una cadena de abastecimiento integrada y en muchos casos detiene a su fuerza de trabajo.

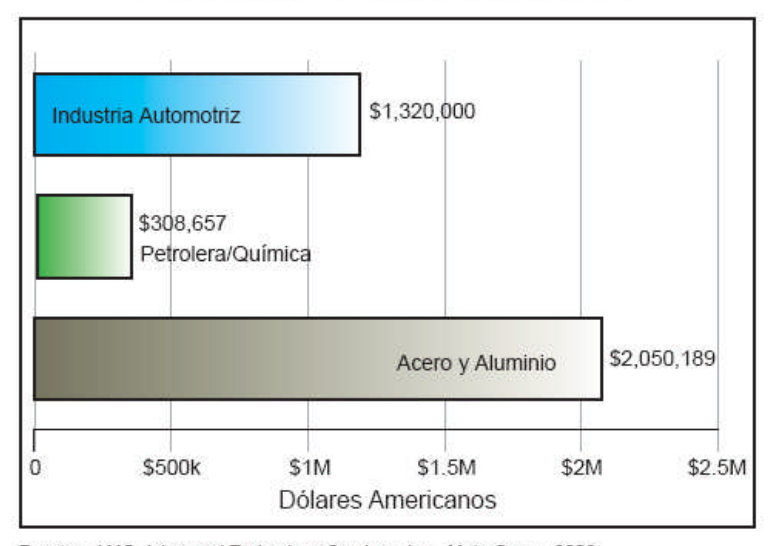

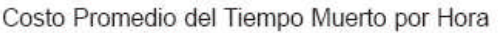

Fuentes: AMG, Advanced Technology Services, Inc., Meta Group, 2006

*Fig.11 Represetación matemática de tiempos muertos .*

Aún algo tan simple como una banda transportadora puede detener la producción y eso es tiempo, dinero y productividad perdidos. Monitorear activamente los circuitos críticos para eliminar los tiempos muertos innecesarios puede representar ahorros sustanciales.

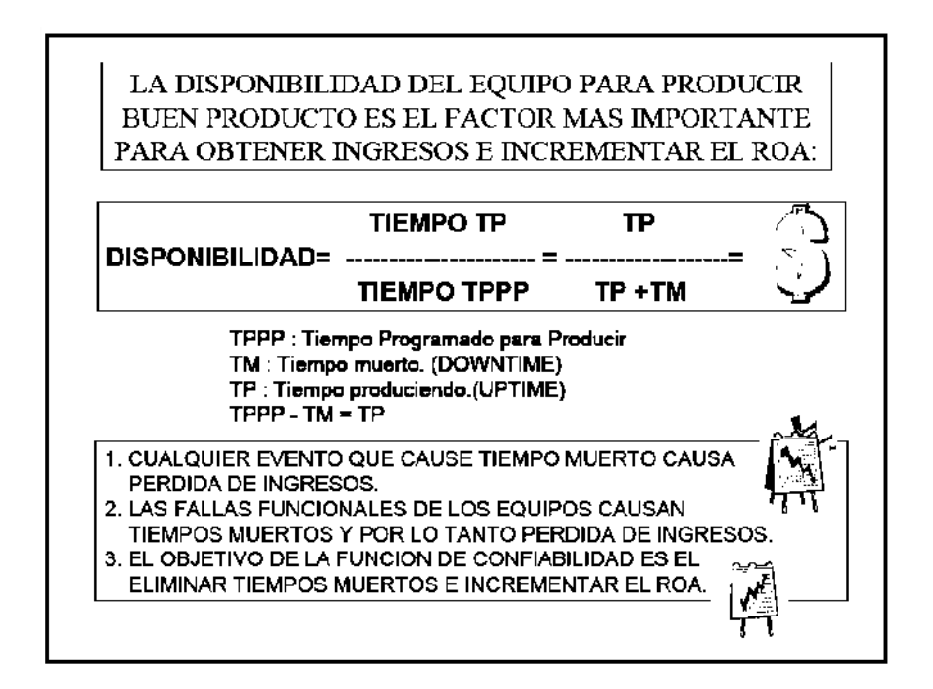

**ROA:** rendimiento sobre los activos.

En empresas de productos manufacturados una línea de producción larga implica mayor número de personas del necesario, más errores, menos calidad, más equipos y cantidad de trabajo en el proceso, más tiempo entre el inicio y el final de la producción, en definitiva, mayor coste y menor calidad.

Es fundamental estudiar y rediseñar la línea reduciendo o eliminando pasos y esperas innecesarias, lo cual reducirá el tiempo y costo de fabricación.

Reducir el tiempo muerto de máquinas y empleados.

Una línea de producción mal diseñada o maquinas con averías más o menos frecuentes crean tiempos muertos que dan lugar al incumplimiento de los plazos de entrega, defectos en el producto, gastos en reparación y disminución de la productividad y la calidad.

Para disminuir tiempos muertos de las máquinas y operarios es importante reducir los tiempos de preparación del producto, estudiar la modernización de dichas máquinas, un buen servicio de mantenimiento o incluso disponer de máquinas de repuesto si es posible.

La frecuencia de tiempos muertos puede originar la necesidad de un stock de seguridad que genera un incremento de costos de almacenaje, gestión y mayor espacio necesario.

### **2.3.2.6 Un resultado impresionante**

Años atrás Henry Ford se basó en los principios básicos de pioneros como Elihu Root, que diseñó un sistema de ensamblaje para Samuel Colt dividiendo el proceso de fabricación para poder simplificarlo. Siguió experimentando hasta refinar todas las prácticas y su visión de producción en masa se hizo realidad.

Para reducir la dependencia de la mano de obra calificada, Henry utilizó piezas intercambiables que podían ser ensambladas fácilmente por operarios no calificados. El experimento continuó con la introducción de rampas de gravedad y cintas transportadoras. Como es de suponer, también se investigó cuidadosamente la ubicación de los trabajadores y las herramientas para asegurarse de que la línea de producción fuese lo más eficaz posible.

En la actualidad un sin número de empresas han adoptado este tipo de producción, permitiendo que sus productos cumplan con estándares y normas , ofreciendo productos de calidad a bajos costos ,facilitándoles su libre comercialización y que sean además, capaces de competir en el mercado. En la actualidad la utilización de este tipo de sistemas ha incrementado el nivel de seguridad de los procesos, reduciendo de gran forma las pérdidas humanas debido a accidentes que fácilmente se hubiesen evitado.

Un ejemplo de producción en masa es el observado en empresas como son las Imprentas debido a que el proceso de fabricación y ensamblaje de sus productos dependen de procesos concatenados que siguen un orden especifico para al final obtener como resultado un producto que satisfaga las necesidades y requerimientos del cliente.

#### **2.3.2.7 Imprentas.**

Empresas especializadas en la creación de productos cuya principal materia prima es el papel y sus derivados, por tomar un ejemplo se encargan del diseño y ensamblaje de calendarios, cuadernos, cajas de papel y demás artículos relacionados.

## **a. Proceso de fabricación de productos en una imprenta**

Existen una infinidad de productos realizados por este tipo de empresa, pero tomaremos por ejemplo la producción del cartón corrugado, el cual utilizado de manera común.

Los corrugados se fabrican de la siguiente manera:

Existe una máquina que se llama corrugador que recibe de 3 a 5 rollos de papel caple o cartón kraft (color café) el cual crea la flauta (el corrugado interior) en el rollo intermedio. Los otros dos rollos van surtiendo el cartón de las paredes exteriores. Está máquina va aplicando puntos de goma o adhesivo a lo largo de la flauta para que el corrugado quede homogéneo. Este proceso forma láminas de corrugado de la medida estándar de un rollo kraft (aproximadamente 2,4 mts ancho).

Toda vez que se obtienen estas láminas se cortan a dimensiones deseadas por el cliente final de acuerdo a la especificación.

Después se pasan al proceso de suaje el cual tiene la característica de ser cilíndrico (es un medio cilindro de madera con las plecas para corte, doblez y hule botador para el excedente) el cual tiene una mayor rapidez de corte que un suaje plano convencional, especial para tirajes muy largos. Este suaje también tiene la especificación del empaque ya terminado, es decir, ya viene diseñado para formar pestañas, cejas y las caras propiamente de la caja.

Si es necesario agregar impresión existen varios métodos, pero el más sencillo y rápido es la flexografía a una sola tinta, el cual también es un cilindro de hule (más parecido a un sello de goma) que se entinta automáticamente y pasa este sello por encima del corrugado semi-terminado inmediatamente después del suaje.

Del suaje sigue el doblez (o plegado) en máquinas conocidas como swifties, las cuales son unas bandas transportadoras del material en posición (es importante la posición de la flauta para darle mayor firmeza al corrugado) y lo van pasando por una serie de laminas, ganchos y rodillos para ir doblando las caras de una caja. Antes de que se encuentren en posición de ensamble, se les aplica un punto de goma en la posición especificada (pestañas) para el cierre. Después de esto el corrugado es doblado a su posición de entrega (no se entregan ensamblados por cuestiones de transporte, se entregan plegados, para que el cliente "arme" el corrugado en sus procesos de empaque) y se almacena en condiciones especiales de temperatura y humedad para conservar en perfecto estado el producto hasta su embarque al cliente.

Cabe mencionar que este proceso es rapidísimo, pero el tiempo de preparación requerido para cada máquina, especialmente el plegado es un área de oportunidad muy importante para la industria del corrugado.

Como se pudo observar anteriormente en una imprenta cada uno de los procesos se encuentra concatenado uno con otro, por lo tanto nos centraremos de manera especial con el proceso de cortado de los rollos de cartón cartulina o papel. Para lo cual el principal elemento en ese proceso es una cizalla.

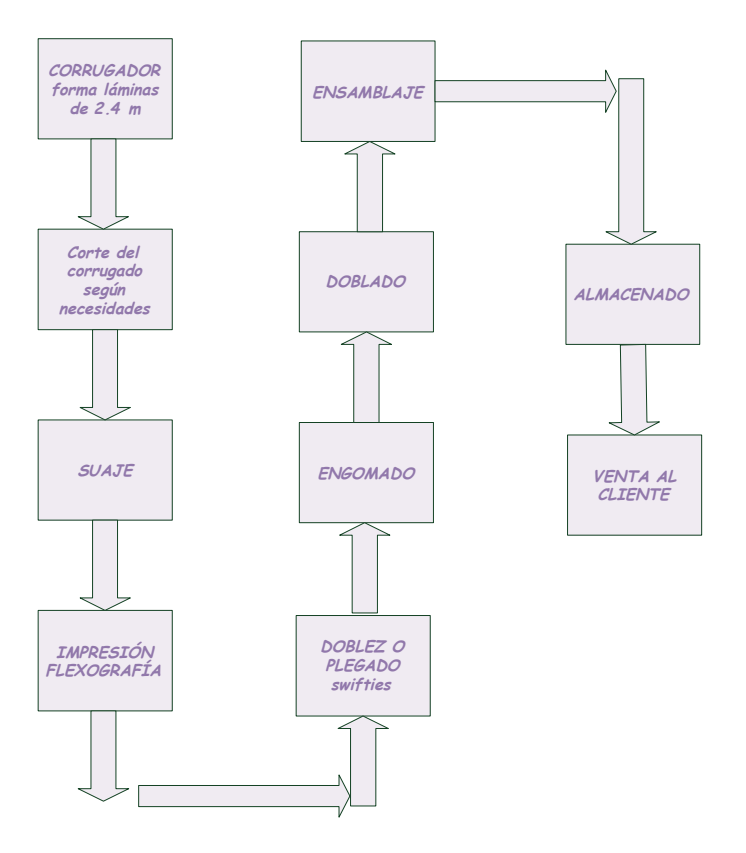

*Fig.12 Diagrama de bloques de un proceso industrial*

## *1 Cizalla*

Es un tipo de guillotina usado para cortar cartones y cartulinas en pequeñas cantidades y a tamaño reducido. Las cizallas de guillotina son máquinas utilizadas para operaciones de corte de materiales, entre los cuales se encuentran el metal, papel y cualquier tipo de materiales, generalmente en láminas de espesores hasta 25 mm en metales y en láminas amontonadas de papel de un grosor de hasta 15cm, con una velocidad de corte de hasta 120 golpes por minuto.

Las cizallas son de tipo mecánico o hidráulico. Las más comunes actualmente son las hidráulicas. Las primeras pueden ser con o sin cuello de cisne y a su vez de embrague mecánico o de embrague a fricción. Existen varios tipos de cizallas:

- Cizallas de guillotina.
- Cizallas de palanca.
- Cizallas de rodillos.
- Cizallas circulares.

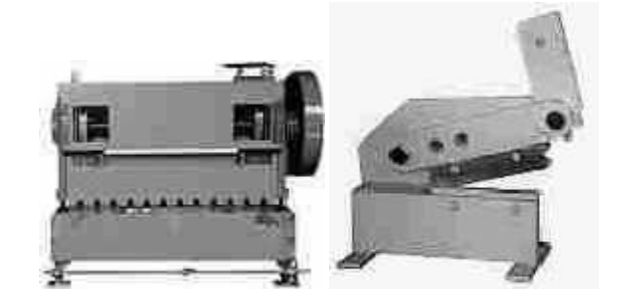

*Fig.13 cizallas <sup>8</sup>*

**a. Partes básicas de una cizalla**

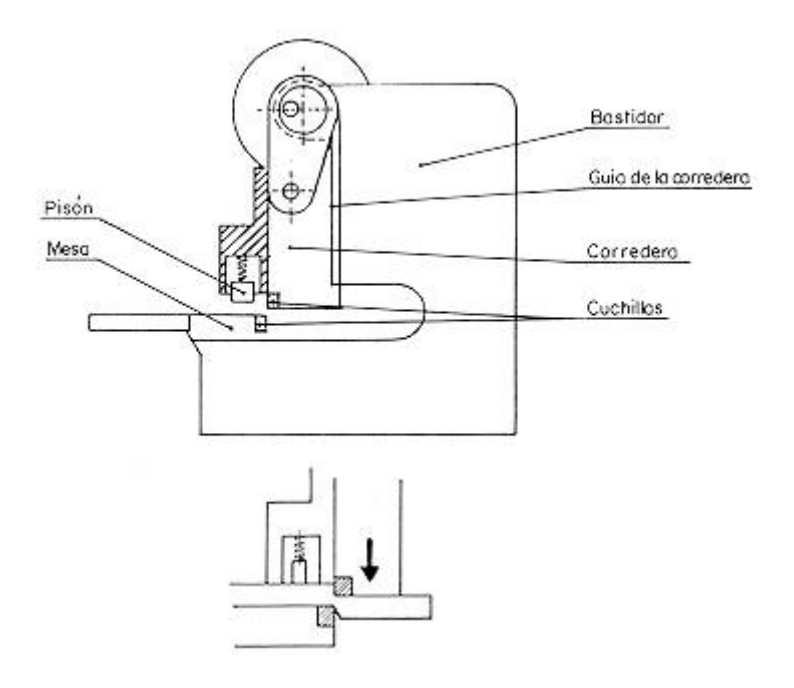

*Fig.14: Esquema básico de una cizalla <sup>8</sup>*

**Bancada:** Pieza de fundición sobre la que descansa la máquina.

**Bastidor:** Pieza de hierro que se apoya sobre la bancada y soporta la cuchilla y el pisón.

**Mesa:** Pieza de hierro sobre la que se apoya el material a cortar y a la que pueden fijarse accesorios como guías o escuadras.

**Pisón:** Pieza de fundición que presiona y sujeta el material sobre la mesa de trabajo antes de efectuarse el corte.

**Corredora o porta-cuchilla:** Pieza que se desplaza verticalmente a la mesa y aloja a la cuchilla móvil.

**Cuchilla móvil:** Pieza de acero unida a la corredera diseñada para cortar el material.

**Cuchilla fija:** Pieza de acero unida a la mesa y diseñada para cortar.

**Grupo hidráulico o Sistema mecánico:** Sistemas que permiten el funcionamiento de los diferentes órganos de la máquina.

**Dispositivo de accionamiento:** Elemento de mando de la máquina que puede ser manual o con el pie. (Pulsador, pedal, barra, etc.).

#### **b) Método de trabajo (principio de funcionamiento)**

El corte es efectuado por una estampa de corte formada por dos cuchillas, las cuales disponen normalmente de cuatro ángulos de corte.

La cuchilla inferior va sujeta a la mesa y la superior, bien a la corredera si se trata

de cizallas de guillotina con cuello de cisne o al puente porta-cuchillas si son cizallas sin cuello de cisne.

La técnica del proceso consiste en:

- Colocación sobre la mesa de la chapa a cortar.
- Situación de la chapa en posición de corte (operación que se realiza con la ayuda de reglas graduadas situadas en los soportes delanteros y la galga de tope trasero o bien con la lectura de indicadores automáticos).
- Accionamiento de la corredera, (con lo que descienden automáticamente el pisón y la cuchilla, ésta con un retraso sobre el pisón y se efectúa el corte de la chapa).
- La chapa una vez cortada cae por la parte posterior de la máquina al suelo o bien dentro de un sistema de recogida dispuesto para tal fin y la corredera queda inmovilizada en el punto superior.
- Un nuevo ciclo puede ser iniciado.

La guía de la corredera que determina la posición de la cuchilla, puede ser manejada de forma manual, señalando las medidas a las que se realizará el corte, la automatización de este tipo de elementos se puede realizar de varias formas pero la más común es la utilización de motores reductores de velocidad, los cuales dependen del grado de proximidad a la marca final o inicial, para lo cual se puede utilizar dispositivos de posicionamiento o de cuenta de revoluciones tales como encoders, sensores y variadores de velocidad

## **2.4 Hipótesis**

El sistema automatizado para el control de los procesos de medición y

posicionamiento de la cuchilla SEYBOLD, reducirá tiempos muertos y pérdidas de recursos.

# **2.5 Variables**

# **2.5.1 Variable independiente**

Sistema Automatizado.

# **2.5.2 Variable dependiente**

Reducción de tiempos muertos en el procedimiento de medición y posicionamiento, de la cuchilla de una cizalla SEYBOLD.

# **CAPITULO III METODOLOGÍA**

## **3.1 Enfoque**

El proyecto se enfocó en el paradigma Cuali-cuantitativo, debido a que era necesario conocer, analizar, contextualizar el problema, tomando decisiones y sugiriendo una posible solución. La información proporcionada por el personal administrativo y operarios involucrados, brindó las bases del sistema, ya que permitió conocer de manera cercana y verás, las fallas y problemas que se presentan.

## **3.2 Modalidad básica de la Investigación**

#### **3.2.1 Investigación de campo**

Se realizó una investigación de Campo, debido a que se mantuvo un contacto directo con la empresa, acudiendo a ella para recabar información y a la vez sistematizarla, tratando directamente con el problema, en su origen, conociéndolo y permitiendo a su vez obtener una solución.

## **3.2.2 Investigación documental-bibliográfica**

Se profundizó, enfocó, comparó y amplió las teorías y deducciones del problema observando los diferentes enfoques y criterios, obteniendo bases para poder sustentar una posible hipótesis.

#### **3.3 Nivel o tipo de investigación**

La investigación se inició en el nivel exploratorio mediante la realización de un sondeo directo en el sitio en donde se encontró el problema, recabando información concerniente a las propiedades, características y rasgos por lo que la investigación fue también de tipo descriptivo, lo cual permitió ingresar a un nivel correlacional en el que la información obtenida se comparó y asoció con el contenido del Marco Teórico puntualizando de esta forma la posible solución al problema

#### **3.4 Población y Muestra**

#### **3.4.1 Población**

La población la constituye todos los operarios que forman parte de la línea de producción y ensamblaje de graficas CADALI, además la Sra. representante legal de Graficas CADALI, formando un total de 12 personas.

## **3.4.2 Muestra**

Por ser el número de integrantes de la población muy pequeño todos los integrantes pasan a ser parte de la muestra.

## **3.5 Recolección de información**

#### **3.5.1 Plan para recolectar información**

#### **3.5.1.1 Definir personas u objetos a ser investigados**

a) **Propietaria** La Sra. María Montero propietaria y representante legal de Gráficas CADALI, al ser la persona que mayor interés tiene en el adecuado

desarrollo y estabilidad económica- comercial de la empresa fue considerada como unas de las personasinvolucradas en el problema.

b) **Operarios y técnicos.** Debido a los retrasos en la producción, resultantes del lento desempeño de la cizalla, los operarios cuyos trabajos dependen de la misma se ven involucrados directamente en el problema, además se incluirá también a la persona que opera esta máquina.

Por lo tanto la investigación se enfocó en estas doce personas, convirtiéndolas en el objetivo de encuestas, entrevistas y demás.

#### **3.5.1.2 Selección de técnicas a emplearse en el proceso**

Debido a que la muestra fue delimitada y llegamos a la conclusión de que el número de personas que la integra es pequeño, se ha decidido que la técnica de investigación más recomendable a ser aplicada en este proceso será una entrevista personal, para la cual se utilizará como principal herramienta un cuestionario, cuidadosamente estructurado.

## **3.6 Procesamiento y análisis de la información**

#### **3.6.1 Plan para procesar la información**

## **a) Revisión de la información**

Se ha realizado una entrevista a las doce personas involucradas en este problema, las cuales fueron moderadas por el investigador de tal forma que todas y cada una de las preguntas realizadas fueran respondidas de forma clara y concisa, explicando cualquier tipo de dudas hacia las preguntas por parte de los entrevistados, garantizando obtener la información requerida para esta investigación.

## **b) Limpieza de la información**

La limpieza de la información se realizó en el proceso mismo de la entrevista ya que el investigador explicó detalladamente las preguntas para evitar malos entendidos, además se deberá tomar en cuenta que las preguntas fueron estructuradas de forma que no se den espacio para divagar.

# **CAPITULO IV RESULTADOS DE LA INVESTIGACIÓN**

# **4.1 Procesamiento Estadístico**

# **4.1.1 Plan de análisis e interpretación**

## **a) Análisis estadístico de los resultados**

**1.-** ¿Piensa usted que es necesaria la implementación de un sistema automatizado de medida y posicionamiento de la cuchilla de la cizalla SEYBOLD?

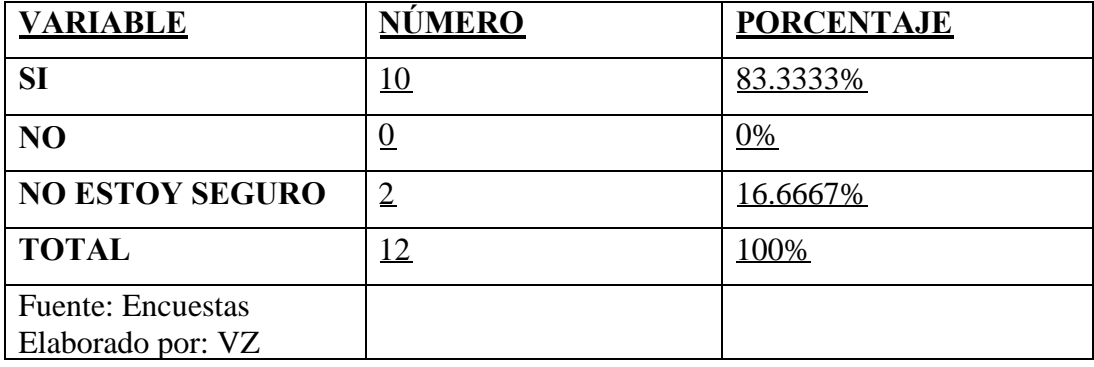

*TABLA No.1 Resultado de pregunta 1*

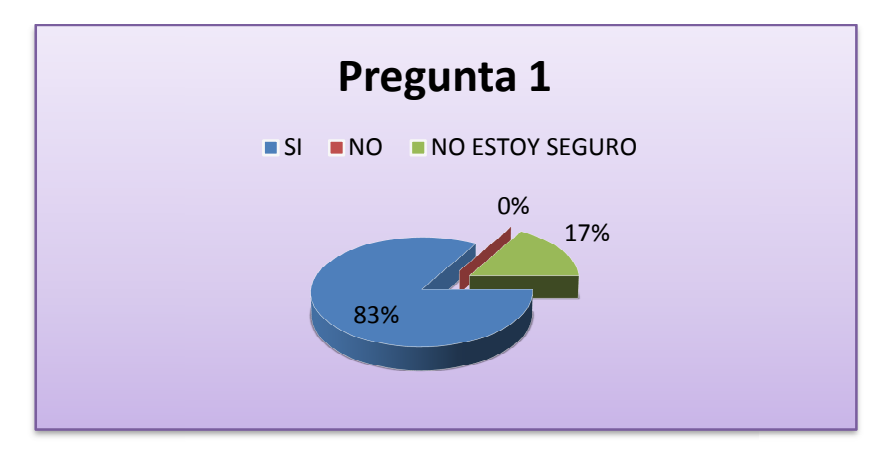

*Fig. Fig.15 Gráfico estadístico de la Pregunta 1*

Con un contundente 83.3333% de la población estudiada conformada por los empleados y sus superiores, se encuentran de acuerdo en que existe una imperiosa necesidad de implementar un sistema automatizado de medida y posicionamiento de la cuchilla SEYBOLD SEYBOLD; el 16.6667% contesta de forma ambigua afirmando que no se encuentra seguro de que sea necesario este sistema, además podemos observar que nadie está en total desacuerdo con esta implementación. Esto demuestra que todas las personas involucradas con el desem desempeño de la empresa ya sea de manera directa o indirecta, se han dado cuenta que este es un tema que no se debe tomar a la ligera ya que se encuentra afectando de manera negativa al desarrollo de la empresa. 1 16.6667% contesta de forma ambigua afirmando que<br>
e que sea necesario este sistema, además podemos<br>
n total desacuerdo con esta implementación. Esto<br>
sonas involucradas con el desem peño de la empresa ya<br>
irecta, se han

**2.-** ¿Por qué piensa Ud. que la implementación de un sistema automatizado puede agilitar los procesos en la Imprenta?

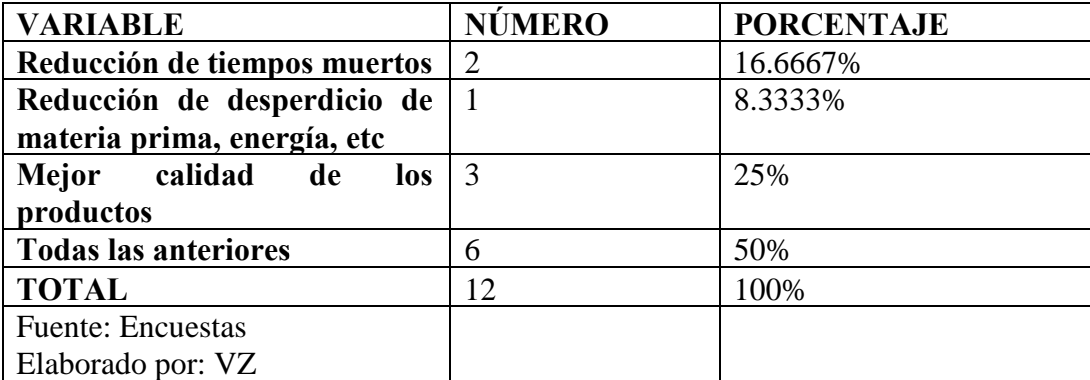

*TABLA No. 2 Resultado de pregunta 2*

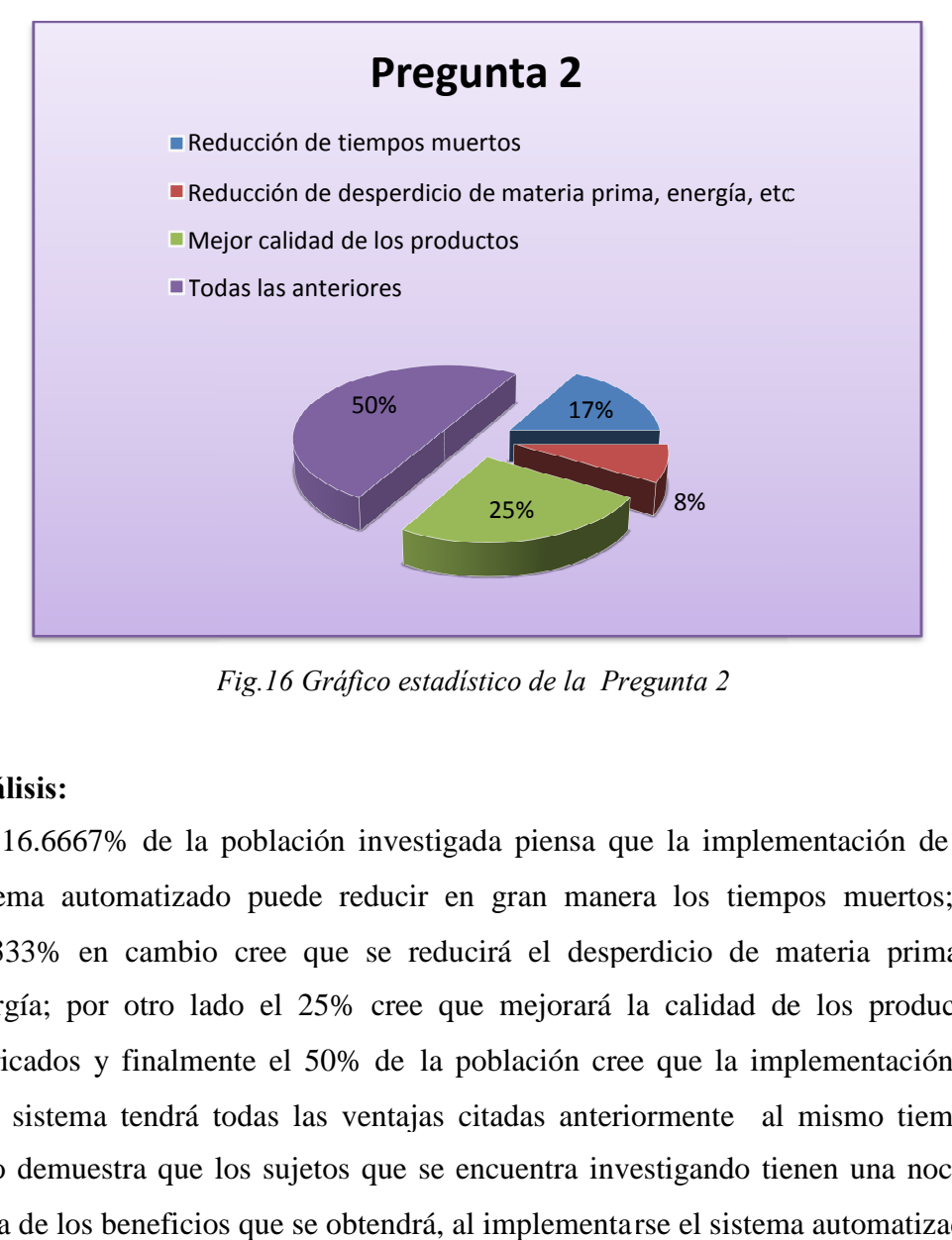

*Fig. Fig.16 Gráfico estadístico de la Pregunta 2*

Un 16.6667% de la población investigada piensa que la implementación de un sistema automatizado puede reducir en gran manera los tiempos muertos; el 8.3333% en cambio cree que se reducirá el desperdicio de materia prima y energía; por otro lado el 25% cree que mejorará la calidad de los productos fabricados y finalmente el 50% de la población cree que la implementación de este sistema tendrá todas las ventajas citadas anteriormente al mismo tiempo. Esto demuestra que los sujetos que se encuentra investigando tienen una noción clara de los beneficios que se obtendrá, al implementarse el sistema automatizado.

**3.-** Con la implantación de este sistema automático ¿Mejorará el nivel de satisfacción de sus clientes? Y ¿Por qué?

| <b>VARIABLE</b>          | <b>NÚMERO</b> | <b>PORCENTAJE</b> |
|--------------------------|---------------|-------------------|
| <b>SI</b>                | n             | 50%               |
| N <sub>O</sub>           |               | 0%                |
| <b>TAL VEZ</b>           | n             | 50%               |
| <b>TOTAL</b>             | 12            | 100%              |
| <b>Fuente: Encuestas</b> |               |                   |
| Elaborado por: VZ        |               |                   |

*TABLA No. 3 Resultado de pregunta 3*

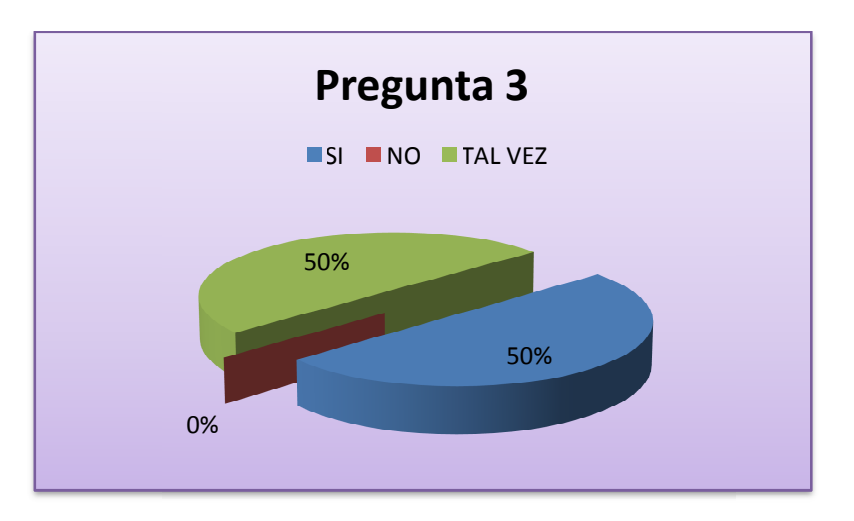

*Fig. Fig.17 Gráfico estadístico de la Pregunta 3*

El 50% de las personas creen que se podrá mejorar el nivel de satisfacción del cliente ya que según sus explicaciones entienden que obtendrán productos con un mejor nivel de calidad, y el 50% restante de la población no se encuentra segura de cuál será la reacción del cliente hacia los productos fabricados y por ende hacia la empresa.

4.-¿Piensa Ud. que con la Implantación de un sistema Automatizado de posicionamiento y medida, agilitará a la cadena de producción en la que ellos se encuentran inmersos?. Y ¿Por qué?

| <b>VARIABLE</b>          | <b>NÚMERO</b> | <b>PORCENTAJE</b> |
|--------------------------|---------------|-------------------|
| SI                       |               | 91.6667           |
| N <sub>O</sub>           |               | 0%                |
| <b>TAL VEZ</b>           |               | 8.3333%           |
| <b>TOTAL</b>             | 12            | 100%              |
| <b>Fuente: Encuestas</b> |               |                   |
| Elaborado por: VZ        |               |                   |

*TABLA No. 4 Resultado de pregunta 4*

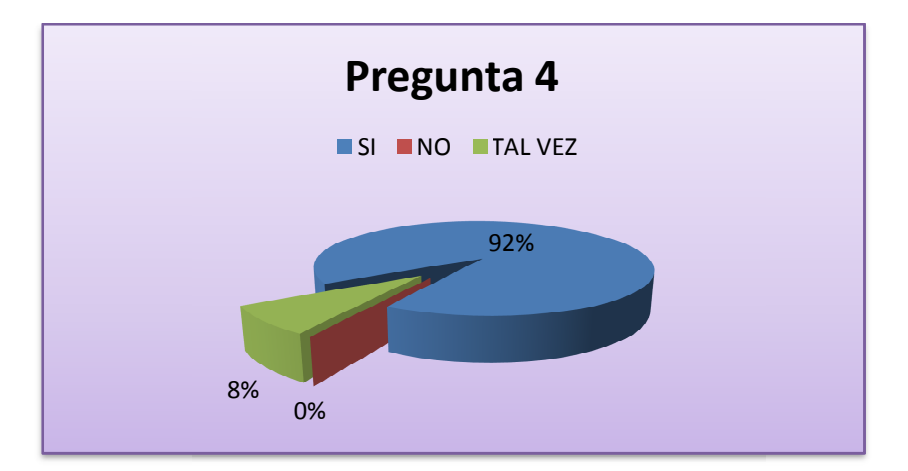

*Fig. 18 Gráfico de la Pregunta 4*

El 91.6667% de la población entrevistada, está de acuerdo con que la implementación de este sistema, agilitará a la cadena de producción, por lo tanto ellos podrán agilitar su trabajo y cumplir sus tareas diarias sin retrasos; únicamente un 8.3333% de la población duda acerca de esta idea ya que su trabajo no se encuentra directamente relacionado a la cizalla. Por lo que se demuestra que la gran mayoría de las personas investigadas, están consientes que su desempeño, se encuentra directamente ligado con el desempeño de la cizalla y que su mejora los afectará positivamente y aún aunque existan personas que no se encuentran 100% relacionadas, existe la conciencia que es un tema que afecta a todos aunque indirectamente por lo tanto no proporcionan respuestas negativas.

## **b) Interpretación de los resultados con el apoyo del marco teórico.**

De acuerdo con los resultados obtenidos a través de la encuesta y ante el contundente resultado obtenido, el cual soporta la premisa de que es necesario realizar una mejora en el proceso de corte de las láminas de papel. Tomando en consideración lo mencionado anteriormente en el marco teórico, en lo correspondiente a automatización y los ejemplos que demostraron que este tipo de procesos son 100% idóneos en casos similares a este, en los que los tiempos muertos repercuten en la calidad y cantidad de producción de la empresa.

Cotejando resultados con lo anteriormente mencionado en el Marco Teórico, se llegó a diseñar un sistema automatizado para el control de las medidas en la cizalla SEYBOLD, el cual utilizará dispositivos de control, accionadores y actuadores que permitirán que el desempeño del proceso mejore en su totalidad.

## **CAPITULO V**

## **CONCLUSIONES Y RECOMENDACIONES**

## **5.1 CONCLUSIONES**

.

La implantación de un sistema automatizado en el proceso de medida y posicionamiento de la cuchilla de la cizalla SEYBOLD, mejorá y agilizará la productividad, reflejando así la opinión del 84% de la población involucrada.

Un sistema automatizado podría obtener una reducción de tiempos muertos, mejorando la calidad del producto y la satisfacción del cliente.

El sistema automatizado permitirá una reducción de desperdicio de energía, material y mano de obra, repercutiendo de manera positiva en el estado financiero de la empresa.

Un sistema automatizado en el proceso inicial de corte de la cizalla SEYBOLD facilitará el trabajo continuo del resto de empleados, evitándose que los procesos se interfieran y/o se detengan.

La automatización del sistema de corte de la cizalla podría incrementar el nivel de productividad de la imprenta, mediante la reducción de movimientos innecesarios

### **5.2 RECOMENDACIONES**

Se recomienda diseñar e implantar un sistema exclusivo para la cizalla SEYBOLD, el cual reduzca tiempos de operación innecesarios, gracias a la ayuda visual de los parámetros y a posibilidad de ejecutar secuencias programadas.

Tener un control de fácil operación, con modos de operación manual y automático de las distancias de corte.

Realizar un diseño de interfaces visuales, amigables, fáciles de utilizar e interactivas de tal forma que el operario no se sienta amedrentado por el sistema.

Disponer un sistema de alertas sobre las posibles fallas (mas criticas o relevantes) de modo que se reduzcan los tiempos de mantenimiento.

# **CAPÍTULO VI LA PROPUESTA**

# **6.1 Tema**

Diseño e implantación de un sistema automatizado para el sistema de medición y posicionamiento de la cuchilla de la cizalla SEYBOLD para la Imprenta "CADALI".

## **6.2 Objetivos**

## **6.2.1 Objetivo General**

Diseñar e implantar un sistema automatizado para el sistema de medición y posicionamiento de la cuchilla de la cizalla SEYBOLD para la Imprenta

## **6.2.2 Objetivos Específico**

 Reducir tiempos muertos en el proceso de medición y corte de las resmas de papel.

 Reducción de desperdicios de materia prima, energía y mano de obra, en el sistema de producción.

 Incrementar la calidad y satisfacción de los clientes, ofreciendo productos de primera.

#### **6.3 Justificación**

Después de haber realizado un estudio de tiempos muertos y una vez que se determinó el momento exacto de la producción en los que se están originando los mismos, se demostró que era necesario buscar una solución a esta problemática.

La automatización de este proceso de posicionamiento y medida en imprentas CADALI, direccionado a la cizalla SEYBOLD, tiene la firme consigna de reducir en su totalidad todos los problemas que acarrea dicho proceso, en el cual se involucran los cortes de las láminas de papel, reduciendo de esta forma el desperdicio de material, energía y mano de obra.

Se utilizarán conceptos básicos de automatización, los cuales se enfocaran en el control y la ejecución del sistema, además después de una investigación exhaustiva del mercado tecnológico especializado en este tipo de tareas, se logró adquirir equipos de medición fáciles de utilizar, económicos y durables, pero principalmente poseen un grado de precisión que se ajusta a los requerimientos de la empresa.

#### **6.4 Fundamentación**

Tomando como punto referencial al proceso revolucionario de la producción industrial, una empresa que trabaja en base a una producción en cadena, doctrina que se basa en la delegación de tareas específicas a cada uno de sus empleados, los cuales mediante su trabajo en conjunto y concatenado, permiten el normal desempeño de la empresa.

De tal forma si una de las tareas realizadas por uno de los empleados sufre algún retraso, por cualquier motivo, el mismo que puede ser o no culpa del empleado, resultando en un corte de la fluidez de la producción, repercutiendo a su vez en un desequilibrio económico por desperdicio de energía, mano de obra y en el peor de los casos de materia prima.

Un sistema de control automatizado cuyo objetivo es el de solucionar los problemas de falta de flexibilidad y adaptabilidad en los procesos de fabricación, es en este caso una solución perfecta ya que utiliza procesos pre programados, que dictan las tareas y su orden a realizar, además mediante la utilización de actuadores, facilitan el proceso logrando que rara vez la producción se detenga, además disminuye de manera importante los tiempos muertos ya que permite pulir las actividades, seleccionando procesos eficientes y eliminado de manera definitiva las actividades que no son 100% necesarias, pero sin alterar o encarecer el proceso.

#### **6.4.1 Estudio de tiempos muertos previo a la implantación del sistema**

Antes de realizarse la implantación del sistema automatizado en Graficas CADALI, se realizó un estudio de tiempos en el cual se tomó muy en cuenta el tiempo que se demora una actividad común de corte, en la que se involucran actividades como: toma de medidas, alineación de la mesa, acomodamiento del material, etc.

Este proceso se realiza con el fin de determinar los tiempos muertos que interferían en el mejor desempeño del proceso y representan un retraso en la producción de la imprenta. Se debe tener muy en cuenta que en este proceso no se está evaluando al operario, sino a la máquina y los inconvenientes que presenta la misma.

Además se determinó la receta, para los procesos, tiempos, cantidades, tipos de materiales y demás características que afectan al desempeño del proceso.

La investigación/observación se realizó en Graficas CADALI el jueves 2 de julio de 2009 desde las 10:00am hasta las 12:30 pm. Se observaron dos tareas completas de corte.

## **TAREA 1**

#### **TIPO DE MATERIAL:** Couche de 250gr

**UTILIZACION:** Troquel de colgantes **VECACHI**

**NÚMERO DE HOJAS POR CORTE:** el operario únicamente separa por grupos pequeños que le faciliten el trabajo, por lo que no toma especial interés en determinar el número exacto de pliegos que se corten por vez.

## **MEDIDAS**

**Medidas De Pliegos Enteros:** 130cm\*90cm **Número total de pliegos a cortar:** 183 pliegos **Número de unidades a obtener:** 1100 u **Medidas De Unidades Pequeñas:** 45cm\*43.33cm

# **GRAFICO DEL CORTE EN LA LÁMINA**

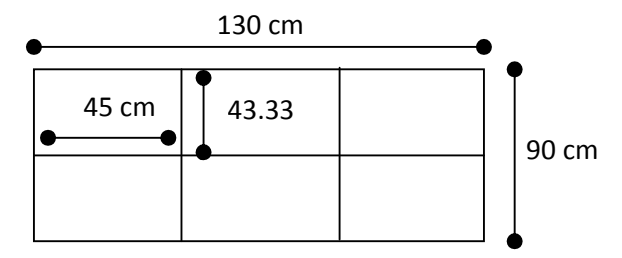

# **DESCRIPCIÓN**

De manera inicial, se recibe el material a trabajar de otra máquina cortadora, la cual envía los pliegues de 130cm\*90cm. El proceso de acomodamiento del material, requiere más esfuerzo de lo normal, debido a que el material al ser fino y delicado, demora en gran manera al operario.

La selección de la cantidad de material que se cortará, influye de gran forma en el momento del corte, es por lo mismo que el operario selecciona una cantidad al ojo que le permita fácilmente acomodar el material en la mesa de corte.

## **RECETA**

- Conteo de las unidades a cortar 50 resmas aproximadamente.
- Se alinea las resmas en la mesa y se acomoda lo más parejo posible.
- Se protege las resmas sobre las cuales se posicionará la guía de la cuchilla, de manera que so sufra el más mínimo daño en su superficie.
- Se realiza el corte.
- Se acomoda el producto cortado y se verifica la exactitud del corte, alineación, rectitud, etc.

#### **TIEMPOS**

**Inicio de la tarea:** 10:40am **Termino de la tarea:** 11:18am

T1 (conteo)+T2 (alineamiento)+ T5 (acomodado inicial y entre cortes)=12 min 13seg

T3 (medida)=3min 48seg

T4 (corte)=1min

T6 (pulido del corte)=18min 44seg

 $= 1 + 2 + 3 + \cdots +$ ∝

**Tiempo total =** 12min 13seg+3min 48seg+1min+18min 44seg

 $= 733 + 348 \text{ seg} + 60 \text{seg} + 1124 \text{seg}$ 

 $=2265$ seg

 $=$  37 min 45seg

## **TAREA 2**

**TIPO DE MATERIAL:** Cartulina Dúplex 275 gr. **UTILIZACION:** Caja **EKOS** Bóxer Junior (Diseño BEN 10) **NÚMERO DE HOJAS POR CORTE:** 100 hojas por vez

## **MEDIDAS**

**Medidas De Pliegos Enteros:** 70cm\*100cm **Número de pliegos a cortar:** 394 pliegos **Número de unidades a obtener:** 1500 u aprox. **Medidas De Unidades Pequeñas:** 50cm\*35cm

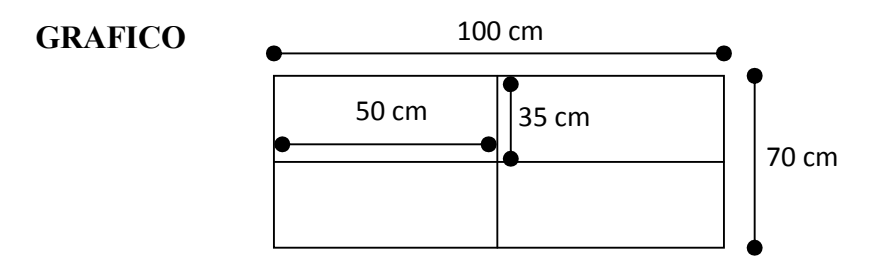

# **DESCRIPCIÓN**

De igual manera que en los procesos anteriores, el acomodamiento de los pliegues significan un gran esfuerzo aunque de menor manera en comparación al proceso anterior, debido a que la cartulina utilizada es mucho más gruesa y menos delicada.

Pero si tomamos en cuenta el proceso de ajuste de medidas de la mesa de la cizalla, el ajuste manual de esta sigue siendo una fuente de tiempos muertos, sin mencionar, las veces en las que el operario verifica una u otra vez la medida.

### **RECETA**

Conteo de las unidades a cortar 100 resmas aproximadamente.

- Se alinea las resmas en la mesa y se acomoda lo más parejo posible.
- Se protege las resmas sobre las cuales se posicionará la guía de la cuchilla, de manera que so sufra el más mínimo daño en su superficie.
- Se realiza el corte.
- Se acomoda el producto cortado y se verifica la exactitud del corte, alineación, rectitud, etc.

## **TIEMPOS**

**Inicio de la tarea:** 11:30 AM **Termino de la tarea:** 12:00 AM

T1 (conteo)+T2 (alineamiento)+ T5 (acomodado inicial y entre cortes)=12 min 13seg T3 (medida)=4min 48seg T4 (corte)=1min T6 (pulido del corte)=10min 1seg

> $= 1 + 2 + 3 + \cdots +$ ∝

**Tiempo total =** 12min 13seg+4min 48seg+1min+10min 44seg

 $= 733 + 348$  seg+60seg+661seg

 $=1802$ seg

 $=30$  min 2seg

Se concluyó de esta forma de que existe un tiempo aproximado de casi 5 minutos utilizados en la toma de medidas, es decir si se deben realizar 10 tareas de corte de más o menos media hora, se tendrá un tiempo de medida aproximada total de 50 minutos, tiempo en el cual se podrá estar terminando completamente otra tarea de corte.

Con la implementación del sistema automatizado de medida y posicionamiento de la cuchilla de cizalla ZEYBOLD, en Graficas CADALI, se estima que el tiempo de toma de medida del material a cortar, se reduzca en gran forma llegando hasta el punto de que este tiempo desaparezca, según la confianza del operario crezca con respecto a la exactitud del sistema.

## **6.5 Estrategias y/o actividades a implantarse**

La estrategia que se ha diseñado para lidiar con este problema como se menciono anteriormente, es la implantación de un sistema automatizado en los procesos de medición y posicionamiento de la cuchilla SEYBOLD.

Se pretende acoplar un motor reductor al segundo eje de la cadena de desplazamiento, el eje posterior, dicho motor reductor será controlado a través de un variador de frecuencia el cual a su vez estará controlado por un PLC, el cual poseerá también una interface HMI básica en la cual se podrán observar datos, tales como: medida o programación. El tipo de comunicación existente entre estos dos dispositivos será de tipo MODBUS aprovechando las características que el Variador YASKAWA ofrece.

Los datos de medida son aquellos que determinan la distancia a la que se encuentre la guía de la cizalla y los de programación serán aquellos en los cuales se podrá programar varias secuencias de trabajo.

El sistema de medida estará a cargo de un encoder acoplado a la parte superior del armazón de la cizalla, y el mismo que se encontrara regido por un dispositivo de medida cuya forma de trabajar es muy semejante al de un flexómetro, el cual ira acoplado a un eje guía de la mesa de medida, por lo que las medidas poseerán una mejor exactitud y se podrá detectar toda clase de variaciones externas en la mesa las cuales podrán afectar la toma de medidas.

Existirán dos modos de operación manual y automático, para el modo manual se contara con pulsantes de avance retroceso, un contador indicara también el número de acciones realizadas. El sistema tendrá una resolución de 0.2-0.4 mm o mayor en función de la resolución del encoder utilizado y además contara con un punto de verificación de modo que cada vez que el carro pase por dicho lugar el sistema lo tome como punto de referencia para auto ajustarse y evite errores de medida que podrían suscitarse con el tiempo

## **6.6 DIAGRAMA**

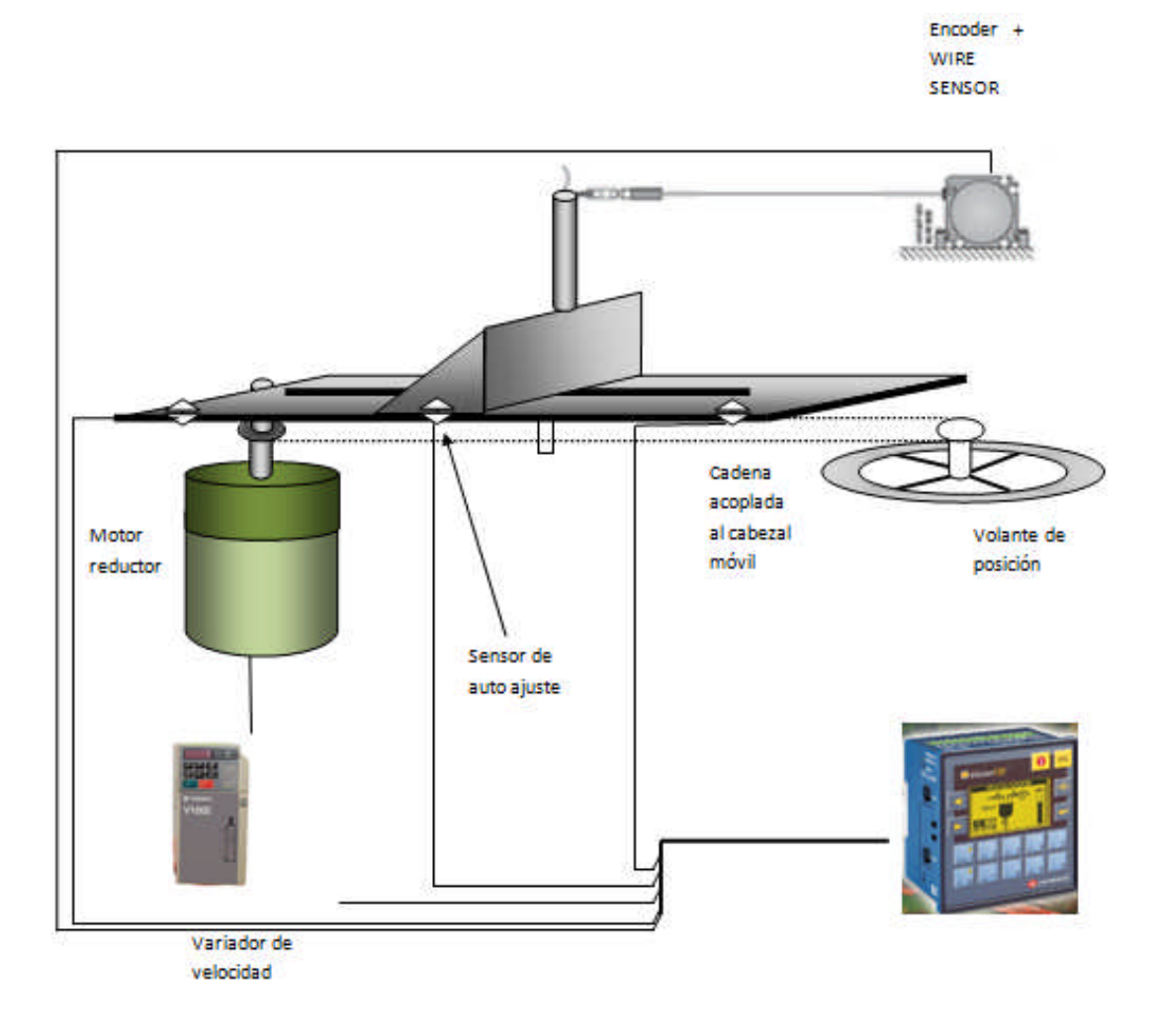

*Fig. 19 Esquema gráfico del diseño*

## **6.7 ELEMENTOS**

Con el fin de realizar un sistema que cumpla con las características que requiere el cliente y una vez que se determinó el diseño de la estructura, lo más conveniente es brindar una opinión del tipo y marca de los elementos que se utilizarán:

- OPLC Vision 120 (Unitronics)
- Motor reductor de ¼ HP , 1800 RPM
- Sensor Inductivo (3 hilos)
- Variador de velocidad YASKAWA
- Sensor de alambre MICRO-EPSILON
- Encoder (Autonics)
- Cable  $N^{\circ}$  14 y 16
- **Terminales**
- Canaletas
- Caja de control
- Indicadores o numerales

El sistema diseñado tendrá una orientación grafica ya que contara con varias pantallas que permitirán al usuario un mejor entendimiento de la situación de la mesa.

## **6.7.1 DETALLE**

Para tener una mejor visión del proyecto implementado en Graficas CADALI realizaremos un detalle de las características de los elementos utilizados, de tal forma que se facilite la comprensión del proyecto. Entre los elementos que se describirán tenemos:

- OPLC Vision 120 (Unitronics)
- Variador de velocidad YASKAWA
- Sensor de alambre MICRO-EPSILON

## • Encoder (Autonics)

## **a) OPLC Vision 120 (Unitronics)**

El OPLCs V120- 22-R1 incluye: display grafico, hasta 24 lazos PID,

2 puertos RS232/RS485 (seleccionable), MODBUS Maestro-esclavo, soporte GSM/CDMA, funciones de Reloj de Tiempo Real, 192 timers, funciones de punto flotante Protocolos de comunicación definibles por el usuario

Ciertas entradas pueden funcionar ya sea como entradas digitales, analógicas, termocupla 6 PT100 (depende del modelo). Cuando utilice estas entradas como analógicas, termocupla a PT100, el número de entradas digitales libres se reduce a 10, 8 o 7, respectivamente.

De igual manera ciertas entradas digitales pueden funcionar como contadores de alta velocidad, entradas de encoders, medidores de frecuencia, o entradas digitales normales.

#### **b) Variador de velocidad YASKAWA**

Yaskawa ha creado el primer inversor vectorial de corriente compacto, equipado con las siguientes características estándar:

- Entradas digitales Multifunción
- Terminal dedicada para deshabilitar los IGBTs, no programable (Parada rápida)
- Entradas analógicas Multifunción
- Entrada de tren de pulsos Multifunción
- Relevador de salida de función programable
- Salidas de opto-acopladas de función programable
	- o Salida analógica de función programable (0-10Vdc)
	- o Salida de tren de pulsos
- Comunicación RS-422/485 MODBUS 115 kbps como estándar

#### **c) Sensor de alambre MICRO-EPSILON**

Los sensores de alambre retraible de la serie wireSENSOR, poseen un desempeño de medida completamente lineal, en toda la zona que se requiera. Estos sensores se utilizan para medir distancias entre 50 y 50000mm y son ideales para ser integrados a un sistema de manera definitiva o simplemente se los puede mantener flotantes.

## **Características:**

- Rango de medida hasta 50.000 mm
- Resolución casi infinita
- Montaje fácil y flexible
- Salidas análogas y digitales.

#### **d) Encoder (Autonics)**

Mediante la conversión de la rotación del eje en pulsos electrónicos, dispositivos como encoders se utilizan para monitorear electrónicamente la posición de un eje de rotación. Los pulsos obtenidos a la salida del encoder son la información que será evaluada por una unidad de control para determinar la posición de la máquina y la velocidad, ofreciendo un control excepcional y flexible del movimiento de la maquinaria. La operación mecánica y la electrónica de alta velocidad, asociados con un encoder incremental con sistema óptico de alta velocidad, disminuyen los tiempos de ciclo, y aumentan la productividad global en el entorno de industrial.

#### **6.7.2 DESCRIPCION DEL MODO DE TRABAJO**

El sistema fue diseñado para que los elementos que se desempeñan dentro del mismo, trabajen y se comuniquen concatenada mente obteniendo de esta manera el objetivo propuesto para este diseño.
#### *6.7.2.1* **Comunicación MODBUS**

Aprovechando las características que poseen los equipos, tales como el variador de velocidad YASKAWA y el PLC VISION 120, realizaremos una comunicación MODBUS, evitando de esta manera que se tenga que cablear excesivamente, provocando de esta manera caos y montonera de cables en la caja de control.

#### **a) Definición**

Se entiende inicialmente a Modbus como una especificación de tramas, mensajes y funciones utilizada para la comunicación con los PLCs. Modbus puede implementarse sobre cualquier línea de comunicación serie y permite la comunicación por medio de tramas binarias o ASCII con un proceso interrogación-respuesta simple. Debido a que fue incluido en los PLCs de la prestigiosa firma Modicon en 1979, ha resultado un estándar de facto para el enlace serie entre dispositivos industriales.

#### **b) Modo De Trabajo MODBUS**

Para que dos entes puedan comprenderse en el intercambio de información deben ponerse de acuerdo en algunos aspectos, tanto como ocurre en la vida diaria, para que dos equipos puedan intercambiar información debe preestablecerse el protocolo a utilizar.

La transferencia de datos se puede dividir en dos niveles, en su nivel mas básico se trata de simples bits, la manipulación básica de tales bits está normalizada de acuerdo al medio físico que se utilice, por ejemplo RS-232. El concepto, aunque parezca trivial no lo es, solo vale pensar en el manejo de bits que realizan equipos con tecnología de microprocesador Intel o Motorola. Finalmente el agrupamiento de bits que la capa física entrega, va a definir los caracteres transmitidos, que a su vez conforman la trama que da lugar a la acción. Este agrupamiento de bits se

encuentra codificado y normalizado, la variante mas difundida para el intercambio de datos a nivel industrial es la ASCII (American Standart Code for Information Interchange), la versión actual utiliza 8 bits para definir sus 256 caracteres que incluyen letras mayúsculas y minúsculas, números, caracteres de control y símbolos.

El segundo nivel de organización consiste en el agrupamiento de caracteres que finalmente constituyen la trama de la transacción o acción, el manejo, características, operabilidad, van a definir el protocolo de comunicaciones y le va a dar a este todas las características operativas para el intercambio de información.

Este nivel de organización de la información en general posee características que definen el forma, tipo de datos, identificación del esclavo, etc., finalmente contiene uno o varios bytes de información conocidos como chequeo que consiste en un resumen de la información contenida en la trama y que se utiliza como chequeo de los datos contenidos en la misma, en transacciones maestro-esclavo uno de los dos genera el chequeo que es transferido junto a la trama de datos y el otro equipo la verifica, existen diferentes métodos para producir este chequeo que cada protocolo define, los mas utilizados son:

 **CRC,** chequeo de redundancia cíclico, utilizado en los protocolos más robustos, consiste en la utilización de un polinomio generador que por sucesivas divisiones y manipulación de esos resultados, obtiene un par de bytes que entrega como chequeo. Posee una distancia de Hamming dependiente de la trama, pero que lo focaliza alrededor de un 99.7 % de eficiencia.

 **LRC**, chequeo de redundancia longitudinal, utilizados en protocolos de robustez media, consiste en el complemento a dos de la suma binaria de los bytes de la trama, generalmente tomados en dos bytes. Posee una distancia de Hamming de 4 con una eficiencia del 97 %.

 **BCC**, chequeo de código de bloques, utilizado en protocolos de robustez media.

Básicamente existen una clasificación de protocolos dada por:

a) **Protocolos sin delimitadores:** los datos de la trama son transmitidos todos a la vez, se tiene en cuenta el tiempo de retardo entre cada byte ya que la normalización de este tipo de protocolos implica que la finalización de la trama estará dada por un determinado tiempo sin la recepción de datos. La codificación de datos es binaria, es decir los caracteres a transmitir pueden ser cualquiera dentro de la tabla de codificación ASCII, así, un dato de 16 bits es representado por 2 bytes compuestos por la parte baja y alta del mismo.

El protocolo Modbus RTU es el más conocido representante de este tipo de protocolos.

b) **Protocolos de transmisión en formato ASCII, con delimitadores:** este tipo de protocolos utiliza un identificador como comienzo y final de trama, se tratan de caracteres ASCII de control. Los datos contenidos entre estos delimitadores le dan la flexibilidad al protocolo, en este caso estos datos van a ser caracteres ASCIIs comprendidos entre del "0" al "9" y "A" a "F".

Puesto que el final de la trama es identificada por caracteres de final no es necesaria la transmisión continua ni acotada de bytes, se permiten demoras entre la transmisión de cada bytes y esto es manejable por cada equipo. En detrimento de esta característica aparece que cada dato de 16 bits debe ser transmitido en 4 bytes, llevando así el doble de tiempo en la transmisión de la trama que un protocolo con transmisión sin delimitadores.

El protocolo Modbus ASCII es el más conocido representante de este tipo de protocolos.

c) **Protocolos con delimitadores e inserción de carácter:** este método de encapsulado de la información es una conjunción de los dos anteriores, por un lado presenta caracteres de inicio y final de trama y por otro envía los datos en forma binaria.

La estructura de datos para el protocolo Modbus ASCII desde un inicio de transacción del maestro sería:

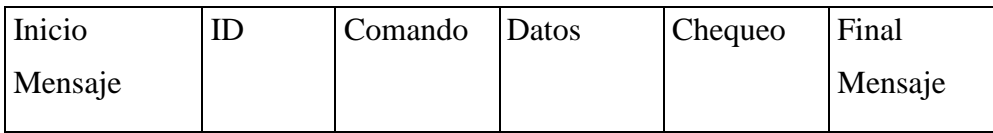

**Inicio de mensaje:** está dado por el carácter hexadecimal "3A" de la tabla ASCII. **ID:** identifica el esclavo al que se interroga.

Según normalización del protocolo, los más utilizados son:

1: lectura de coils internos/salida.

- 2: lectura de entrada.
- 3: lectura de registros internos/salida.
- 4: lectura de registros de entrada.
- 5: escritura de un coil.
- 6: escritura de un registro.
- 15: escritura de múltiples coils.
- 16: escritura de múltiples registros.

**Datos:** contiene información correspondiente a cada comando, en el caso de lecturas se debe especificar la cantidad de registros o coils a leer y la dirección de comienzo de lectura (offset). En el caso de escritura contiene además de esta información (según corresponda, ya que los comandos 5 y 6 no necesitan), los datos a ser escritos, también se especifica la cantidad de bytes a transmitir como datos

**Chequeo:** compuesto por el LRC de todos los datos de la trama menos el carácter de inicio de mensaje.

Final de mensaje: está dado por los caracteres hexadecimales "0D" "0A" de la tabla ASCII.

La respuesta del esclavo está dada por:

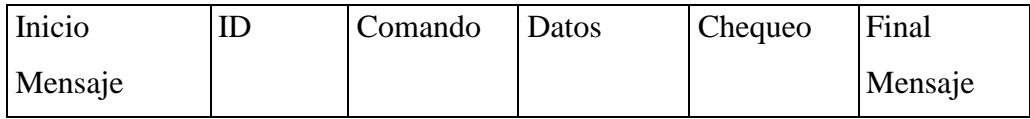

Inicio Mensaje, ID, Comando, chequeo, Final Mensaje es igual al anterior.

**Datos:** Se compone de los datos solicitados precedido por un contador de bytes a recibir para los comando de lectura de registros, en el caso de coils especifica la cantidad de coils que envía, en el caso de escritura devuelve la dirección de offset especificada y la cantidad de datos procesados.

Es así como se intercambian datos a través de este protocolo los equipos en cuestión, ambos equipos deben optimizar y robustecer esta transferencia de datos, para esto se debe verificar la consistencia de la trama recibida a través del chequeo, como también datos que devuelve el esclavo conforme lo solicitado, por ejemplo el ID que devuelve el esclavo debe coincidir con el ID solicitado, de la misma manera para el comando y para la cantidad de bytes a transferir.

El protocolo Modbus RTU no difiere demasiado estructuralmente respecto del armado de la trama de su par ASCII, no cuenta con los caracteres de inicio y final de trama y utiliza CRC como chequeo en vez de LRC. Las diferencias aparecen en el armado de los datos ya que en un caso es binario y en el otro no.

Los protocolos Modbus ASCII y Modbus RTU son utilizados en una gran variedad de equipos, llegando a estandarizarse de facto la utilización de los mismos en el ámbito industrial. La utilización de uno u otro protocolo cuando los

equipos lo permiten, debe decidirse en función de la robustez, capacidad, características de los equipos involucrados, etc.

Algunas características operativas a destacar son:

Para el protocolo Modbus ASCII los datos a ser transferidos van a estar dentro de los primeros 127 caracteres de la tabla ASCII, el manejo de un ancho de palabra para el puerto RS diferente de 7 decae el rendimiento de la transacción, para el protocolo Modbus RTU los caracteres de la tabla ASCII a transferir no posee cotas por lo que el ancho de palabra óptimo es 8.

· Adicionar un byte de paridad puede ser conveniente o no, si se especifica la paridad como par o impar se podrá detectar a nivel de hardware un conmutación impar de bits, pero a su vez añade un bit mas a transferir, disminuyendo la eficiencia del mismo.

Bit de stop se debe tratar de utilizar en 1, existe hardware que manifiesta colisiones en tal circunstancia por un manejo inadecuado de buffers y no queda más solución que elevar el tiempo de residencia para final de transmisión de cada dato.

Los tiempos de transacción pueden diferir según el equipo de que se trate y la prioridad asignada al puerto de trabajo, pero podría tomarse en forma promedio para Modbus ASCII (para una configuración de 9600,N,7,1 del puerto) que por cada dato a transferir se demora alrededor de 1 ms.

· Una trama completa, teniendo en cuenta retardo del equipo esclavo en verificar los datos recibidos, armar la respuesta, recibirla por parte del maestro, verificarla y validarla, demora alrededor de 300 ms para una cantidad de registros de 30 en protocolo Modbus ASCII, para protocolo Modbus RTU la transacción demora alrededor de 250 ms.

64

· El protocolo Modbus RTU involucra mayor capacidad de respuesta de los equipos involucrados en la comunicación y un procesamiento de datos similar a su par ASCII dado que existen rutinas muy optimizadas para el cálculo del CRC (que sería su cuello de botella en procesamiento) y la recuperación de datos es mas natural al estar en formato binario.

Para el presente proyecto se utilizó la comunicación MODBUS RTU, sin bit de paridad, y un chequeo CRC, debido a que los OPLC VISION 120 facilitan este tipo de comunicación.

A continuación se detallarán los procedimientos necesarios para la configuración de la comunicación MODBUS entre el OPLC y el variador de velocidades.

## **6.7.3 PROGRAMACIÓN EN EL OPLC**

Básicamente la programación de la comunicación entre estos dispositivos se reduce únicamente a 2 líneas de programación las cuales se encargan de lidiar con los comandos, velocidades, sentidos de giro y mensajes de error o fallas. A continuación, mostraremos estas líneas, y se explicará detalladamente su inicialización y configuración.

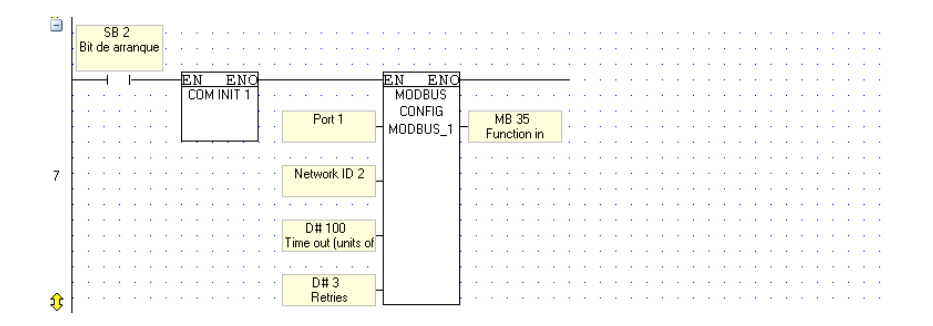

| $\frac{8}{1}$ |  |              |  |  |             |  |  |                 |                       |    |               |                        |       |                       |  |              |  |  |  |  |  |  |  |  |
|---------------|--|--------------|--|--|-------------|--|--|-----------------|-----------------------|----|---------------|------------------------|-------|-----------------------|--|--------------|--|--|--|--|--|--|--|--|
|               |  |              |  |  |             |  |  |                 |                       |    |               |                        |       |                       |  |              |  |  |  |  |  |  |  |  |
|               |  | <b>MB 38</b> |  |  | MB 35       |  |  |                 |                       |    |               |                        |       |                       |  | <b>MB 38</b> |  |  |  |  |  |  |  |  |
|               |  |              |  |  | Function in |  |  |                 |                       |    |               |                        |       |                       |  |              |  |  |  |  |  |  |  |  |
|               |  |              |  |  | Progress    |  |  |                 |                       |    |               |                        |       |                       |  |              |  |  |  |  |  |  |  |  |
|               |  |              |  |  |             |  |  |                 |                       | ΕN | ENC           |                        |       |                       |  | R            |  |  |  |  |  |  |  |  |
|               |  |              |  |  |             |  |  |                 |                       |    | <b>MODBUS</b> |                        |       |                       |  |              |  |  |  |  |  |  |  |  |
|               |  |              |  |  |             |  |  |                 |                       |    | P.H.R #16     |                        |       |                       |  |              |  |  |  |  |  |  |  |  |
|               |  |              |  |  |             |  |  |                 | Slave ID <sub>1</sub> |    | MODBUS_       |                        | MI 74 |                       |  |              |  |  |  |  |  |  |  |  |
|               |  |              |  |  |             |  |  |                 |                       |    |               | <b>Status Messages</b> |       |                       |  |              |  |  |  |  |  |  |  |  |
|               |  |              |  |  |             |  |  |                 |                       |    |               |                        |       |                       |  |              |  |  |  |  |  |  |  |  |
|               |  |              |  |  |             |  |  |                 | MI 63                 |    |               |                        | DW1   |                       |  |              |  |  |  |  |  |  |  |  |
| 52            |  |              |  |  |             |  |  | Slave: Start Of |                       |    |               |                        |       | <b>Total Sessions</b> |  |              |  |  |  |  |  |  |  |  |
|               |  |              |  |  |             |  |  |                 |                       |    |               |                        |       |                       |  |              |  |  |  |  |  |  |  |  |
|               |  |              |  |  |             |  |  |                 |                       |    |               |                        |       |                       |  |              |  |  |  |  |  |  |  |  |
|               |  |              |  |  |             |  |  | MI 64           |                       |    |               |                        | DW2   |                       |  |              |  |  |  |  |  |  |  |  |
|               |  |              |  |  |             |  |  | Master: Start D |                       |    |               | Acknowledgeme          |       |                       |  |              |  |  |  |  |  |  |  |  |
|               |  |              |  |  |             |  |  |                 |                       |    |               |                        |       |                       |  |              |  |  |  |  |  |  |  |  |
|               |  |              |  |  |             |  |  |                 | MI 66                 |    |               |                        |       |                       |  |              |  |  |  |  |  |  |  |  |
|               |  |              |  |  |             |  |  | Preset: Vector  |                       |    |               |                        |       |                       |  |              |  |  |  |  |  |  |  |  |
|               |  |              |  |  |             |  |  |                 |                       |    |               |                        |       |                       |  |              |  |  |  |  |  |  |  |  |
| △             |  |              |  |  |             |  |  |                 |                       |    |               |                        |       |                       |  |              |  |  |  |  |  |  |  |  |

*Fig. 20 Comunicación MODBUS entre OPLC y variador*

#### *6.7.3.1* **Protocolo FB**

Este protocolo de comunicaciones es utilizado para permitir que el OPLC intercambie información con dispositivos externos, tales como: convertidores de frecuencia, lectores de códigos de barras e impresoras, mediante la utilización de un puerto serial o USB.

Por tomar un ejemplo un dispositivo tal como una tarjeta magnética, puede poseer su propio protocolo. Pero si se conoce la estructura de dicho protocolo, puede ser posible utilizar el protocolo FB para estructurar los mensajes requeridos, para realizar una acción determinada.

Se debe tener muy en cuenta que antes de utilizar este protocolo, es necesario primero configurar el puerto COM, para que a través del mismo, podamos conectarnos con el dispositivo externo seleccionado para la tarea que se haya diseñado.

#### **a) Configuración para la apertura del puerto COM**

Para realizar esta tarea nos dirigimos al menú COM en la barra de Herramientas y seleccionamos COM Init. Utilizaremos este bloque de función para lograr nuestro objetivo:

 Inicializar ajustes de puerto de comunicaciones serie y habilitar al controlador para comunicarse con controladores en red, usando protocolos tales

como MODBUS; o para comunicarse con equipos externos como módems o variadores de velocidad, etc.

 Para sincronizar los ajustes del puerto, habilitando al controlador para comunicarse entre equipos a través de protocolos como por ejemplo MODBUS.

#### **IMPORTANTE**

Generalmente COM Init se ejecuta una vez por programa. Se suele realizar en el encendido, aunque también se puede utilizar un contacto de transición único.

En la aplicación diseñada para graficas CADALI, utilizamos el puerto COM1 y una señal, de tipo RS485, debido a que este tipo de señal es la que utiliza el variador YASKAWA.

De igual forma configuramos el valor del bit de datos en 8, una velocidad de tx en 9600 Baud, sin bit de paridad y un bit de parada, estos son los requerimientos necesarios que debemos tener para que la comunicación entre el OPLC y el variador YASKAWA se realice.

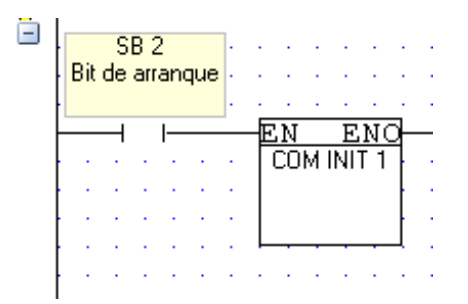

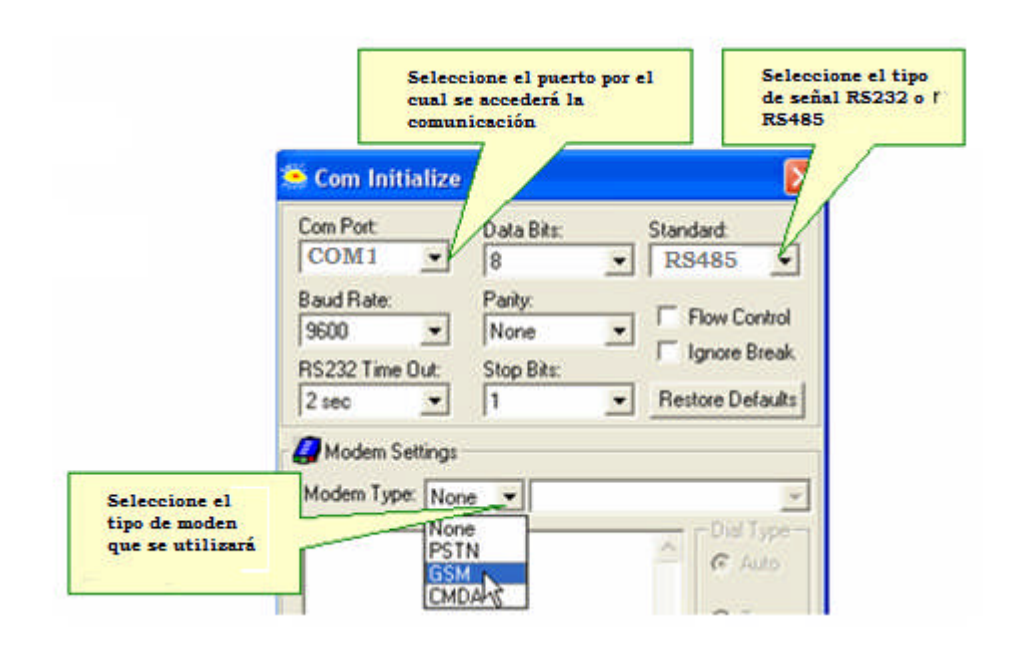

*Fig. 21 Apertura de puerto COM1*

### **b) Protocolo: Configuración**

Usted crea mensajes y adjunta datos variables en operaciones Enviar y Explorar protocolo. Cada operación está vinculada a una Configuración de protocolo. Si se llama una operación Enviar en su programa, Configuración determina qué puerto COM se utiliza para los mensajes salientes; cuando se activa una operación Explorar, el PLC controla que ese puerto COM para los mensajes entrantes.

La Configuración debería colocarse en la Rutina principal **antes de cualquier otra operación de FB**. Si la configuración **no está activa**, las operaciones de Protocolo **no** se procesarán.

De igual manera que sucedió en la inicialización del puerto, nos dirigimos al menú COM en la barra de herramientas y seleccionamos CONFIG, damos doble click en la figura de la configuración y se nos presenta el cuadro siguiente:

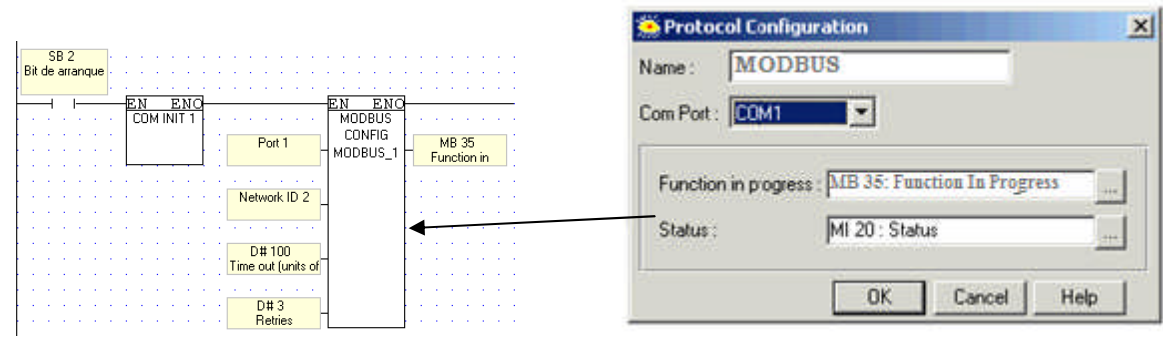

*Fig. 22 Configuración del protocolo*

El cuadro de configuración contiene varios parámetros de los que podemos detallar:

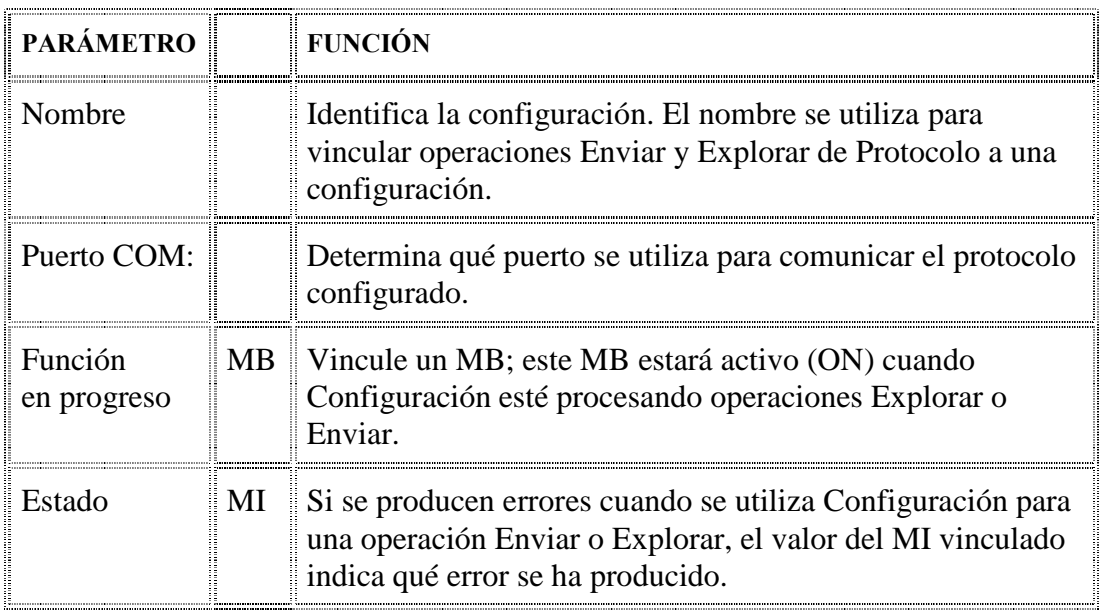

*TABLA No.5 Configuración MODBUS <sup>19</sup>*

## **c) Mensajes del estado de la comunicación**

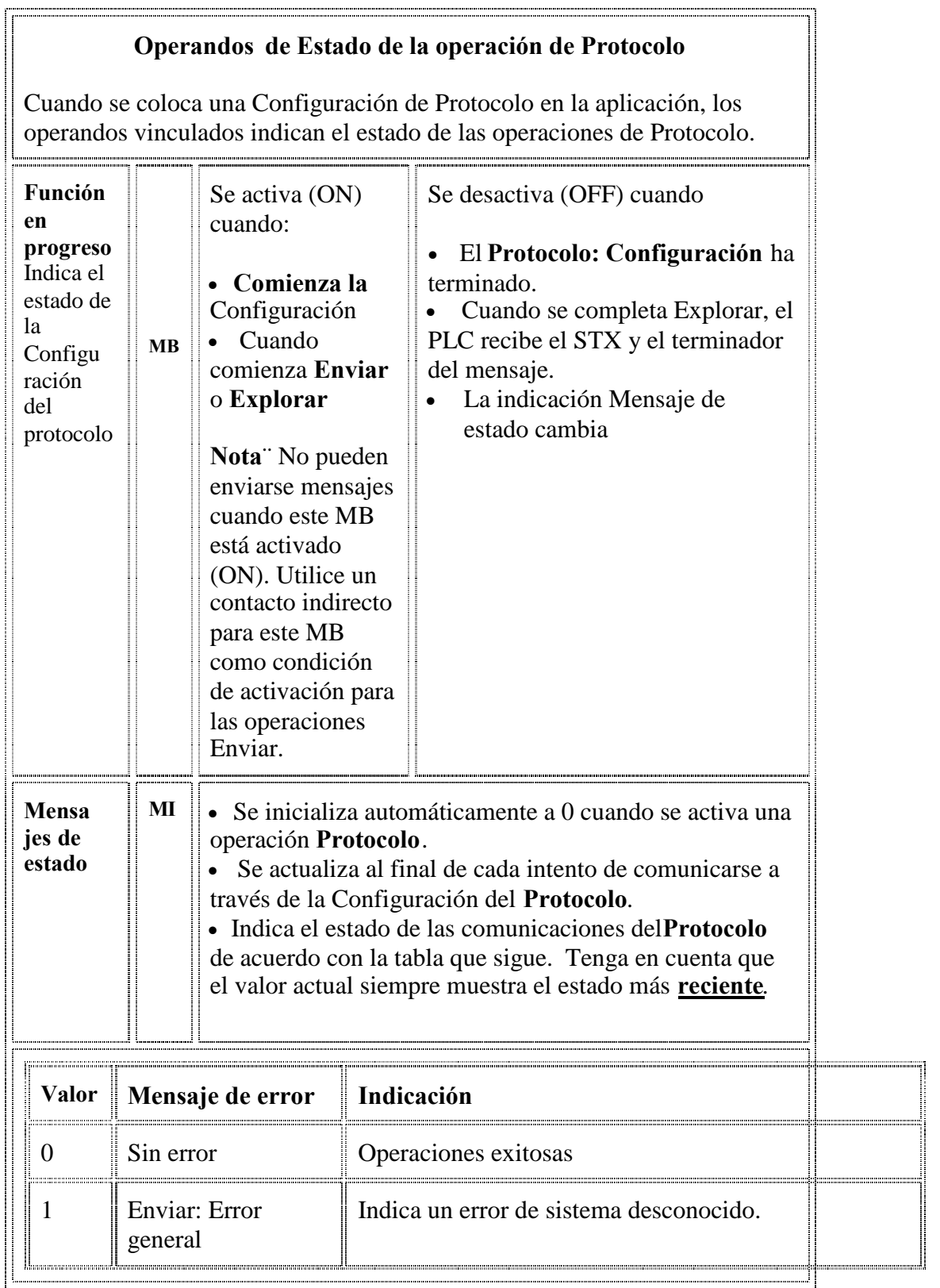

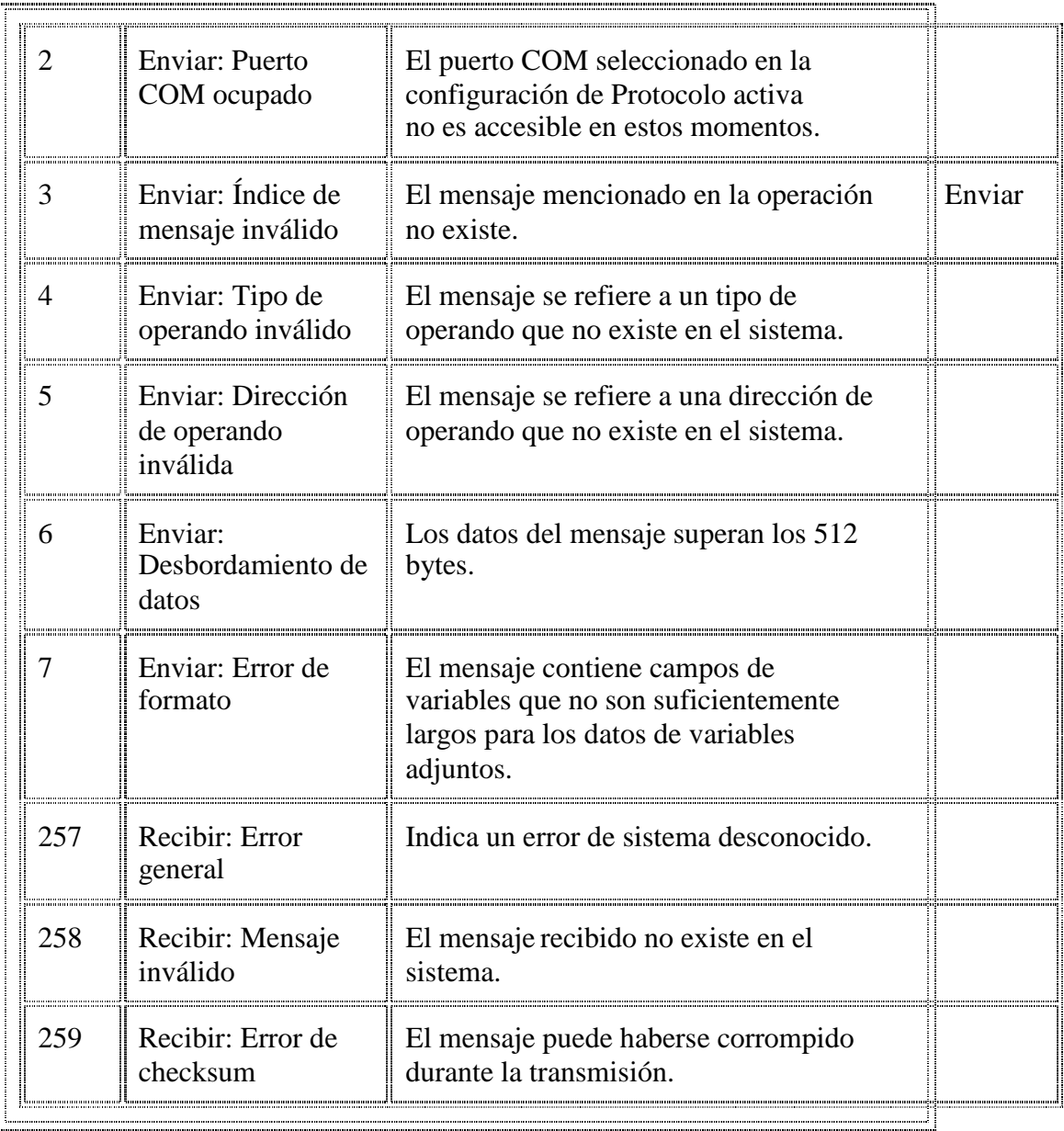

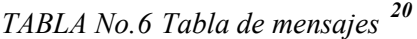

Y finalmente la configuración de la comunicación culmina con la predefinición de los registros de retención (16)

## **d) Predefinir registros de retención (16)**

Utilice este comando para predefinir el valor de un grupo de registros en un PLC esclavo. Los valores se ajustan en un vector de registros contenidos en el PLC maestro.

|      | <b>MB 38</b> |           | <b>MB 35</b>   |                   |                                             |               |        |                         |           | <b>MB 38</b> |        |  |  |      |   |
|------|--------------|-----------|----------------|-------------------|---------------------------------------------|---------------|--------|-------------------------|-----------|--------------|--------|--|--|------|---|
|      |              |           | Function in    |                   |                                             |               |        |                         |           |              |        |  |  |      |   |
|      |              |           | Progress       |                   |                                             |               |        |                         |           |              |        |  |  |      |   |
|      |              |           | J              |                   |                                             | ENC<br>вN     |        |                         |           | (R)          |        |  |  |      |   |
|      |              |           |                |                   |                                             | <b>MODBUS</b> |        |                         |           |              |        |  |  |      |   |
|      |              |           |                |                   | Slave ID <sub>1</sub>                       | P.H.R #16     |        | MI 74                   |           |              |        |  |  |      |   |
|      |              |           |                |                   |                                             | MODBUS_1      |        | <b>Status Messages</b>  |           |              |        |  |  |      |   |
|      |              |           |                |                   | <b>ROME</b>                                 |               |        | -81                     |           |              |        |  |  |      |   |
|      |              |           |                | MI 63             |                                             |               |        | DW <sub>1</sub>         |           |              |        |  |  |      |   |
|      |              |           |                |                   | Slave: Start Of                             |               |        | <b>Total Sessions</b>   |           |              |        |  |  |      |   |
|      |              |           |                |                   |                                             |               |        |                         |           |              |        |  |  |      |   |
|      |              |           |                |                   |                                             |               |        |                         |           |              |        |  |  |      |   |
|      |              |           |                | MI 64             |                                             |               |        | DW2                     |           |              |        |  |  |      |   |
|      |              |           |                |                   | Master: Start Of                            |               |        | Acknowledgeme           |           |              |        |  |  |      |   |
|      |              |           |                |                   |                                             |               |        |                         |           |              |        |  |  |      |   |
|      |              |           |                |                   |                                             |               |        |                         |           |              |        |  |  |      |   |
|      |              |           |                | <b>MI 66</b>      |                                             |               |        |                         |           |              |        |  |  |      |   |
|      |              |           |                |                   | Preset: Vector                              |               |        |                         |           |              |        |  |  |      |   |
|      |              |           |                |                   |                                             |               |        |                         |           |              |        |  |  |      |   |
|      |              |           |                |                   | <b>MODBUS Preset holding registers (16)</b> |               |        |                         |           |              |        |  |  |      |   |
|      | Select Name: |           |                |                   |                                             |               |        |                         |           |              |        |  |  |      |   |
|      | MODBUS_1     |           |                | $\cdot$           |                                             |               |        |                         |           |              |        |  |  |      |   |
|      | Params       | Type      | Add            |                   |                                             | 66            | Format | Description             |           |              |        |  |  |      |   |
|      |              | D#        |                | 唯<br>$\mathbf{1}$ |                                             |               | DEC    | Slave ID <sub>1</sub>   |           |              |        |  |  |      |   |
|      |              | MI        | 63             |                   |                                             |               | DEC    | Slave: Start Of Vector  |           |              |        |  |  |      |   |
|      | IN           | MI        | 64             |                   |                                             |               |        |                         |           |              |        |  |  |      |   |
| [0(  |              |           |                |                   |                                             |               | DEC    | Master: Start Of Vector |           |              |        |  |  |      |   |
|      |              | MI        | 66             |                   |                                             |               | DEC    | Preset: Vector Length   |           |              |        |  |  |      |   |
|      |              | MI        | 74             |                   |                                             |               | DEC    | <b>Status Messages</b>  |           |              |        |  |  |      |   |
|      | <b>OUT</b>   | <b>DW</b> | $\overline{1}$ |                   |                                             |               | DEC    | <b>Total Sessions</b>   |           |              |        |  |  |      |   |
|      |              | <b>DW</b> | $\overline{2}$ |                   |                                             |               | DEC    | Acknowledgements        |           |              |        |  |  |      |   |
| Hora |              |           |                |                   |                                             |               |        |                         | <b>Ok</b> |              | Cancel |  |  | Help | × |

*Fig. 23 Configuración del registro de retención*

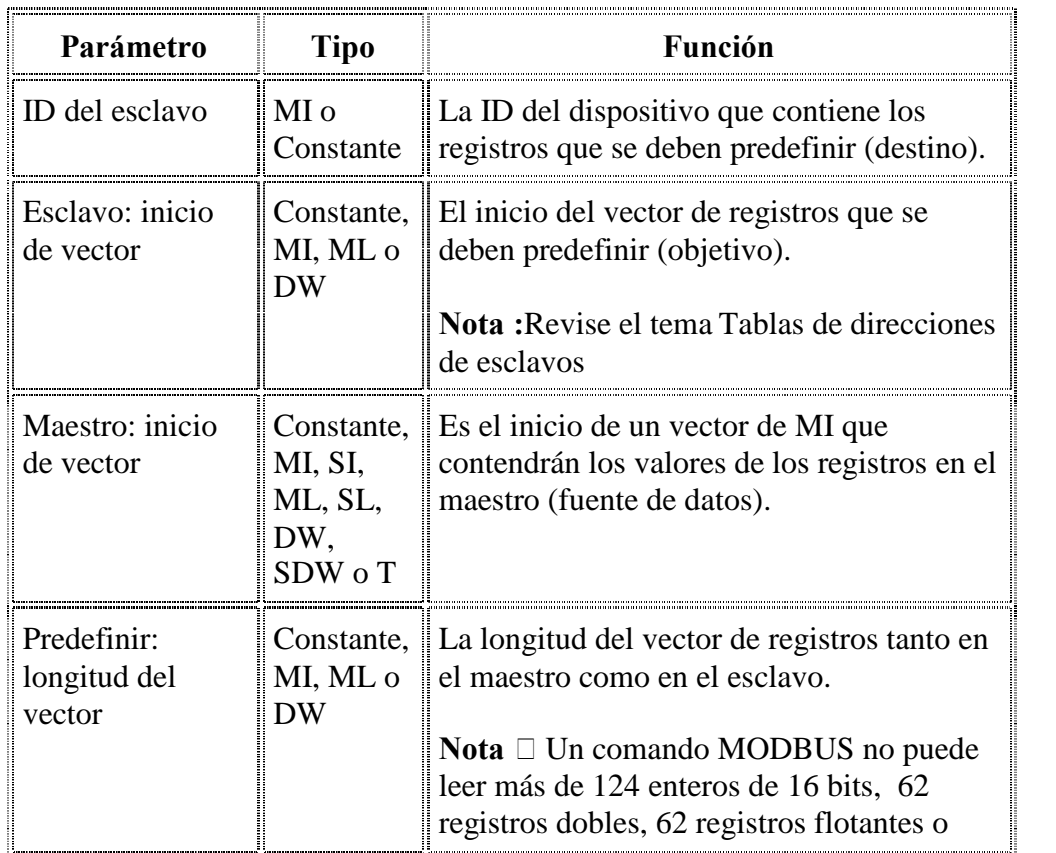

|                       |           | 1900 operandos de bits a la vez. Además, 0<br>no es una longitud legal.<br>□Si, dentro del parámetro Esclavo:<br>inicio del vector, el tipo de registro<br>seleccionado es un registro doble de 32<br>bits (direcciones esclavas 5100 y<br>superiores), la longitud del vector<br>predefinida debe ser doble también.<br>Si, por ejemplo:<br>- Esclavo: Inicio del vector se<br>ajusta en 6300, y<br>- desea predefinir 4 registros para<br>un total de 16 bytes,<br>- debe ajustar la longitud de<br>Predefinir vector en 8.<br>Tenga en cuenta que esto quiere decir que,<br>en esos casos, el parámetro Predefinir:<br>Longitud del vector siempre será un<br>número par. |
|-----------------------|-----------|----------------------------------------------------------------------------------------------------|
| Mensajes de<br>estado | MI        | Muestra un número de mensaje. Para<br>comprobar el estado y diagnosticar errores,<br>revise el tema Mensajes de estado<br>MODRIS                                                                                                    |
| Sesiones totales      | DW        | Es el número de veces que el PLC maestro<br>tratará de acceder al dispositivo esclavo.<br>Tenga en cuenta que se trata de un simple<br>contador incremental. Inicialícelo<br>almacenando 0 en el DW seleccionado.                                                                                                    |
| Reconocimientos       | <b>DW</b> | Es el número de veces que responde el<br>dispositivo esclavo.                                                                                                    |

*TABLA No.7 registros de retención <sup>21</sup>*

Este comando es el que permite el intercambio de información entre el OPLC y el variador, ya a través del logramos que el variador reciba las ordenes de parada (0), retroceso (3), avance (1) y la velocidad (HZ), estos datos se los almacena en las variables MI 64 y MI 65 como se muestra en la siguiente tablas

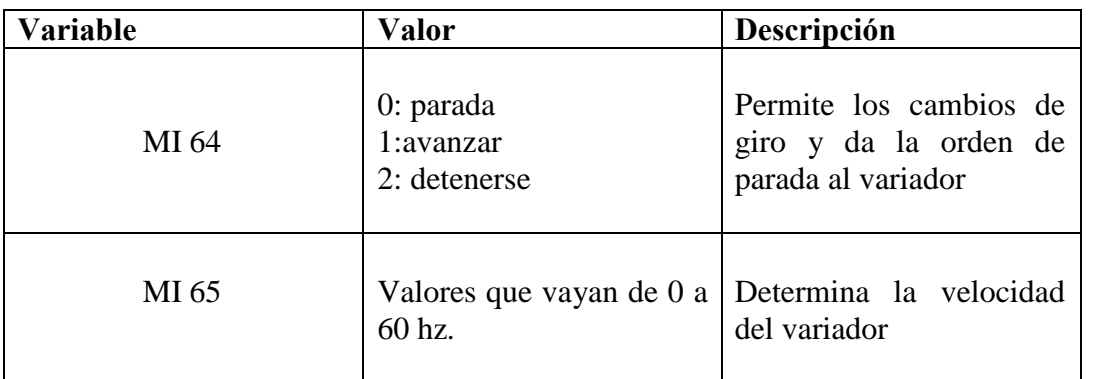

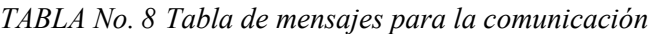

## **e) Mensajes de estado MODBUS.**

Todos los operandos de estado vinculados a los FB MODBUS deben recibir valores de encendido; los bits deben reiniciarse y los registros inicializarse a 0. Para saber cómo se conectan los operandos de sistema a los módems y puertos COM, revise los temas vinculados al final de este tema.

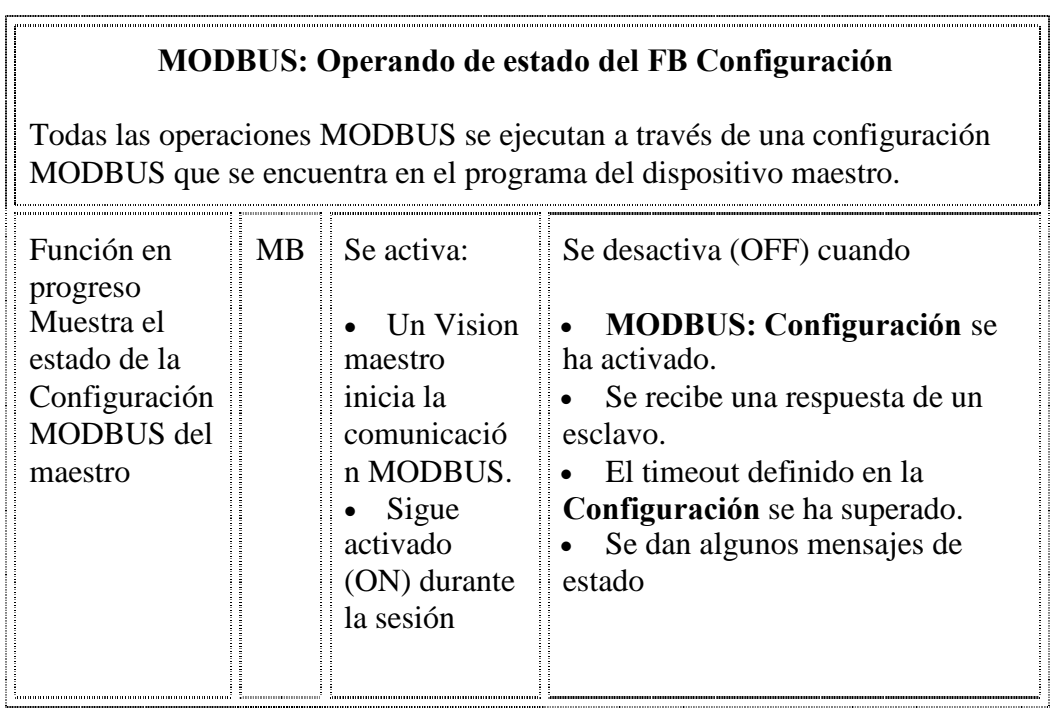

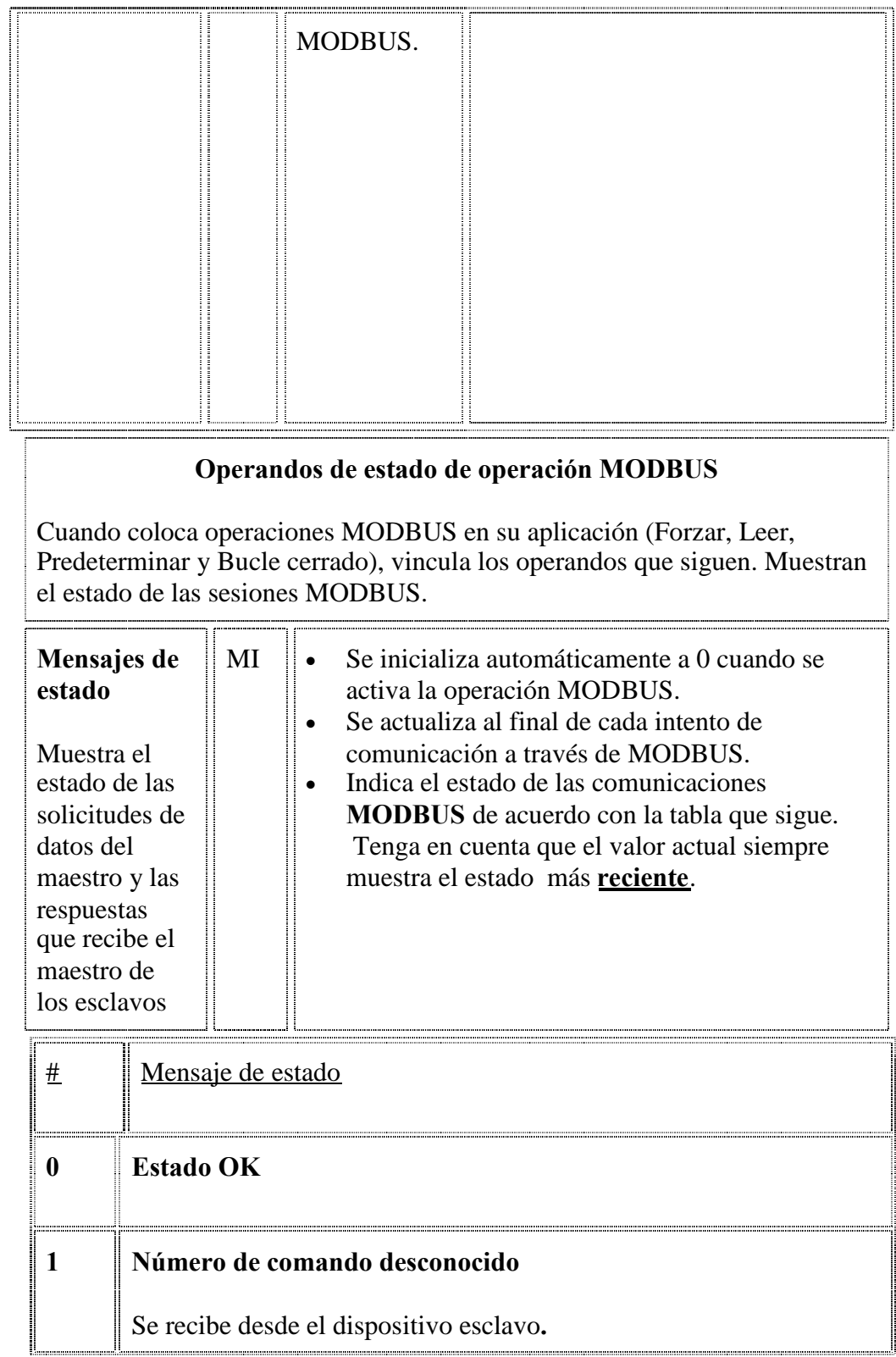

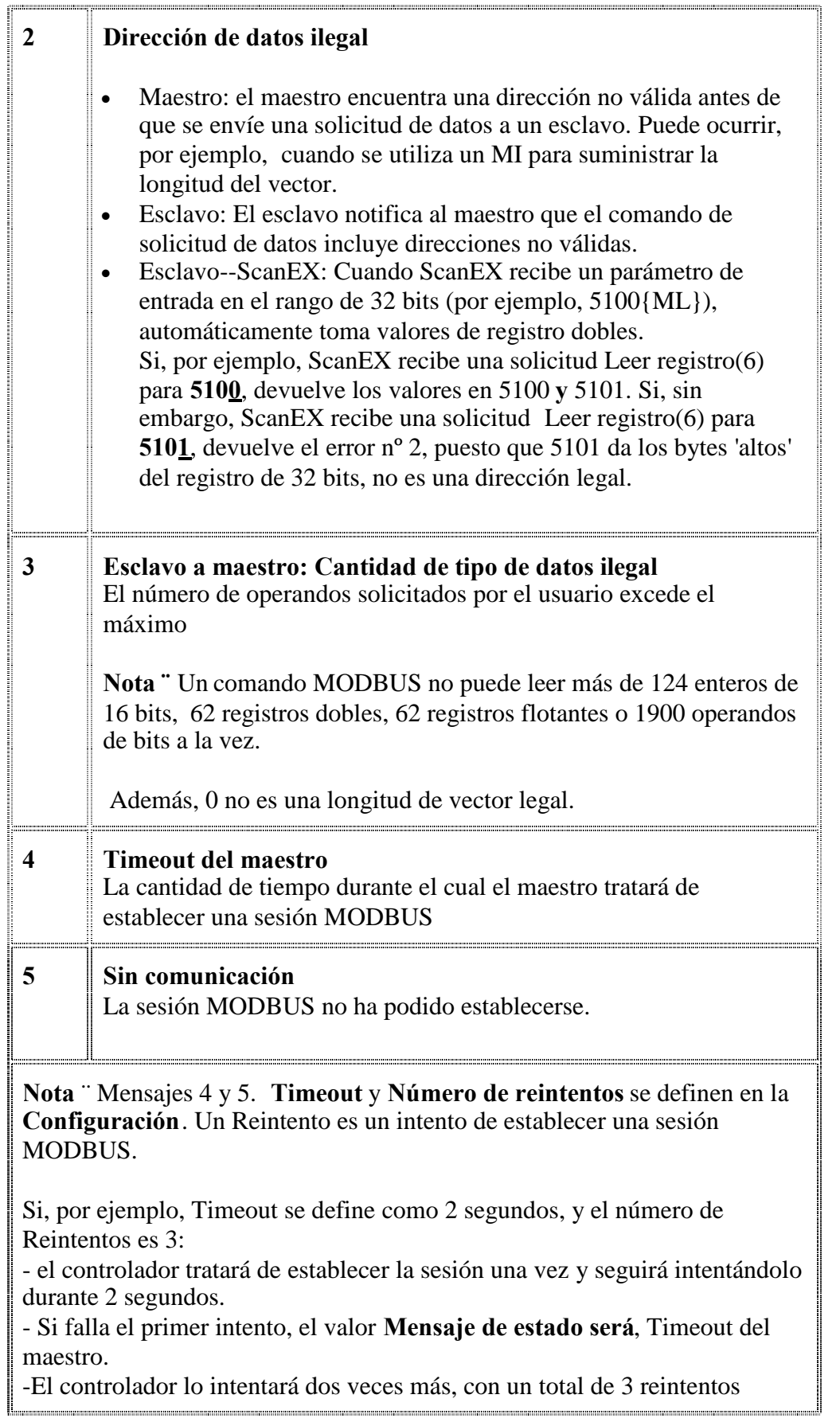

|       | durante 6 segundos.<br>- Si fallan todos los intentos, el valor del Mensaje de estado será 5.<br>- Si algún intento tiene éxito, el Mensaje de estado será 0                                                                                                    |  |  |  |  |  |  |  |
|-------|----------------------------------------------------------------------------------------------------|--|--|--|--|--|--|--|
| $*6$  | Datos maestro-esclavo incorrectamente sincronizados                                                                                                    |  |  |  |  |  |  |  |
| * 7   | Datos maestro-esclavo incorrectamente sincronizados                                                                                                    |  |  |  |  |  |  |  |
| 8     | Maestro a aplicación: Cantidad de tipo de datos ilegal<br>El número de operandos solicitados por el usuario supera el máximo<br>permitido para esa operación FB en el maestro.<br>Nota "Un comando MODBUS no puede leer más de 124 enteros de<br>16 bits, 62 registros dobles, 62 registros flotantes o 1900 operandos<br>de bits a la vez.<br>Además, 0 no es una longitud de vector legal. |  |  |  |  |  |  |  |
| 9     | ID esclava $=0$<br>Un intento de comunicarse con la ID esclava 0.                                                                                                    |  |  |  |  |  |  |  |
| $*11$ | Datos maestro-esclavo incorrectamente sincronizados                                                                                                    |  |  |  |  |  |  |  |
|       | * Los mensajes 6, 7, y 11 significan que el maestro ha encontrado<br>elementos incompatibles en los datos intercambiados entre el maestro y el<br>esclavo.                                                                                                    |  |  |  |  |  |  |  |

*TABLA No.9 Operando de configuración FB <sup>23</sup>*

# **6.7.4 PROGRAMACIÓN DEL VARIADOR DE VELOCIDAD YASKAWA**

Los variadores Yaskawa pueden ser controlados con un PLC utilizando el protocolo MEMOBUS/Modbus esta comunicación puede ser configurada utilizando un master OPLC y un máximo de 31 esclavos.

Comunicación serial principalmente se realiza cuando el OPLC envía la información y el esclavo la recibe. Este tipo de comunicación serial permite que únicamente un esclavo este en contacto con el master al mismo tiempo.

Algunas de las especificaciones que requiere este tipo de variador son: Interfaz: RS-422; RS-485 Ciclo de Comunicación: Asíncrona Velocidad de comunicación: 12, 24, 48, 96, 192, 384, 576, 768, 1152 kbps. Longitud de datos: 8 bits (fijos) Bit de parada: 1 bit (fijo) Protocolo de comunicación: MEMOBUS/Modbus Número máximo de conexiones: 31 dispositivos.

#### **a) Resistencia terminal de comunicación**

La comunicación utiliza los terminales: S+, S-, R+, y R-, además se debe conectar la resistencia terminal ubicando el DIP swith S2 en ON.

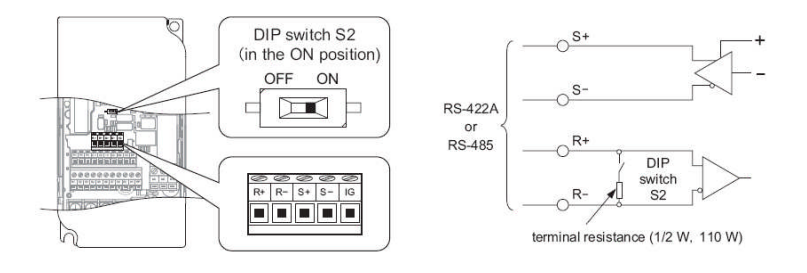

*Fig. 24 Resistencia terminal y terminales MODBUS <sup>23</sup>*

Se debe mantener separados los cables de comunicación de los cables que forman parte del circuito de potencia. se utilizará cables blindados, para la comunicación, de esta forma evitaremos problemas relacionados con campos magnéticos y de ruido.

Además al utilizarse una comunicación RS-485, se debe realizar conexiones que corto circuiten S+ a R+ y S- a R-, tal y como lo muestra el diagrama a continuación.

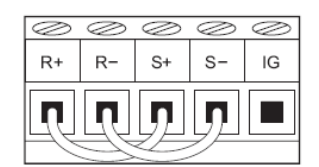

*Fig. 25 Conexión de terminales MODBUS <sup>24</sup>*

#### **b) CONEXION AL OPLC**

Se siguió las siguientes instrucciones para conseguir una conexión exitosa entre el master y el esclavo:

Con la fuente de alimentación apagada, se debe conectar los cables de comunicación entre los dos dispositivos.

- Encienda la fuente.
- Configure los parámetros necesarios para que se pueda realizar las comunicaciones, par lo cual utilice el operador LED.
- Apague la fuente y espere hasta que el display de LED se apague completamente.
- Encienda la fuente.

Es en ese momento en que el variador ha comenzado a comunicarse con le OPLC.

#### **c) Parámetros de configuración para la comunicación**

#### **H5-01: Dirección de nodo**

Este parámetro muestra al OPLC las direcciones de los nodos.

| N <sub>0</sub> | <b>Nombre</b>        | <b>Descripción</b>                                                               | Rango de Por<br>selección | defecto           | <b>Programa</b><br><b>CADALI</b> |
|----------------|----------------------|----------------------------------------------------------------------------------|---------------------------|-------------------|----------------------------------|
| H5-01          | Dirección<br>de nodo | Selecciona el número<br>del nodo para las $0$ to 20H<br>terminales $R+.S-.R+.S-$ |                           | $\blacksquare$ 1F | 1F                               |

*TABLA No. 10 Configuración de H5-01 <sup>25</sup>*

\*SI la dirección es 0, no existirá una respuesta en la comunicación

Para que la comunicación funcione, cada uno de los dispositivos esclavos deberán poseer una dirección única. Estas direcciones no requieren orden, pero si deben ser únicas.

## **H5-02: Selección de velocidad de transmisión**

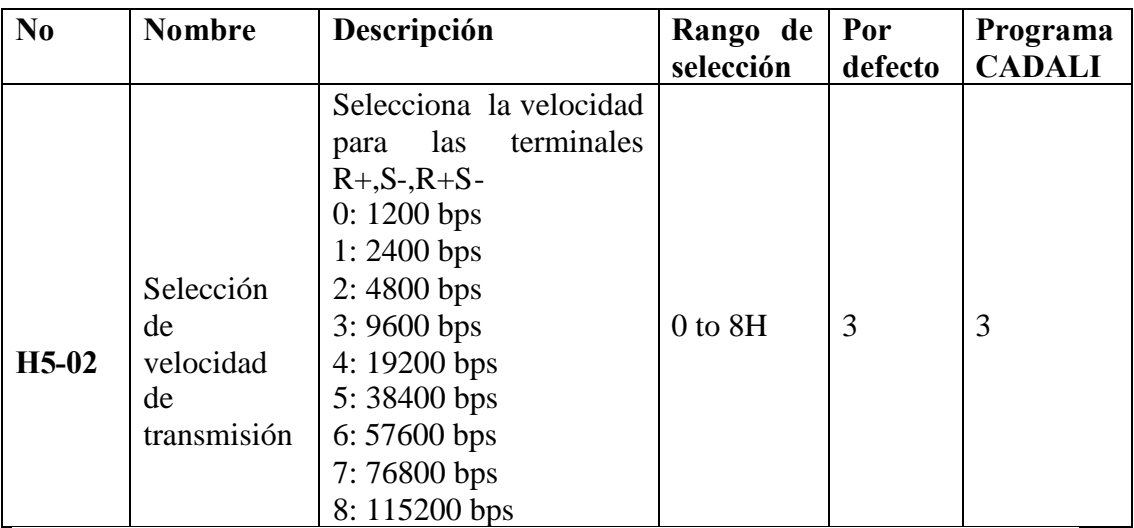

## **H5-03: Selección de paridad**

*TABLA No. 11 Configuración de H5-02 <sup>26</sup>*

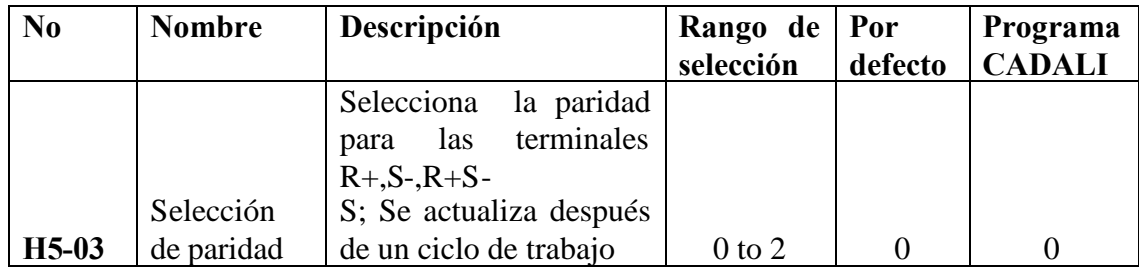

| 0: Sin paridad  |  |  |
|-----------------|--|--|
| 1: Par          |  |  |
| 2: <b>Impar</b> |  |  |

*TABLA No.12 Configuración de H5-03<sup>27</sup>*

Estos dos parámetros deben ser configurados de acuerdo con las especificaciones de la red y del controlador maestro.

## **H5-04: Método de respuesta ante un error de comunicación**

Le dice al variador como actuar al ocurrir un error de comunicación.

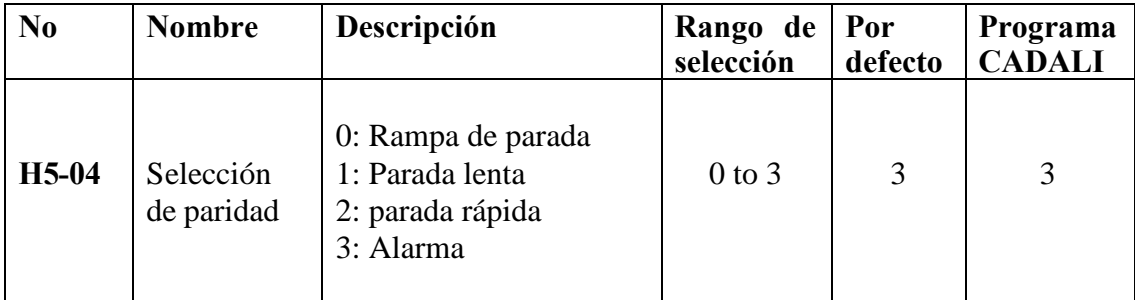

*TABLA No. 13 Configuración de H5-04 <sup>28</sup>*

### **H5-05: Falla de detección de comunicación**

Habilita o deshabilita el tiempo de detección de fallas.

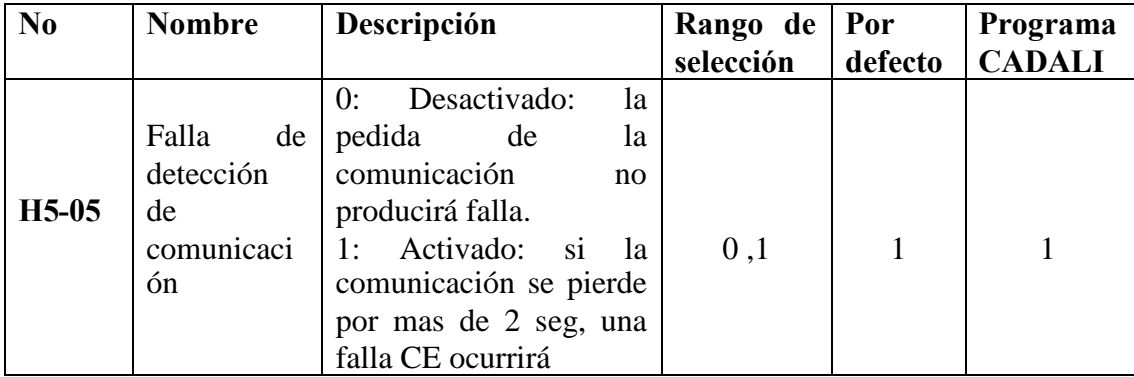

*TABLA No. 14 Configuración de H5-05 <sup>29</sup>*

## **H5-06 Tiempo de espera para la transmisión del dispositivo.**

Configura cuanto tiempo el dispositivo espera por una respuesta, después de que recibe la información.

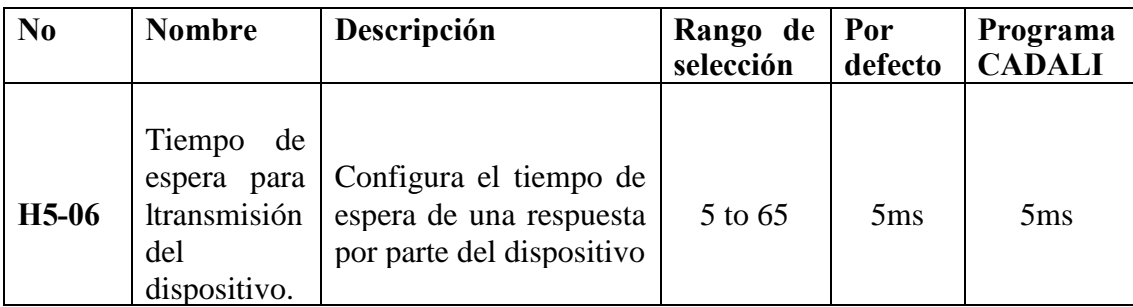

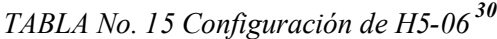

### **H5-07 Selección de control RTS**

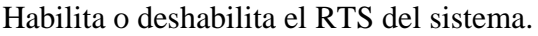

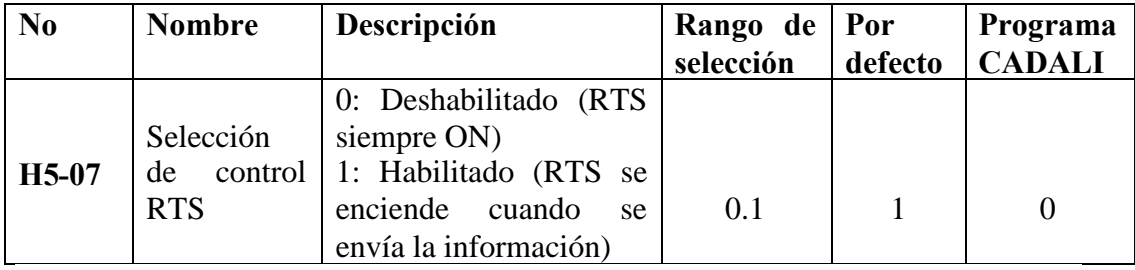

# *TABLA No. 16 Configuración de H5-07 <sup>31</sup>*

Esta parámetro deberá estar deshabilitado cuando se esta utilizando RS 485.

#### **H5-09 CE detección de tiempo**

Configura el tiempo requerido para detectar un error de comunicación.

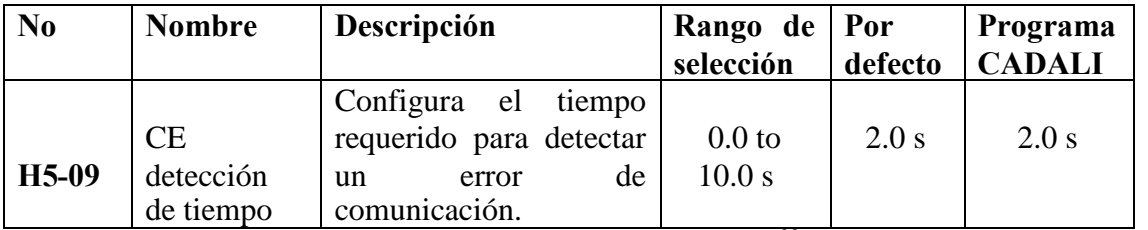

*TABLA No. 17 Configuración de H5-09 <sup>32</sup>*

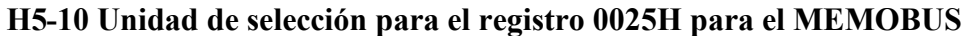

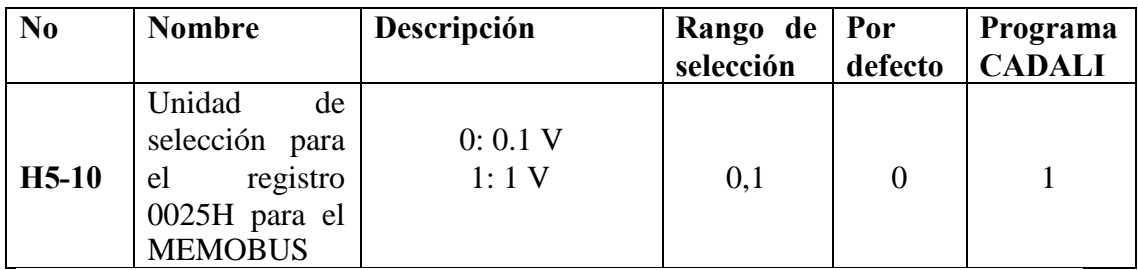

*TABLA No. 18 Configuración de H5-10 <sup>33</sup>*

## **H5-11 Selección de entrada de comunicación**

Selecciona la función de entrada de los comandos que almacena el dispositivo.

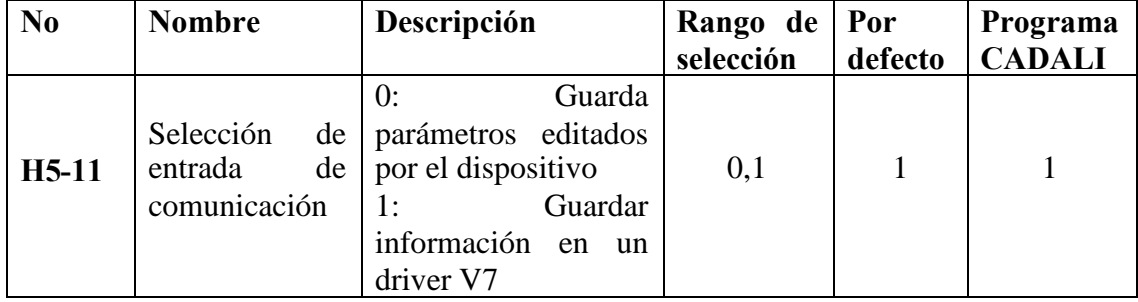

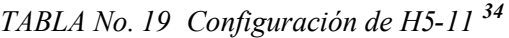

## **H5-12 Selección del método de trabajo**

Determina como funcionara el dispositivo cuando la orden vía serie le sea dada.

| N <sub>0</sub> | <b>Nombre</b>                  |    | Descripción                                                        | Rango de Por |         | Programa      |
|----------------|--------------------------------|----|--------------------------------------------------------------------|--------------|---------|---------------|
|                |                                |    |                                                                    | selección    | defecto | <b>CADALI</b> |
| $H5-12$        | Selección<br>método<br>trabajo | de | 0:FWD/STOP,<br>del   REV/STOP<br>RUN/STOP,<br>1:<br><b>FWD/REV</b> | 0,1          |         |               |

*TABLA No. 20 Configuración de H5-12 <sup>35</sup>*

#### **Parámetros Relacionados**

| N <sub>0</sub> | <b>Nombre</b>                         |                      | Descripción                                                                                                    | Rango<br>selección | Por<br>defecto | Programa<br><b>CADALI</b> |
|----------------|---------------------------------------|----------------------|----------------------------------------------------------------------------------------------------|--------------------|----------------|---------------------------|
|                |                                       |                      | Selecciona                                                                                                    |                    |                |                           |
| $b1-01$        | Selección<br>Referencia<br>frecuencia | $\mathbf{1}$<br>de   | la<br>referencia<br>de<br>$l_a$<br>frecuencia de la fuente<br>0:operador                                                                                 | $0$ to $4$         | 1              | $\overline{2}$            |
|                |                                       |                      | 1: Terminales A1<br>2: Puero serial COM<br>3: Opción PCB<br>4: Pulsos de entrada                                                                         |                    |                |                           |
| $b1-02$        | Selección<br>Comando<br>trabajo       | 1<br>de              | Selecciona el modo de<br>trabajo<br>0:operador (botones)<br>1:Terminales S1 o S2<br>2: Puerto serial COM<br>3: Opción PCB<br>4: Pulsos de entrada        | $0$ to $3$         | 1              | $\overline{2}$            |
| $b1-15$        | Selección<br>Referencia<br>frecuencia | $\overline{2}$<br>de | Selecciona<br>la<br>frecuencia<br>de<br>referencia<br>0:operador<br>1:Terminales A1 o A2<br>2:Puerto serial COM<br>3: Opción PCB<br>4: Pulsos de entrada | $0$ to $3$         | 1              | $\overline{2}$            |
| $b1-16$        | Selección<br>Comando<br>trabajo       | $\overline{2}$<br>de | Selecciona el modo de<br>trabajo<br>0:operador (botones)<br>1:Terminales S1 o S2<br>2:Puerto serial COM<br>3: Opción PCB<br>4: Pulsos de entrada         | $0$ to $3$         | 1              | $\overline{2}$            |

*TABLA No.21 Parámetros relacionados <sup>36</sup>*

La comunicación entre el OPLC ya se encuentra entablada, no es necesario ningún otro tipo de ajuste ni en programación ni en configuración física, los dispositivos como el OPLC y el variador YASKAWA con los que se trabajaron poseen la garantía de que existirá la debida comunicación si se siguieron los pasos anteriormente mencionados y que no proporcionarán inconvenientes mayores.

#### **6.8 PANTALLAS Y PROGRAMACIÓN**

La interfaz realizada para Graficas "CADALI" empresa Ambateña, fue diseñada especialmente para cubrir sus necesidades, posee un ambiente visual y amigable lo cual brinda facilidad de uso e interacción con el operario.

El programa diseñado para realizar el control de la mesa posee 9 pantallas en las que se cuenta con: pantallas de saludo, precaución, alarma y trabajo (manual y automático), las mismas que brindan información acerca de las medidas de los cortes a realizar, así también como el lugar de la mesa en la que se encuentre el sistema de control.

El programa cuenta con las modificaciones requeridas por el operario, brindando mayor comodidad y seguridad a la persona que lo maneje.

#### **6.8.1 Modo De Empleo**

El proyecto desarrollado para Gráficas "CADALI" se encuentra principalmente diseñado para brindar un entorno visual (pantallas), permitiendo que la interacción entre la interfaz, máquina y operario sea de forma fluida, fácil, objetiva e interactiva.

El programa que controla las actividades de la mesa actúa directamente con un teclado externo, el cual forma parte del OPLC, facilitando su utilización, y brindando mayor comodidad.

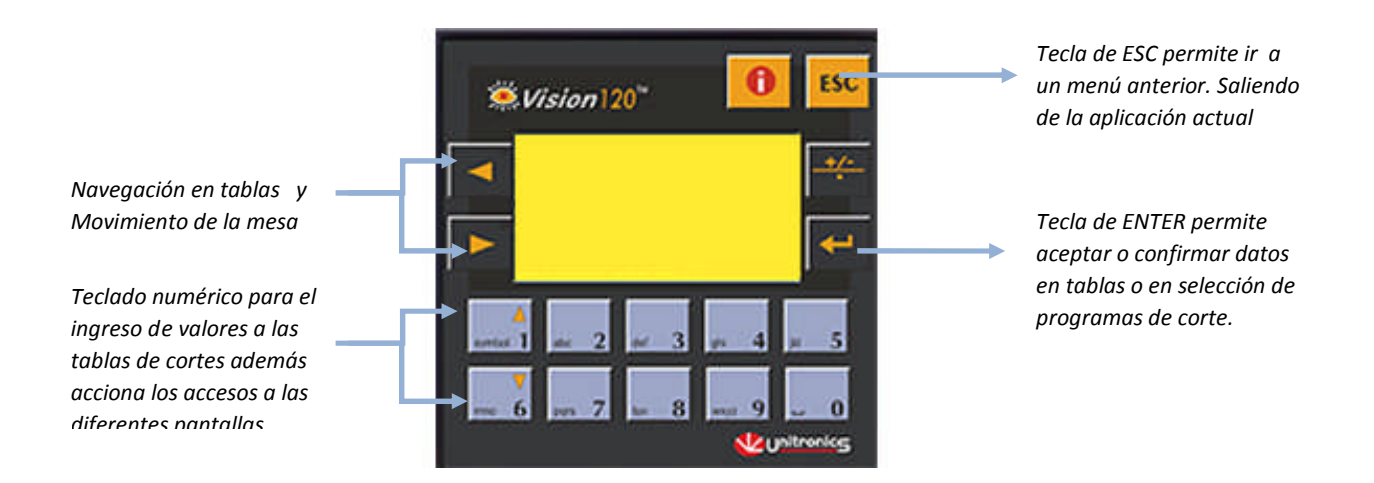

*Fig. 26 Vista frontal del panel del OPLC*

Al trabajar en modo visual, se involucran varias interfaces gráficas también llamadas pantallas. A continuación se tratará la funcionalidad de cada una de estas y la manera en la que el operario deberá proceder ante las mismas.

Debemos tener muy en cuenta que la utilización de las teclas flecha derecha e izquierda, para obtener un desplazamiento de la mesa, funciona únicamente cuando las pantallas 3 o 6 (manual o automático) se encuentran disponibles.

## **6.8.2 Pantallas y sus respectivas programaciones**

## *6.8.2.1* **Pantalla 1 (Menú principal)**

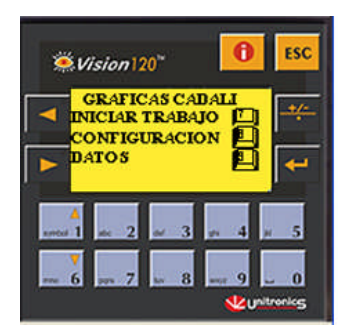

*Fig. 27 Menú principal*

Esta pantalla actúa como principal o inicial una vez encendido el equipo, en ella se contiene la información para el acceso a las demás funciones que se encuentran programadas en el equipo, tales como:

- Inicio de trabajo
- Configuración
- Datos

**a. Inicio de trabajo.-** Permite el ingreso al menú originado en relación a la opción de inicio de trabajo, para lo cual se deberá presionar la tecla que contiene el número 7.

**b. Configuración.-** Permite el ingreso al menú originado en relación a la opción de configuración de tablas, para lo cual se deberá presionar la tecla que contiene el número 8.

**c. Datos.-** Permite el ingreso al menú originado en relación a la opción de lectura de datos, para lo cual se deberá presionar la tecla que contiene el número 9.

## *6.8.2.2* **Pantalla 2 (Menú de Inicio de Trabajo y su modo de trabajo)**

| Wision 120                                                     | <b>ESC</b>        |
|----------------------------------------------------------------|-------------------|
| <b>MODO DE OPERACION</b><br><b>MANUAL</b><br><b>AUTOMATICO</b> |                   |
|                                                                |                   |
|                                                                | <b>Initronice</b> |

*Fig. 28 Menú de inicio de trabajo*

Una vez que se haya seleccionado la opción de INICIO DE TRABAJO (pantalla 1), es necesario determinar el tipo de operación o la forma en la que se realizará el trabajo:

- Manual
- Automático.

**a. Manual.-** Permite el ingreso a la pantalla correspondiente a la acción de trabajo manual, para lo cual se deberá presionar la tecla que contiene el número 4.

**b. Automático.-** Permite el ingreso a la pantalla correspondiente a la acción de trabajo automático, para lo cual se deberá presionar la tecla que contiene el número 5.

#### *6.8.2.3* **Pantalla 3 (Menú de Inicio de Trabajo y modo de trabajo, manual)**

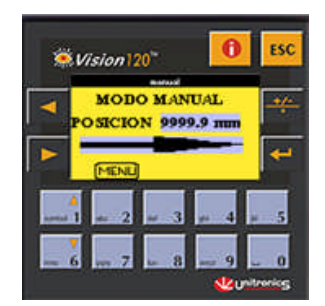

*Fig. 29 Pantalla de trabajo manual*

Al momento que se haya seleccionado la opción de INICIO DE TRABAJO (pantalla 2), MODO DE OPERACIÓN (pantalla 2), y se haya decidido por el trabajo manual se presentará a disposición del operario la pantalla de la Figura 27, en la que se contará con un indicador de posición gráfico (barra horizontal) y numérico Figura 29. Permitiendo una mejor visión y entendimiento del movimiento y/o posición del sistema de control.

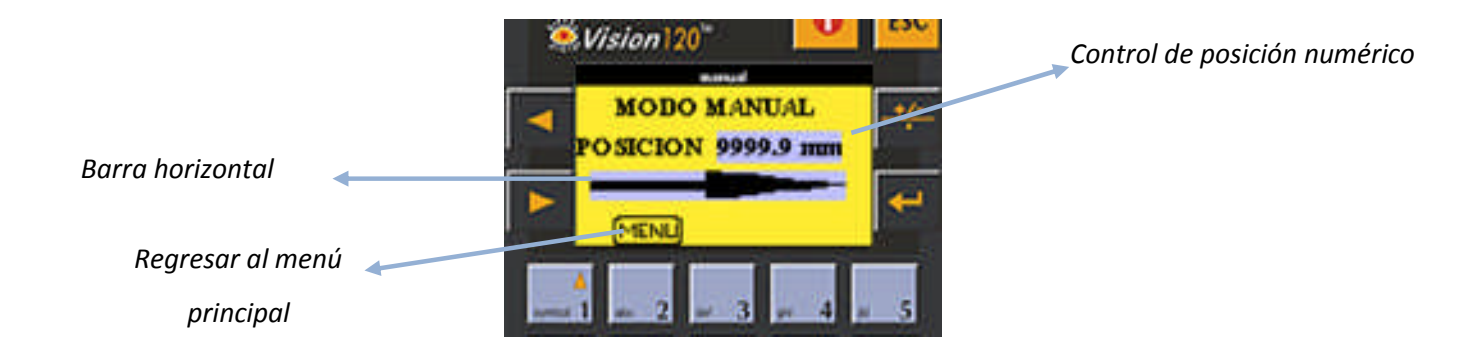

*Fig.30 Detalles de la Pantalla de trabajo manual*

Si necesitamos regresar al menú principal una vez concluido el trabajo en este lugar, presionaremos el botón 2 según se indica en la pantalla.

## *6.8.2.4* **Pantalla 4 (Menú Inicio de Trabajo y modo de trabajo, automático)**

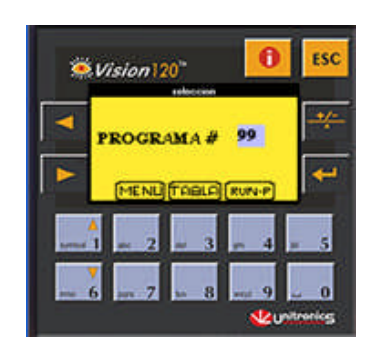

*Fig. 31 Pantalla de trabajo automático*

Al momento que se haya seleccionado la opción de INICIO DE TRABAJO (pantalla 2), MODO DE OPERACIÓN (pantalla 2), y se ha decidido por el trabajo automático se presentará a disposición del operario la pantalla de la Figura 31, en la que se contará con un selector del número de programa de corte que se desea realizar , además se cuenta con las indicaciones de los botones que dan inicio a la acción, así también como para la visualización de la tabla y el regreso al menú principal Figura 27.

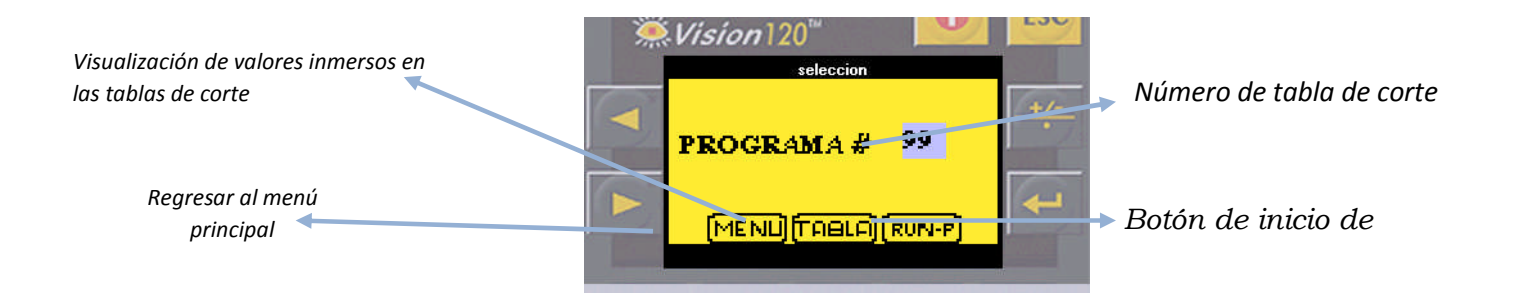

*Fig. 32 Detalle de la Pantalla de trabajo automático*

**a. TABLA.-** El botón 3 correspondiente a la orden TABLA permite visualizar los valores que se han ingresado en la tabla de trabajo correspondiente al valor ingresado, la cual contiene las medidas de los cortes de se puede realizar, pero sin posibilidad alguna de modificación.

Si se ha seleccionado esta opción ingresamos a la pantalla de visualización que describiremos a continuación.

# *6.8.2.5* **Pantalla 5 (Menú Inicio de Trabajo, modo de trabajo, automático, visualización)**

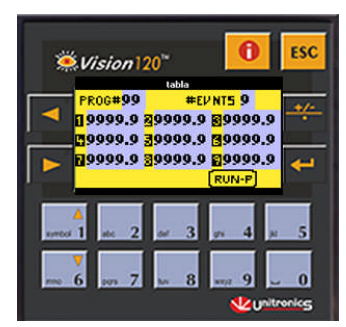

*Fig. 33 Pantalla de trabajo automático,( tablas de cortes)*

Como se citó anteriormente esta pantalla resulta al momento de seleccionar la opción TABLA (botón 3) de la pantalla 4, la cual permite observar detalladamente el número de eventos programados, además las medidas que se encuentran en el mismo, a las cuales nos regiremos para realizar los cortes

Esta ventana nos permite únicamente leer la información, mas no modificarla de ninguna manera.

La única opción que tenemos a mano en dicha ventana es la de aceptar los datos y enviar la orden de comenzar la ejecución del proceso de corte, presionando la opción RUN-P del botón 4 como se puede observar en la Figura 33.

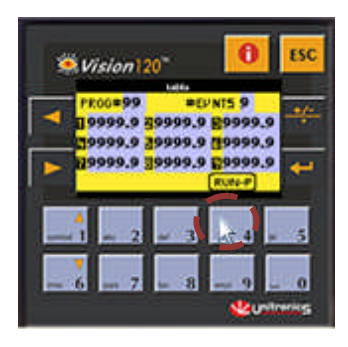

*Fig. 34 RUN –P*

**a. RUN-P.-** El botón 4 correspondiente a la orden RUN-P en las pantallas 4 y 5 poseen idéntica funcionalidad, permitiendo que los valores que se encuentren en la tabla escogida por el operario pasen a ser prioridad en el consiguiente programa de corte. Esta opción permite al operario dar la orden a la máquina que de manera automática se ajusten las medidas y se proceda al corte de las resmas, reduciendo indudablemente los tiempos muertos que existían en dicho proceso.

Al momento de seleccionar esta opción, inmediatamente visualizamos la siguiente pantalla:

# *6.8.2.6* **Pantalla 6 (Menú Inicio de Trabajo, modo de trabajo, automático, RUN-P)**

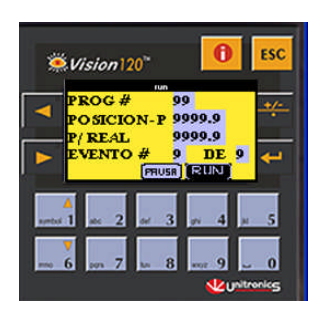

*Fig. 35 Detalles de RUN –P*

Esta pantalla cuenta con datos y botones de mando que facilitan en gran forma, ver la forma en la que se están desempeñando los cortes, la información brindada en esta pantalla es la siguiente, Figura 36:

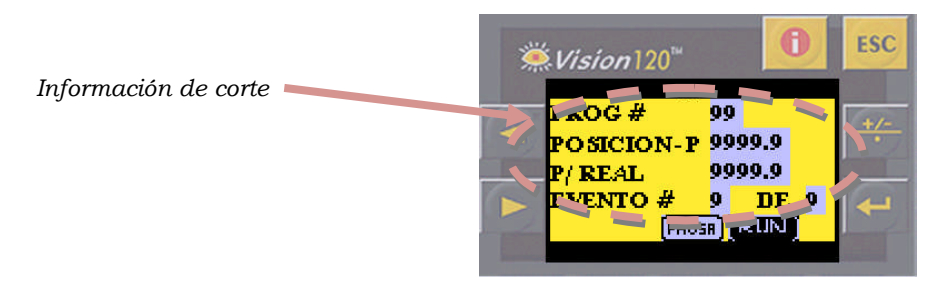

*Fig. 36 Datos de corte*

**a. PROG #.-** Muestra el número de programa de corte que se está realizando.

**b. POSICION-P.-** Indica la posición o la medida a la que se realizará el corte, es decir es el valor de medida al cual el carro tiene que llegar.

**c. P/REAL.-** Es la posición real que ocupa el carro en el momento de iniciar un corte, y variará al igual que el desplazamiento del carro, ya sea alejándose o acercándose a su marca final, en este caso la POSICIÓN-P.

**d. EVENTO #.-** es el numero de cortes que se ha realizado, tomando como referencia el número de eventos que se hayan programado con anterioridad en las tablas.

Además se ha incluido en esta pantalla botones de mando Figura 37, es decir se ha permitido que dos botones en particular intervengan cuando la máquina se encuentra en modo automático, de tal forma que:

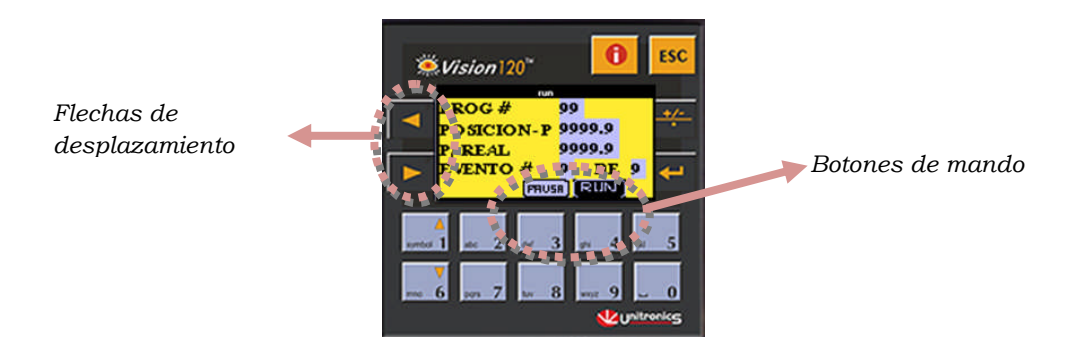

*Fig. 37 Teclas de control de RUN –P*

**e. PAUSE.-** Esta opción que se acciona al presionar el botón 3, permite maniobrar la cuchilla sin que se registre o contabilice ese acto como parte de la rutina de corte, además permite utilizar las flechas de desplazamiento, de tal forma que se pueda desliza la mesa sin causar registros o errores.

**f. RUN.-** Esta es la opción que da inicio a las labores, es decir al presionar la tecla 4 en el teclado numérico, se le da la orden a la máquina a que comience su desplazamiento con el fin de alcance su objetivo final, por lo tanto una vez que tarea de desplazamiento se haya completado y se haya alcanzado el valor de medida requerido, se podrá proceder a realizar el corte, de la resma de material con la que se esté trabajando.

**Y siempre y cuando no nos encontremos en modo pausa** la acción del corte será contabilizada, y se procederá a visualizar la siguiente tarea, con sus respectivas medidas.

Se deberá tener en cuenta que los botones RUN y PAUSA son del tipo doble Figura 38 y Figura 39, es decir cambian de funcionalidad una vez que se los ha presionado, es decir, trabajarán de manera opuesta a la operación anterior, por ejemplo: el botón pausa, una vez presionado tomará la forma y características de un botón opuesto, es decir puesta en marcha o PLAY.

De igual forma el botón RUN, al ser presionado cambiara a ser un botón STOP con iguales características y viceversa.

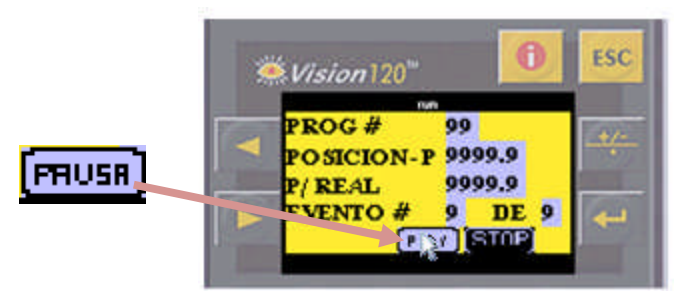

*Fig.38 Tecla Pausa*

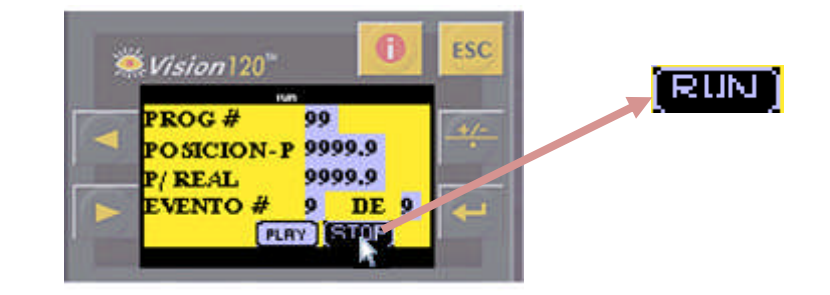

*Fig. 39 Tecla RUN*

*6.8.2.7* **Pantalla 7 (Menú Inicio de Trabajo, configuración de datos en las tablas)**

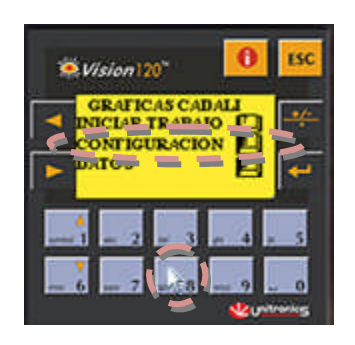

*Fig. 40 Menú principal*

A partir de la pantalla principal (ventana 1), y seleccionamos la opción de CONFIGURACION (Figura 40), al presionar el botón 8 del teclado numérico, inmediatamente nos permite visualizar una pantalla con el formato de una tabla
de visualización, pero con la diferencia que esta pantalla posee un botón de Guardar los datos ingresados, Figura 41.

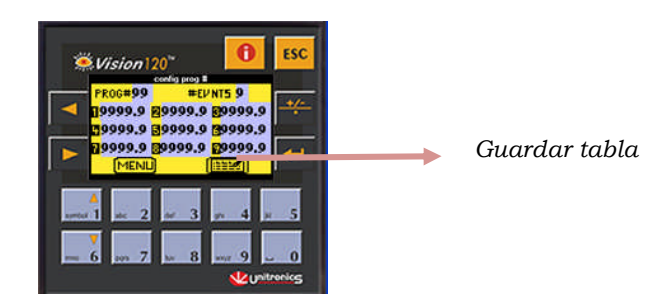

*Fig. 41 Pantalla de configuraciones de corte*

#### **a. Ingreso de datos.**

Se requiere ingresar en la tabla datos característicos que permitan identificar a la tabla, así como los datos correspondientes a medidas, que se utilizará en el proceso de corte.

**b. PROG.-** Indica el número del programa que se esta realizando, una vez que se haya ingresado el número deseado se deberá presionar ENTER para continuar con la siguiente tarea. Existe la posibilidad de guardar a la vez únicamente 50 programas.

**c. #EVENTS.-** Indica el número de eventos que se realizarán en el programa de corte que se está guardando. De igual forma es necesario presionar la tecla ENTER una vez terminado el  $\overline{e}$  ingreso. El número de eventos máximo que se puede llegar a tener por programa es 9.

**d. MEDIDAS (1-9).-** Existe la posibilidad de guardar únicamente un total de 9 valores o eventos correspondientes a medidas, estos valores se ingresarán en milímetros, y de igual forma deberá presionarse la tecla ENTER después de cada uno de las medidas ingresadas, confirmando que el valor ingresado es el correcto, ya que caso contrario será necesario salir y volver a ingresar todos los valores desde el principio. Se debe tener muy encuentra que el ingreso de medidas no se deberá ingresar valores, menores a 2 cm (20) y mayores a 1m (1000,0).

Una vez terminado el ingreso de datos a la tabla y dado que los mismos cumplen con los requerimientos de la tarea a realizarse, se deberá guardar la información para lo que se hará uso del botón Guardar (botón 4), Figura 42

.

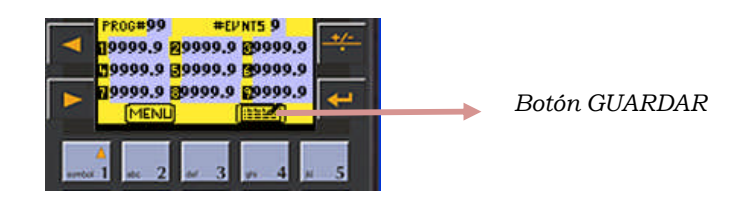

*Fig. 42 Guardar datos*

Además existe la posibilidad de regresar al menú principal mediante la utilización del botón 2 del teclado numérico Figura 43.

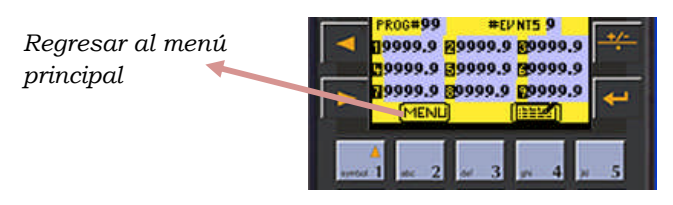

*Fig. 43 Botón menú*

*NOTA: Para la utilización de los botones Guardar y Retorno al Menú, es necesario que el cursor haya dejado de titilar, para lo cual se requiere que todos los eventos, inclusive los que no se vayan a utilizar posean un valor, sin importar cual sea ya que se almacenará únicamente el número de valores especificados en la opción #EVENTS. De esta forma podremos acceder a las acciones Guardar y Regresar de los botones 2 y 4.*

### *6.8.2.8* **Pantalla 8 (Menú Inicio de Trabajo, datos)**

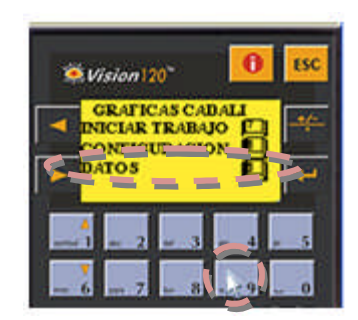

*Fig. 44 Menú principal*

Al partir de la pantalla principal (ventana 1), y seleccionamos la opción de DATOS (Figura 44), al presionar el botón 9 del teclado numérico, inmediatamente nos permite visualizar una pantalla puramente informativa, ya que en ella constan los datos relacionados únicamente con el equipo, Figura 45.

| O Vision 120        |                                                          |               | ESC |
|---------------------|----------------------------------------------------------|---------------|-----|
|                     | datos<br><mark>HORAS TRAB</mark> 99999 <mark>:</mark> 99 |               |     |
| #CRTS<br><b>RET</b> | 9999                                                     | <b>RESET</b>  |     |
|                     |                                                          |               |     |
|                     |                                                          |               |     |
|                     |                                                          | Le unitronice |     |

*Fig. 45 Pantalla de Datos del sistema*

**a. HORAS TRAB.-** Permite saber el número de horas que el equipo ha estado prendido, sin tomar en cuenta si estuvo o no activo. Este es un valor que no permite reiniciación por parte del operario.

**b. #CRTS.-** Indica el número de cortes que se han realizado a lo largo de un periodo de tiempo. Este parámetro si permite reiniciación por forma manual, para lo que se  $\frac{REST}{\Box}$  utilizará el botón 0 del teclado numérico, tal y como se indica en la pantalla.

Una característica principal que posee esta pantalla es que no tiene activado el botón ESC **s**<sup>c</sup> por lo cual la única forma de regresar al menú principal es presionando  $\frac{RET}{\Box}$ <sup>2</sup>l botón 2 del teclado numérico.

## **6.8.3 PROGRAMACIÓN**

## **a) Programa principal**

**1.** Secuencia enfocada al avance cuando se presiona el botón con la flecha izquierda en la pantalla del OPLC

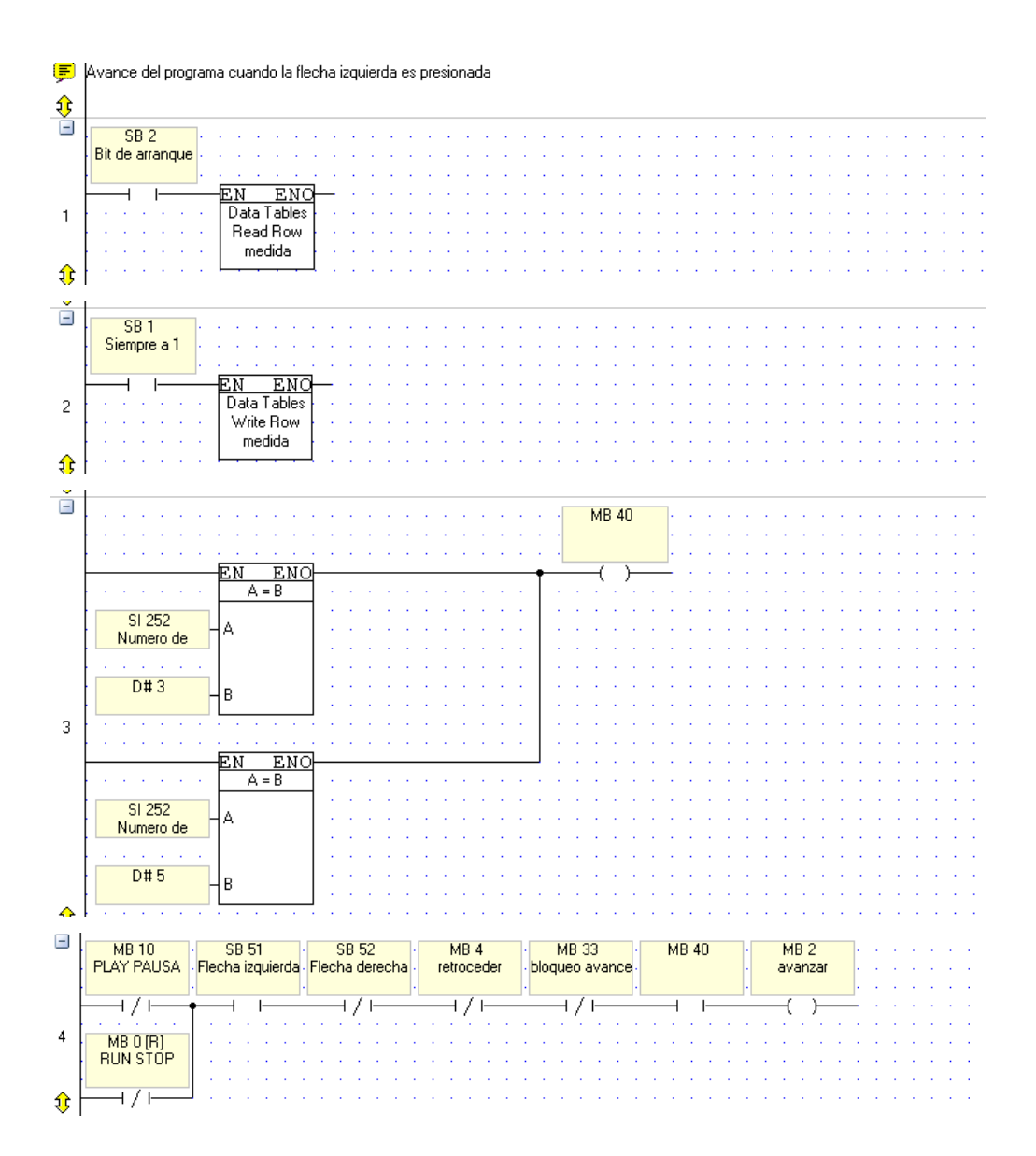

**2.** Secuencia enfocada al avance cuando se presiona el botón con la flecha derecha en la pantalla del OPLC, además se destacan los bloqueos de movimiento.

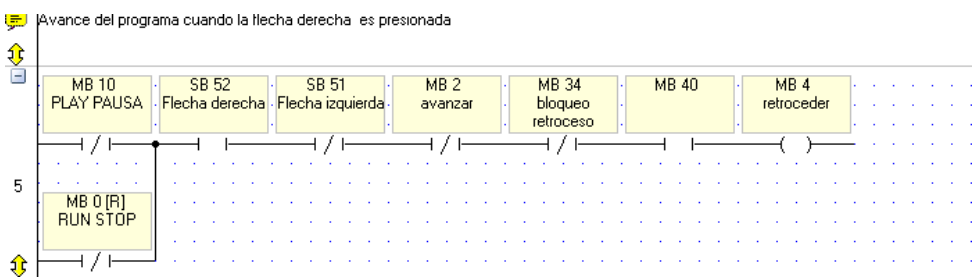

**3.** Secuencia enfocada al energizado de motor y del contactor que rige al variador.

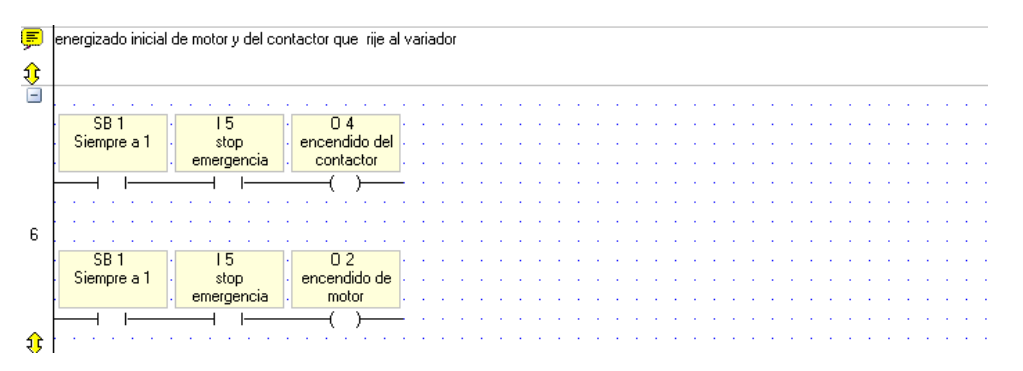

**4.** Secuencia enfocada a la apertura del puerto COM y la configuración de la comunicación MODBUS

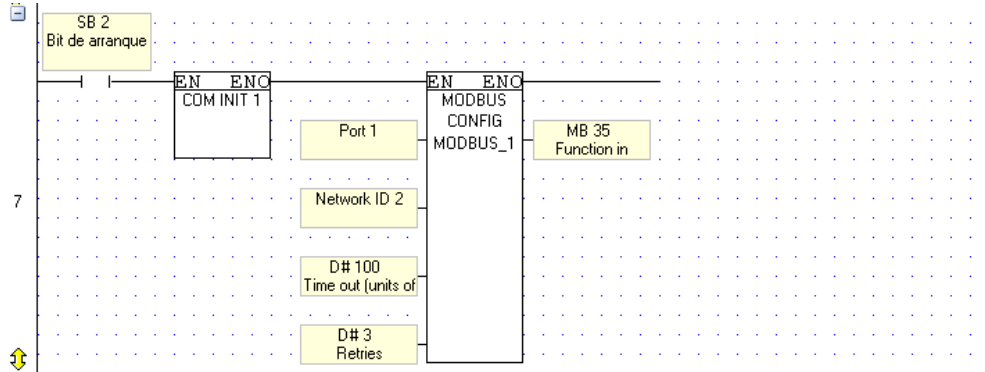

**5.** Secuencia enfocada a la lectura de tablas y extracción de datos, incluyéndose medidas y numero de cortes.

ø lectura de las tablas y extrancción de los datos de la tabla y del nùmero de eventos del programa correspondiente  $\frac{1}{\sqrt{2}}$ EN ENO<br>Data Tables Read Row  $\,$  8  $\,$ cortes €

**6.** Secuencia enfocada a la extracción de la información y almacenamiento de la misma en otra posición de memoria.

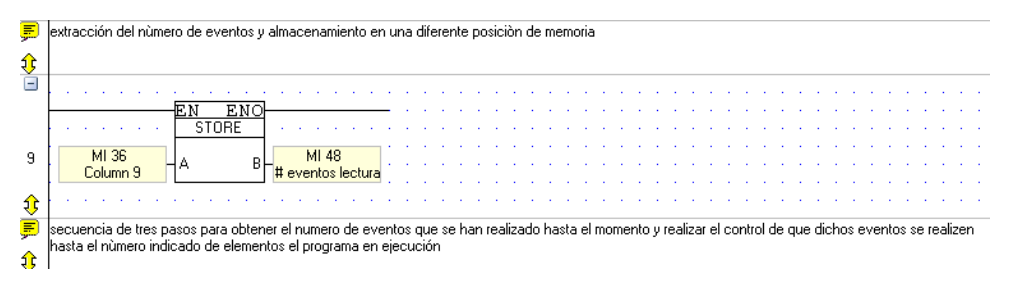

**7.** Secuencia enfocada al control de la adecuada realización de las tareas de corte.

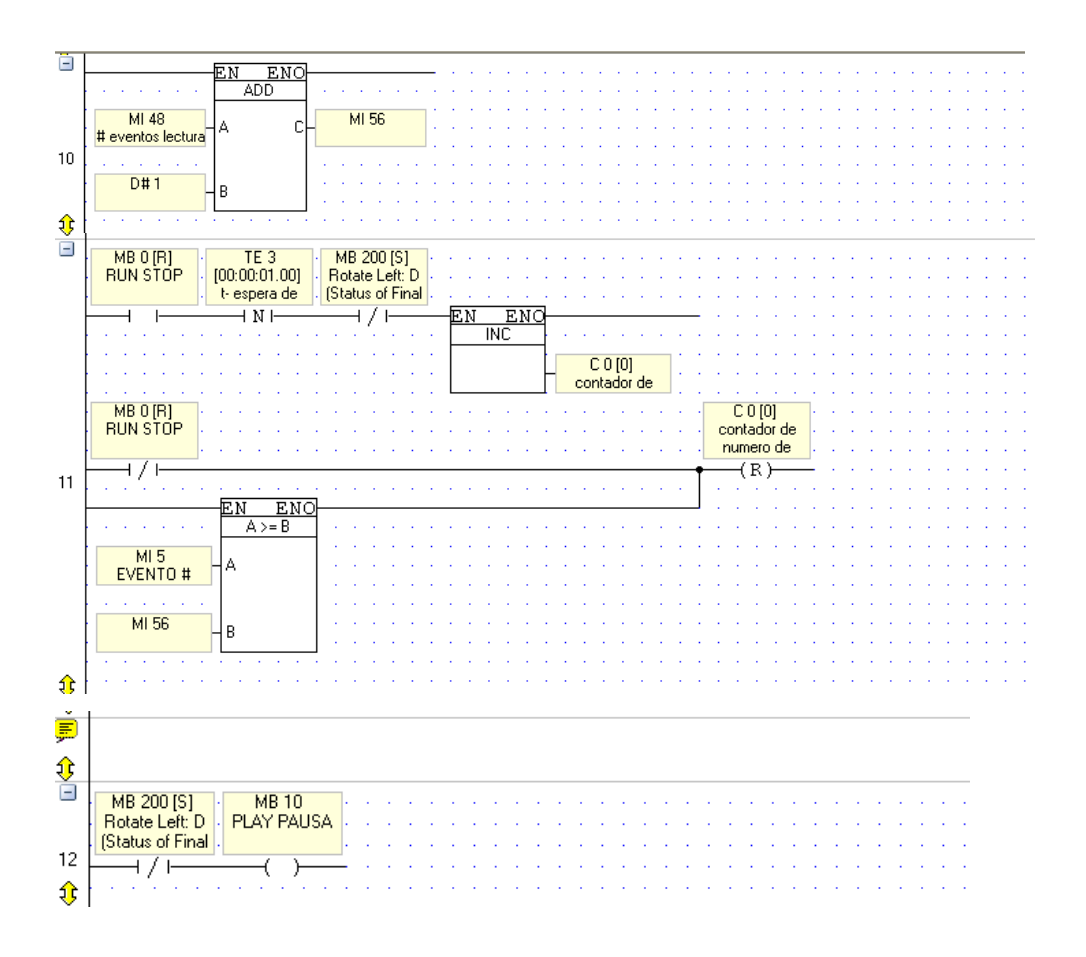

**8.** Secuencia enfocada a la detección del evento que se trabajará

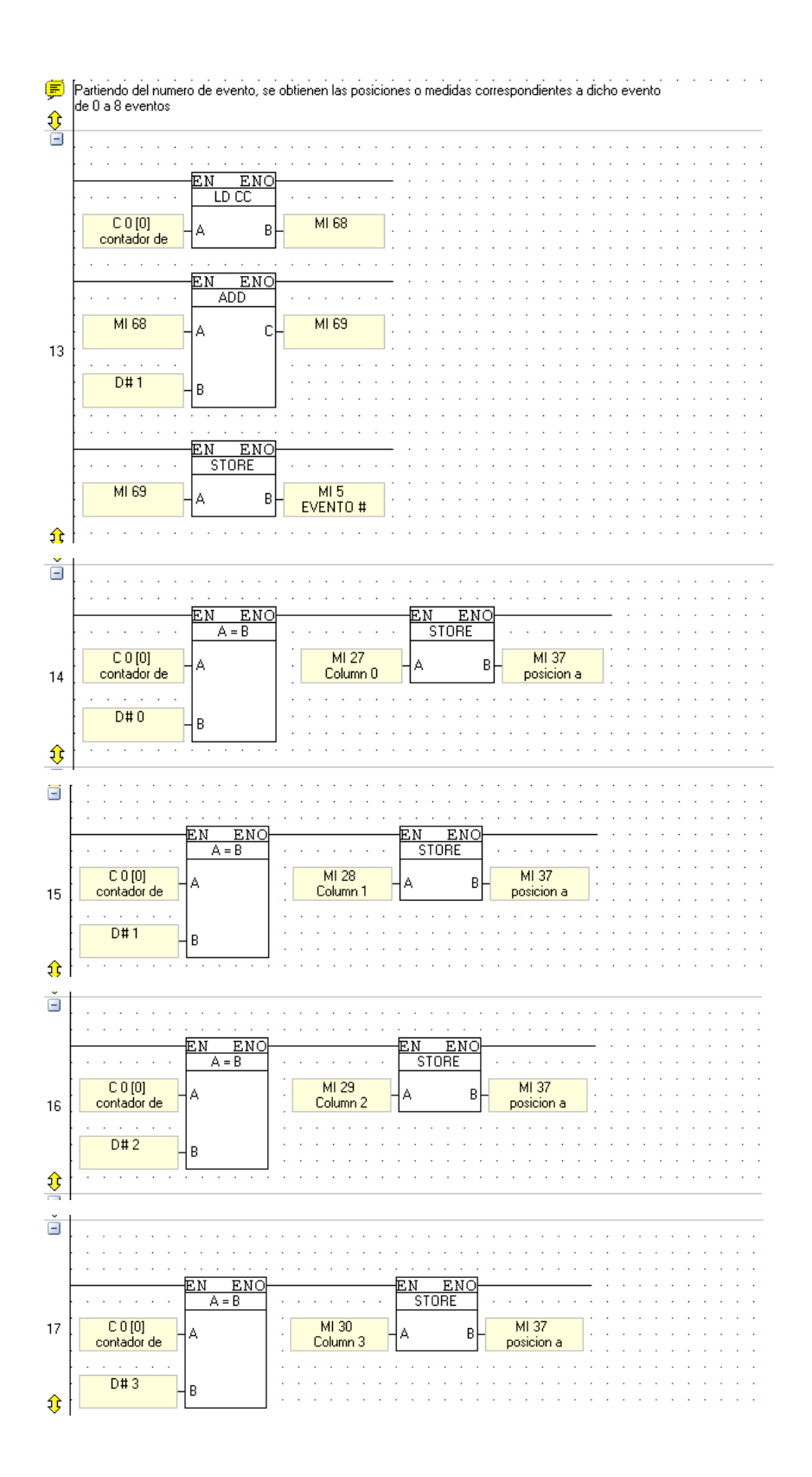

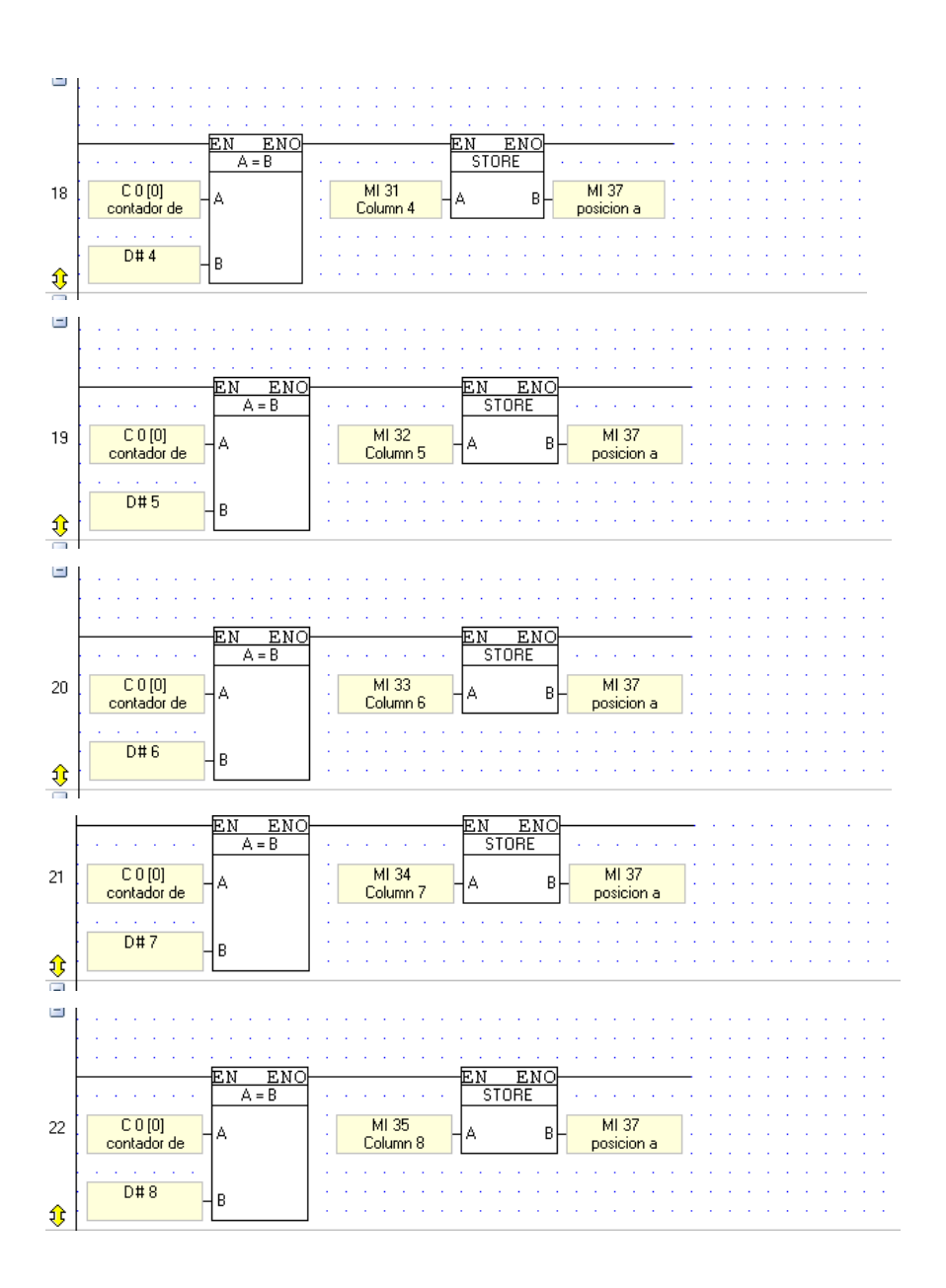

# **9.** Secuencia enfocada al movimiento del carro de medida

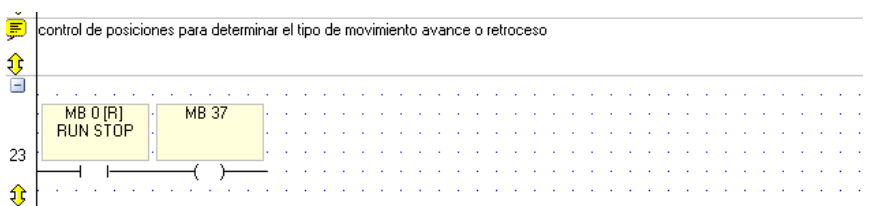

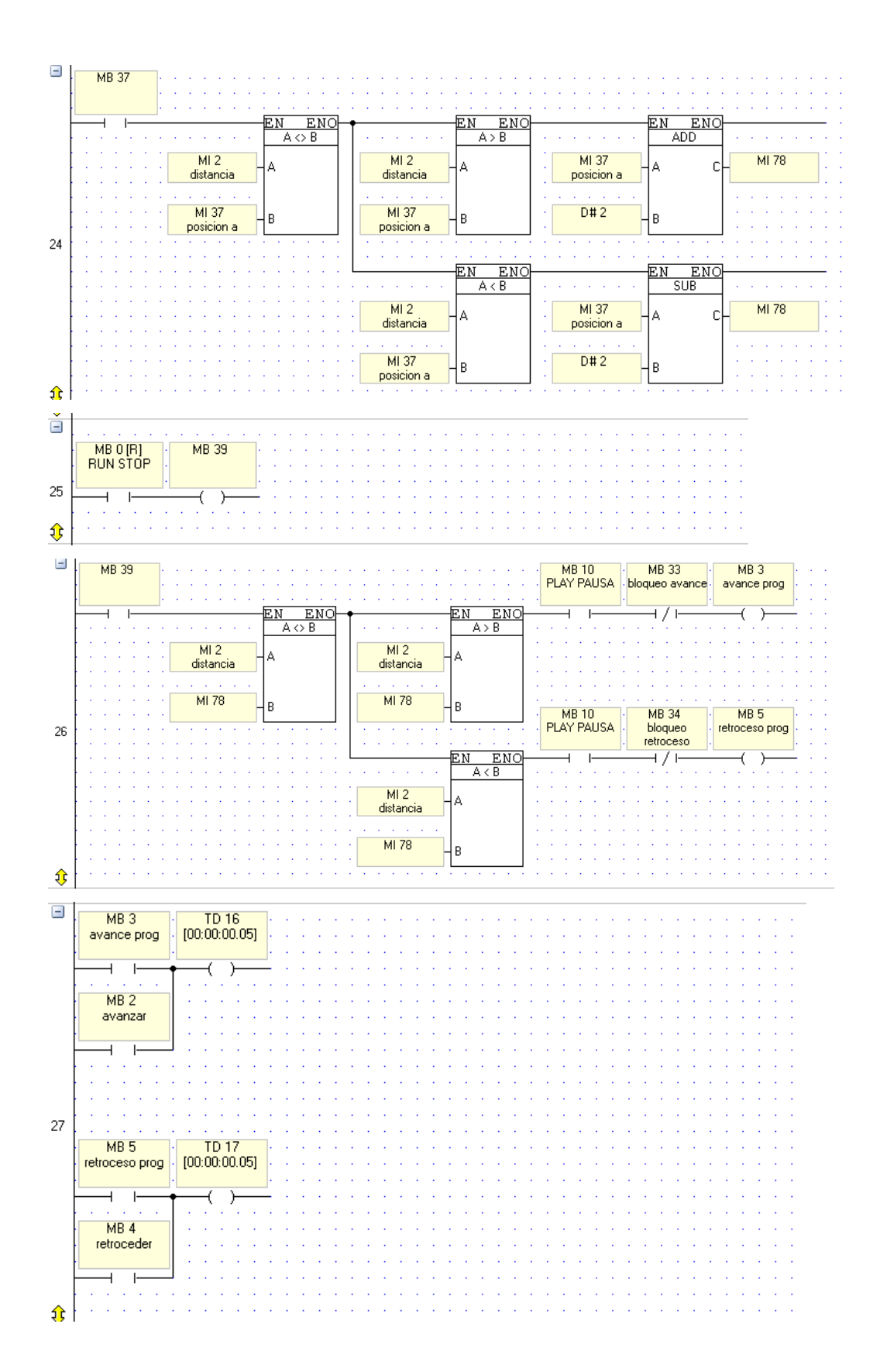

**10.** Secuencia encargada de enviar al registro de retención de la comunicación MODBUS los datos necesarios para indicar el sentido de desplazamiento, o parada y la velocidad

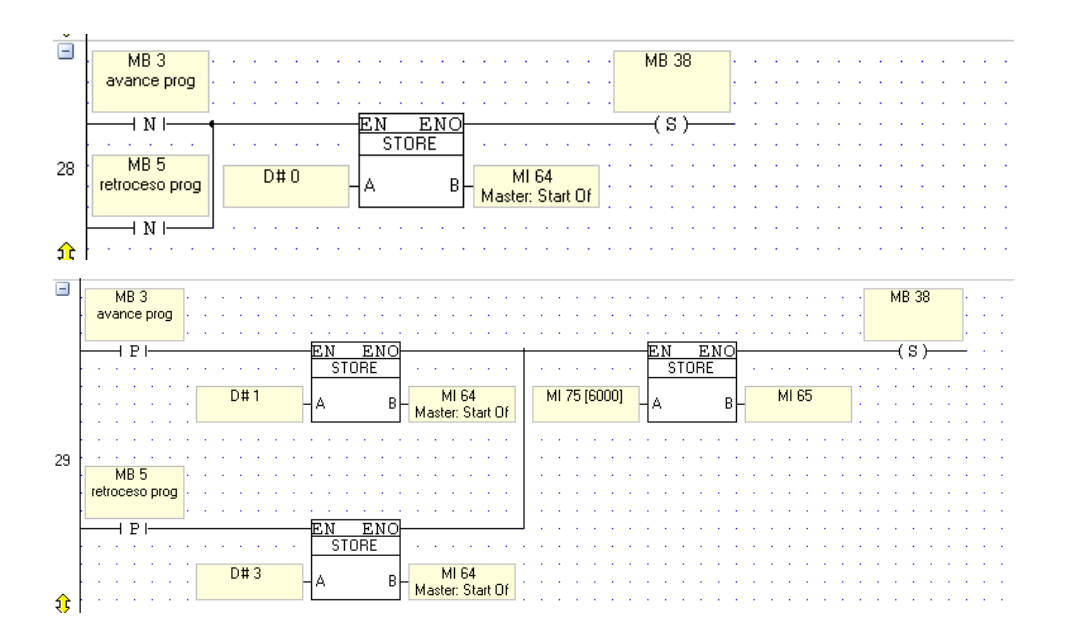

**11.** Secuencia que dicta la forma de la que se detendrá el motor

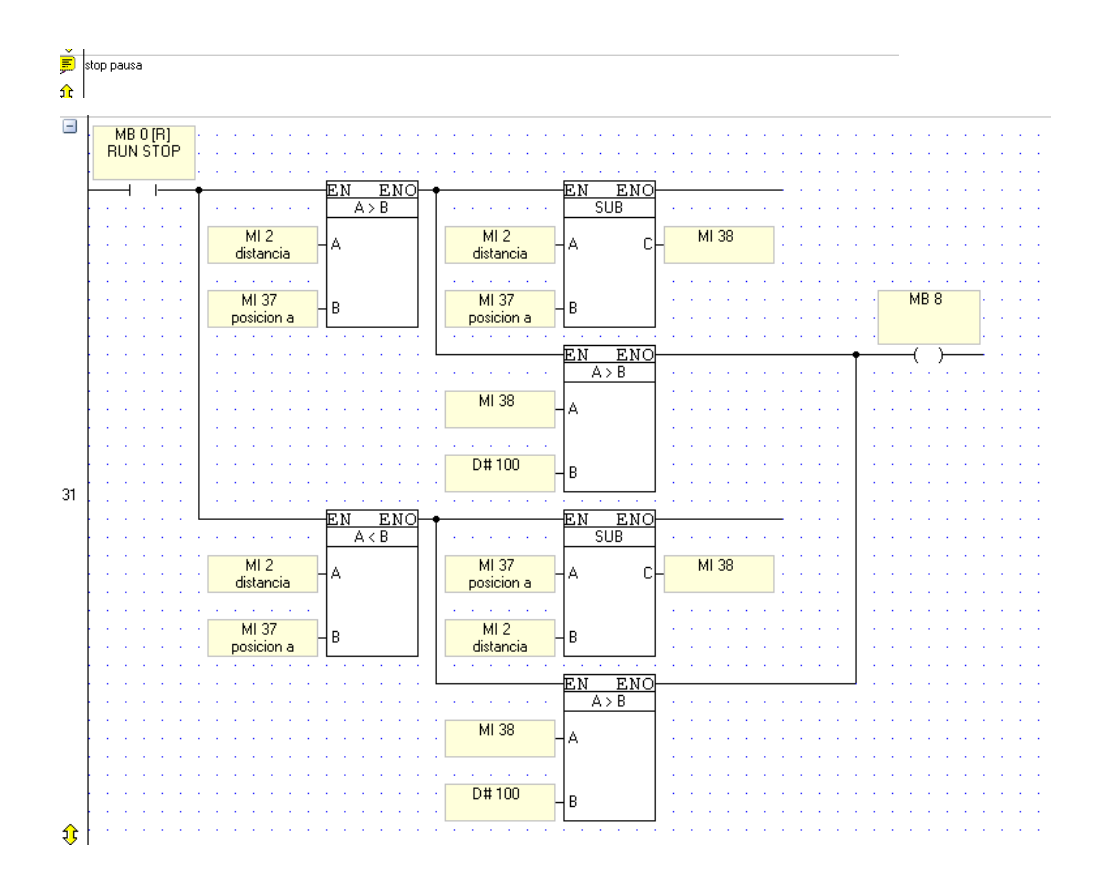

**12.** Secuencia correctora de posición, trabajando con los pulsos normales de salida del encoder y con la salida Z (un pulso cada 2000 revoluciones)

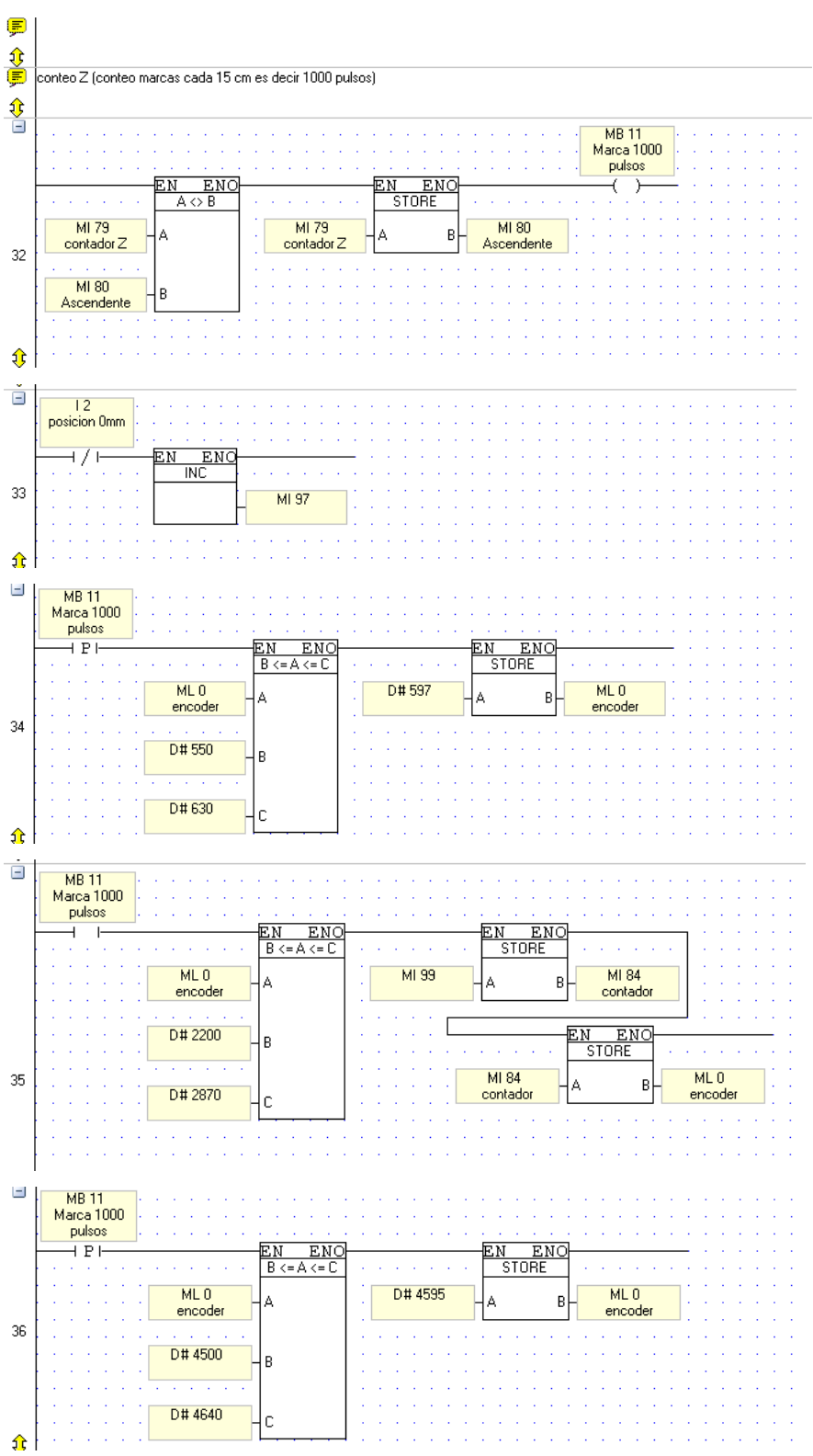

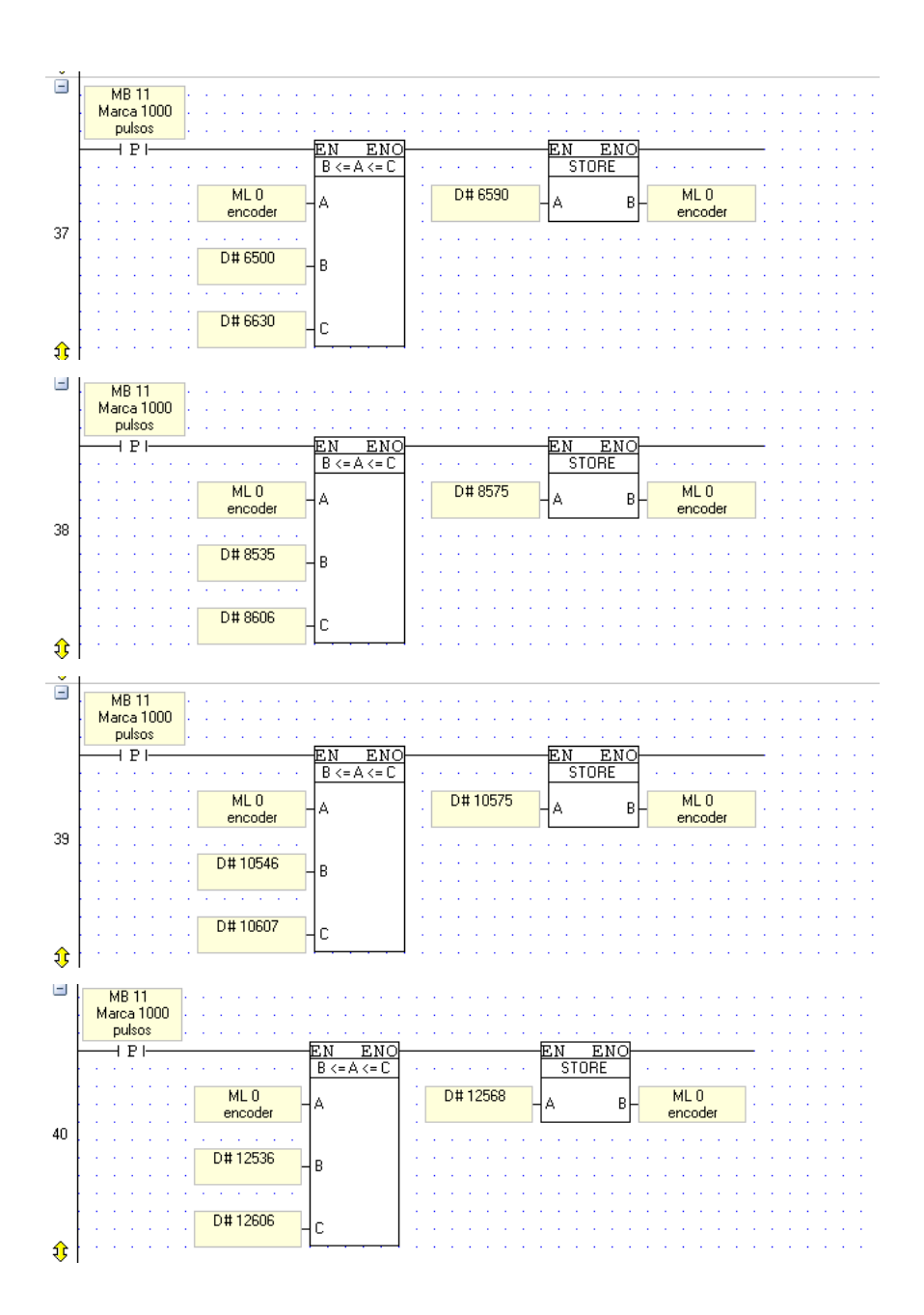

**13.** Secuencia que trabaja con los sensores inductivos, controlando posición del carro

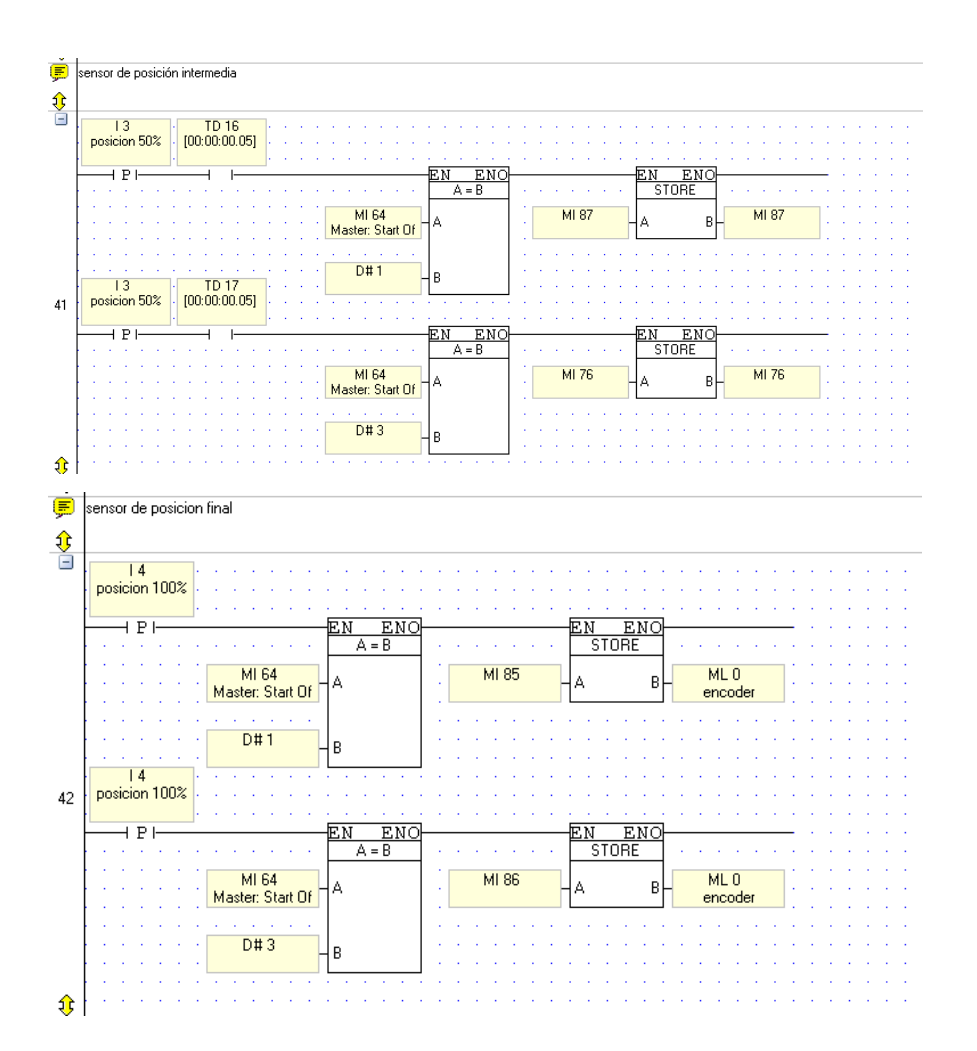

**14.** Secuencia de obtención de la posición actual mediante un procedimiento de linealización para cada 15 cm

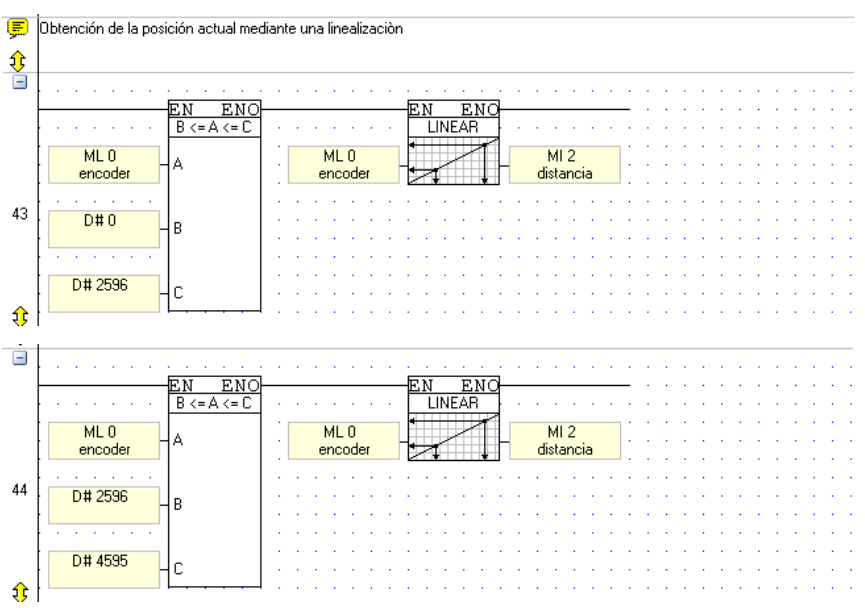

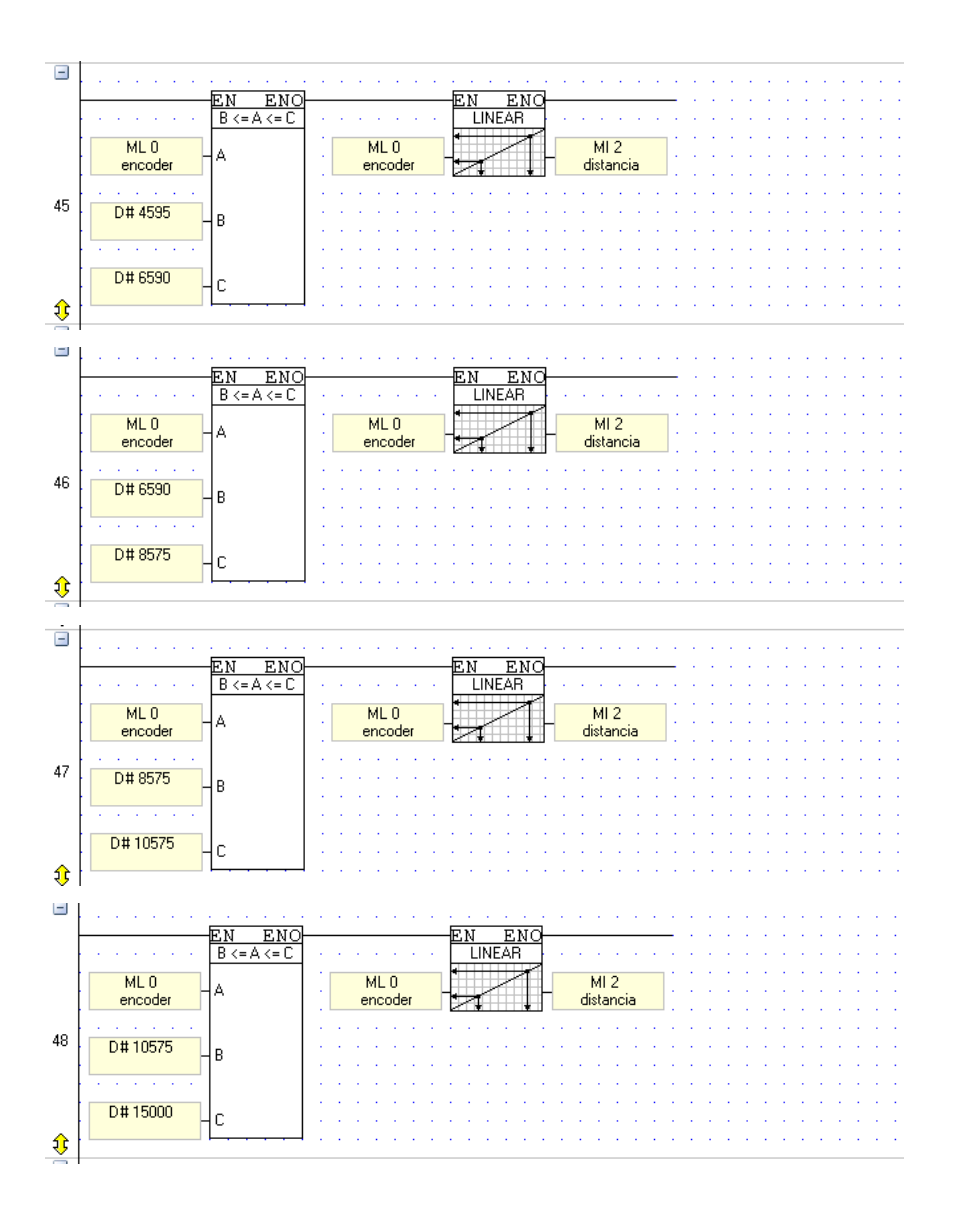

**15.** Secuencia de seguridad, alarmas de error, por falta de térmico o por activación de cuchilla.

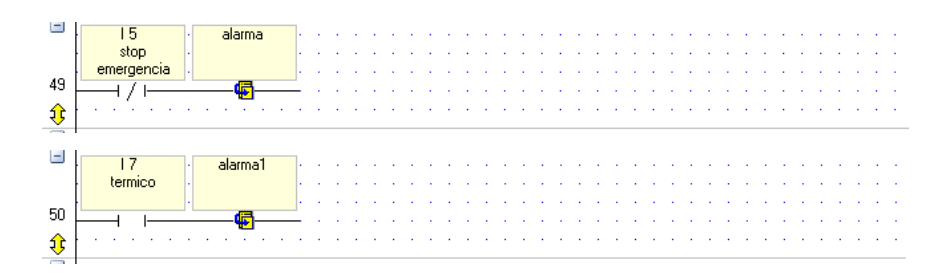

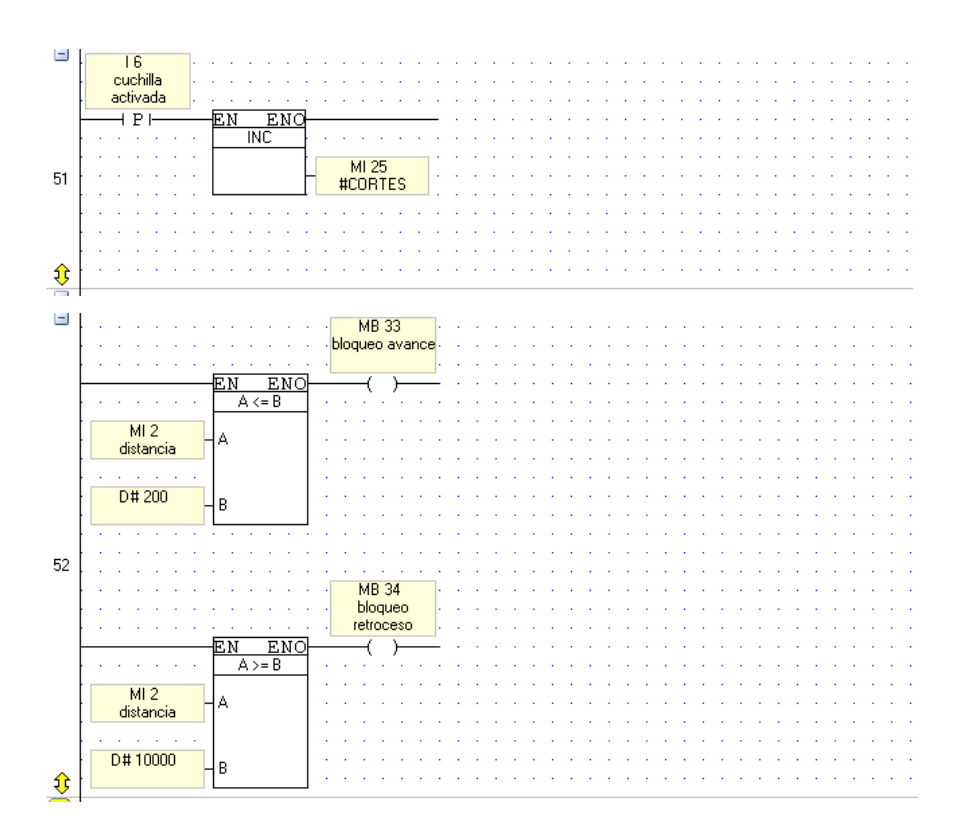

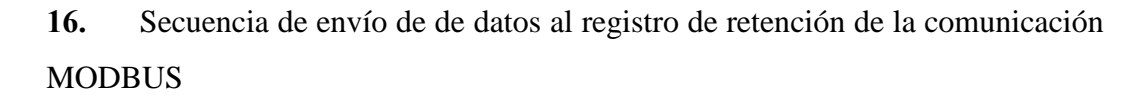

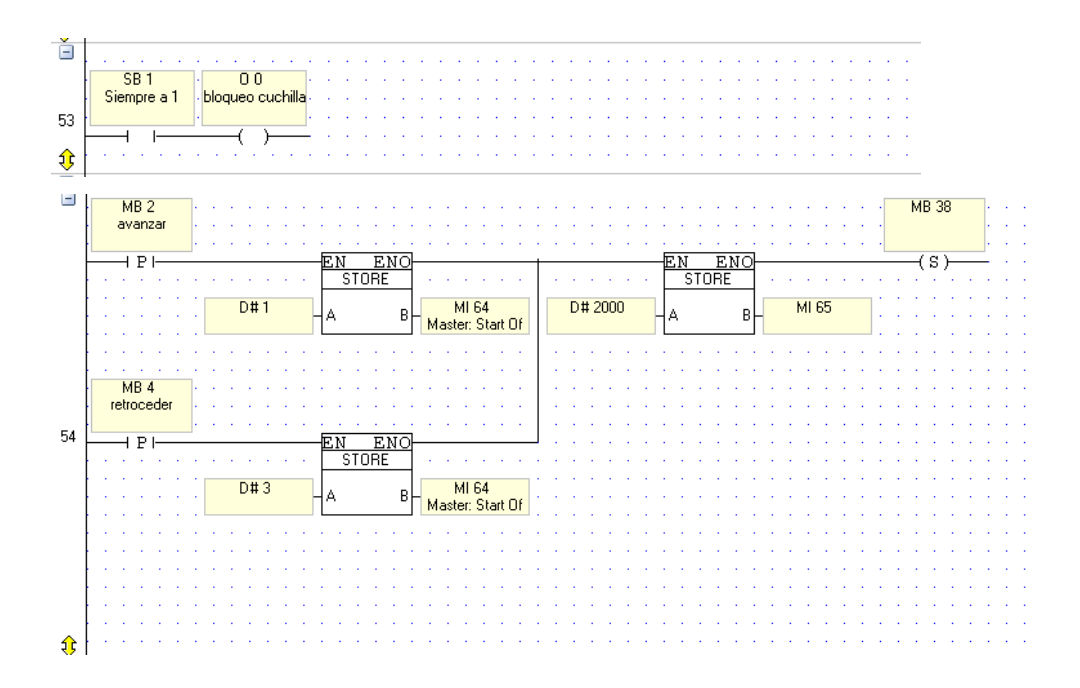

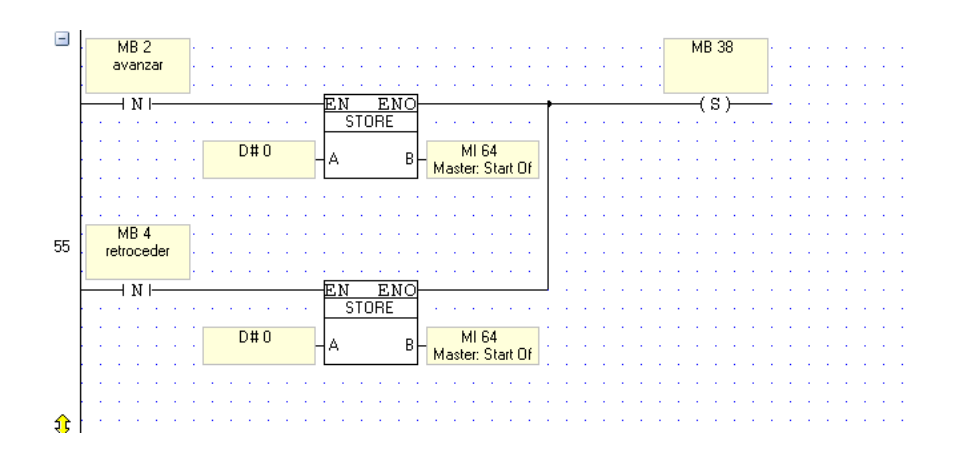

**17.** Secuencia que contiene el registro de retención de la comunicación del MODBUS, permitiendo que el sistema trabaje según los requerimientos del operario.

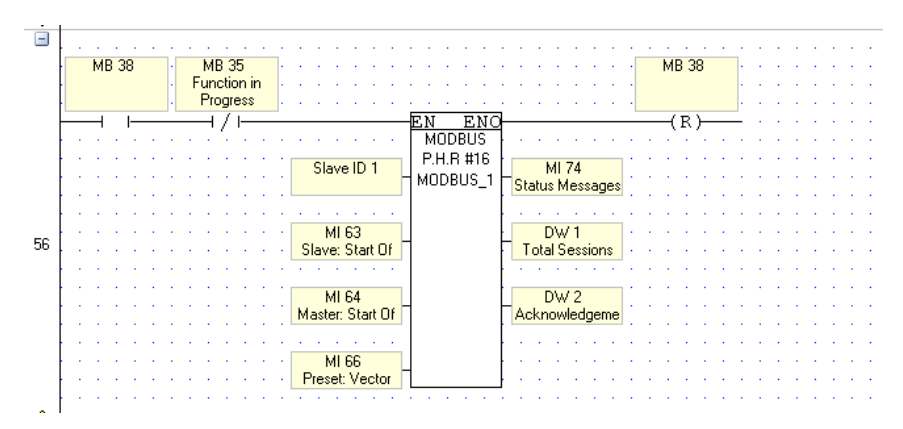

**18.** Secuencia enfocada al la seguridad del operario

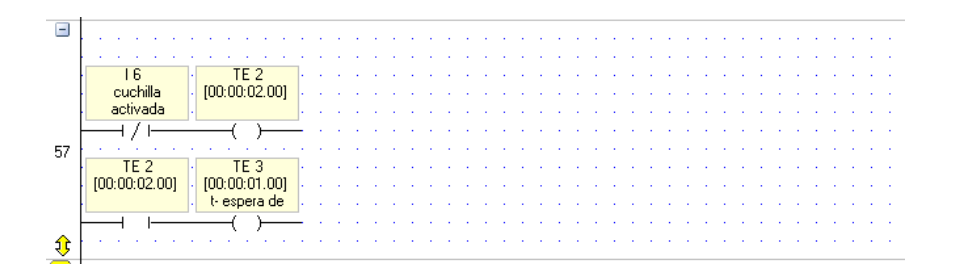

**19.** Secuencia de conteo de número de horas de trabajo del sistema

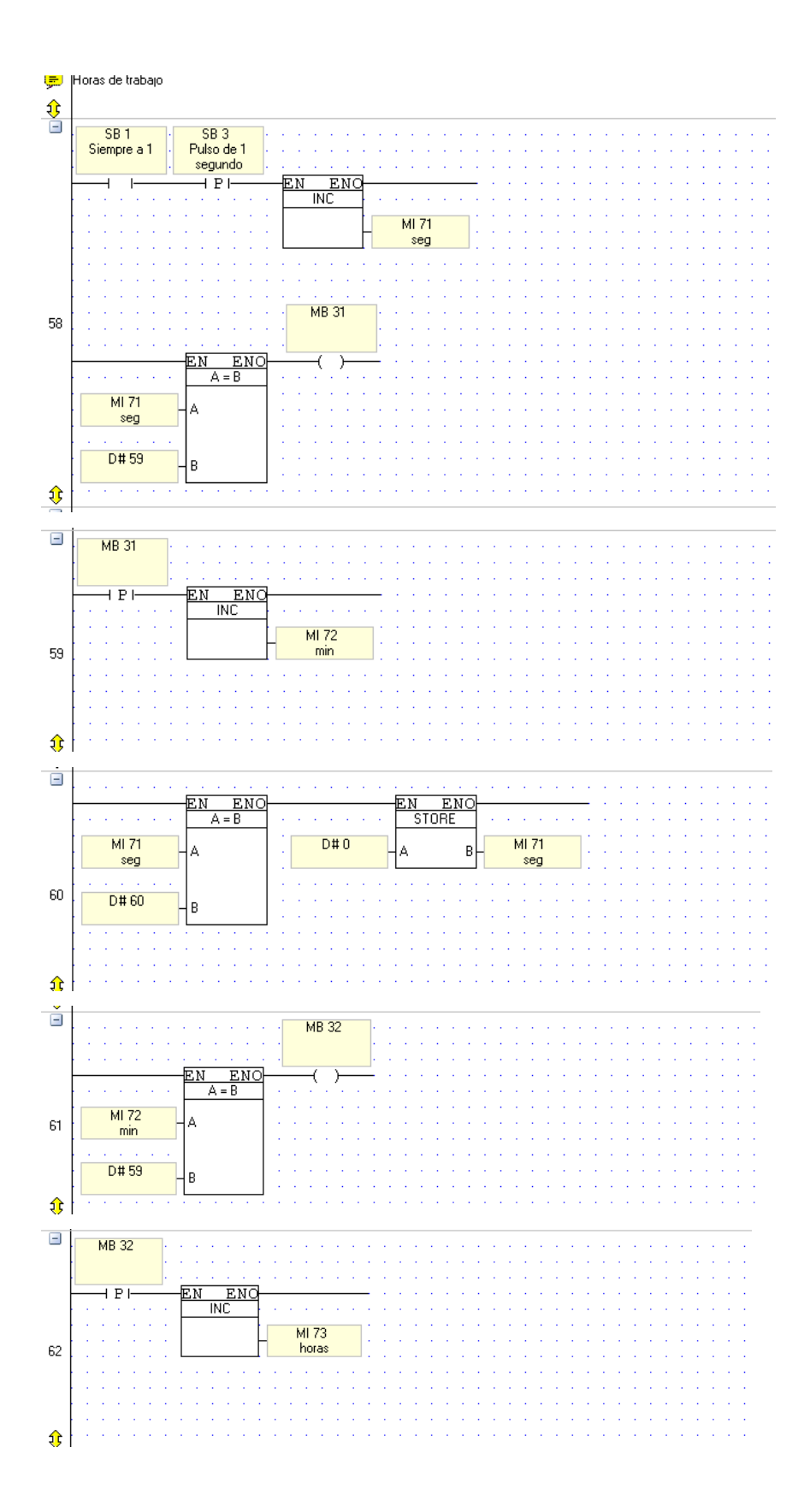

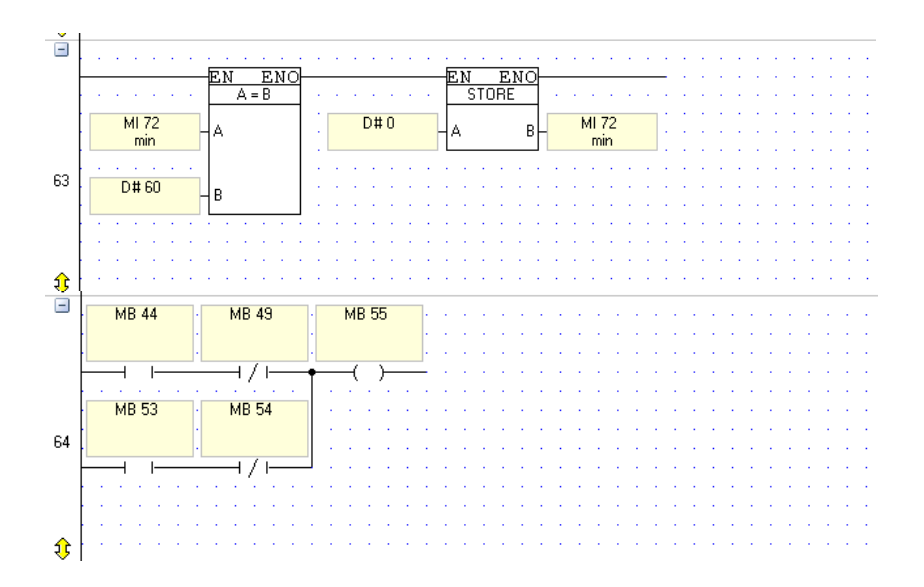

**20.** Secuencia que contiene el ciclo de return, convirtiendo a esta suma de líneas en un ciclo.

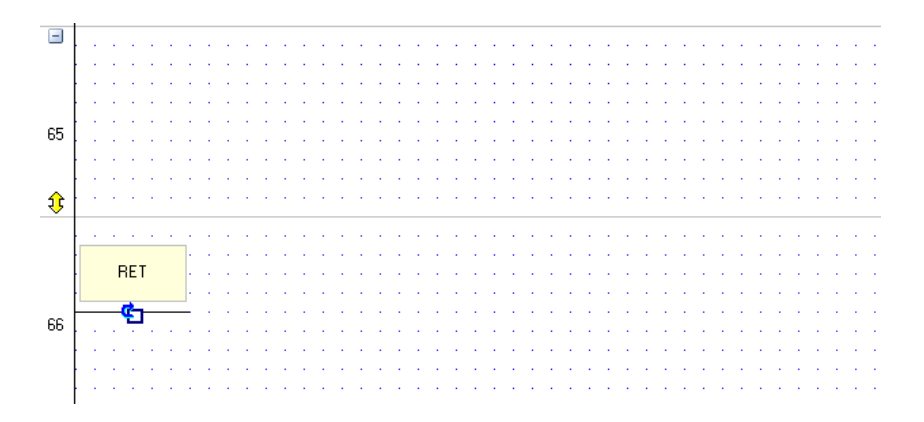

# **b) PROGRAMACIÓN DE SUBRUTINAS**

## **ESCRIBIR TABLA**

**1.** Secuencia que permite el almacenamiento de la información en los registros de memoria del OPLC

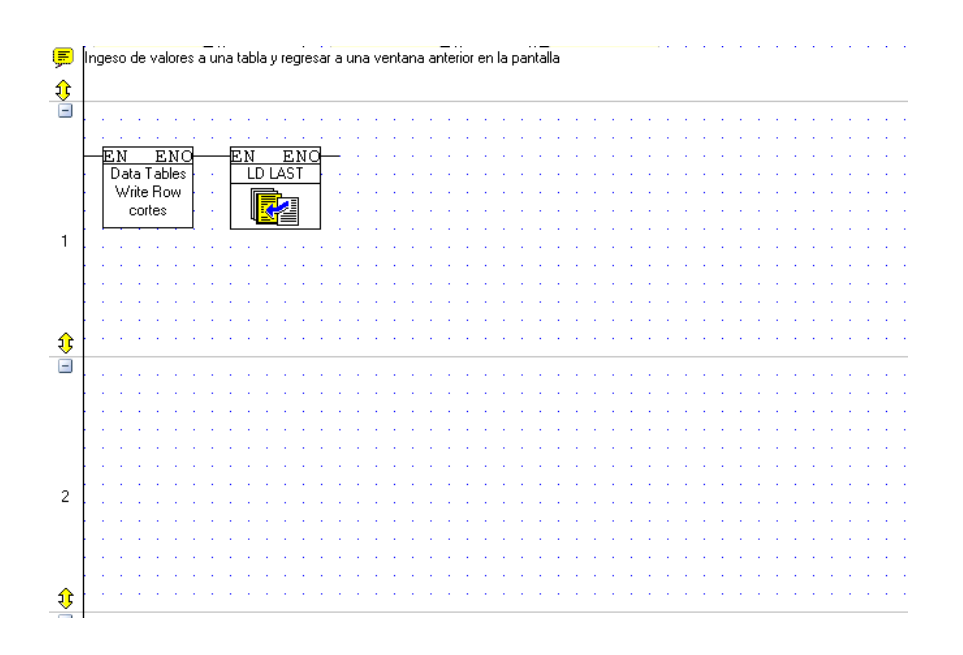

## **PASA A STOP**

**2.** Secuencia que pone pausa o detiene al trabajo automático de la cizalla

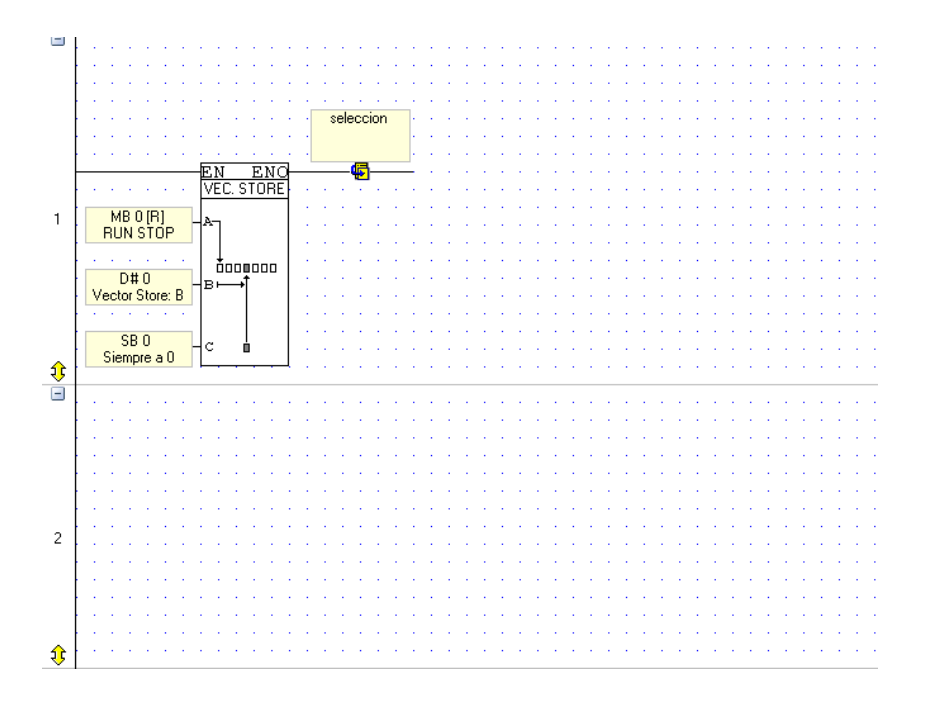

## **PLAY PAUSA**

**3.** Secuencia que permite salir de pausa o de stop al trabajo automático de la cizalla

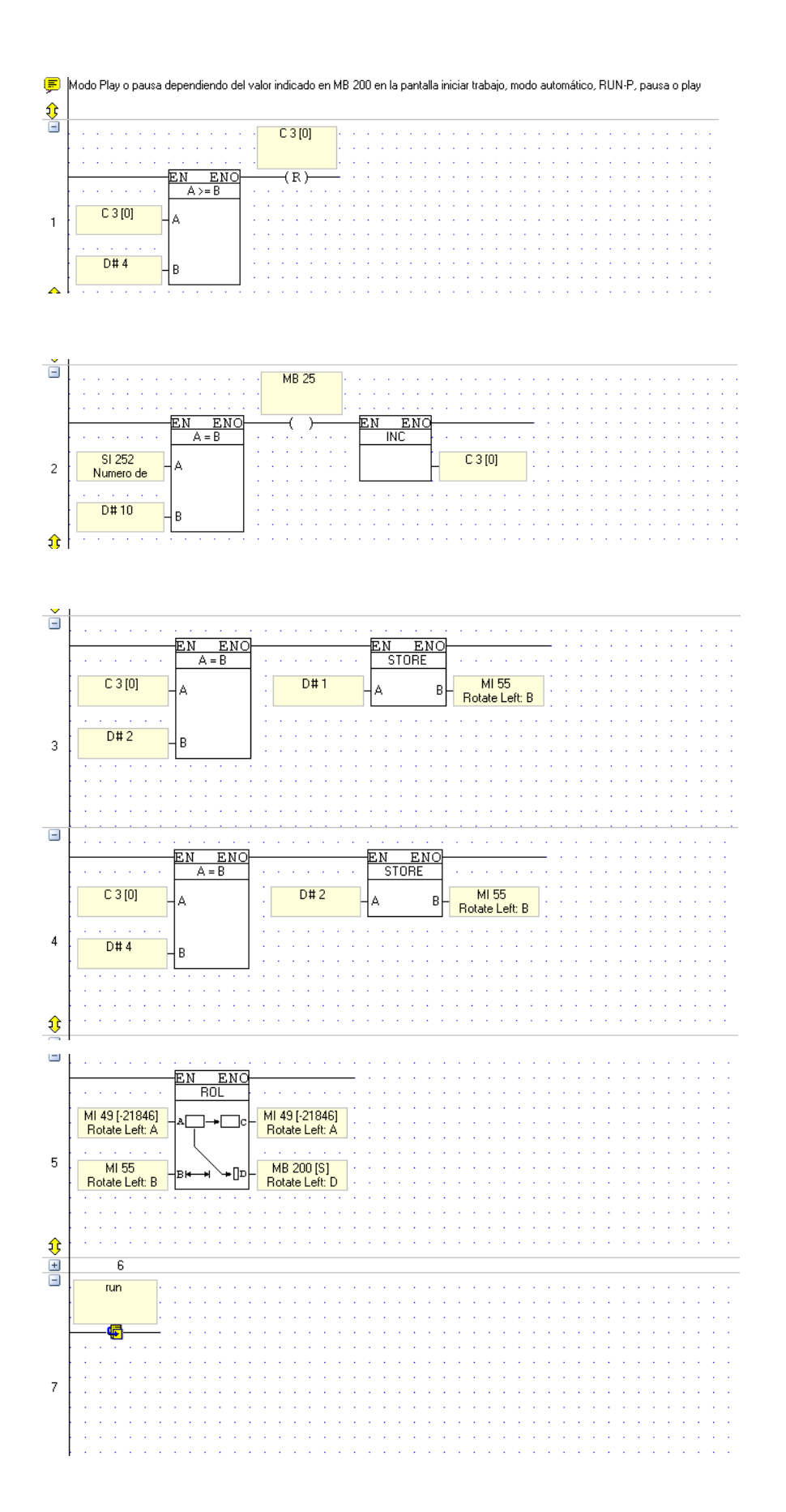

## **REINICIOCORTES**

**4.** Secuencia reinicia el número de cortes que la maquina ha realizado en un tiempo.

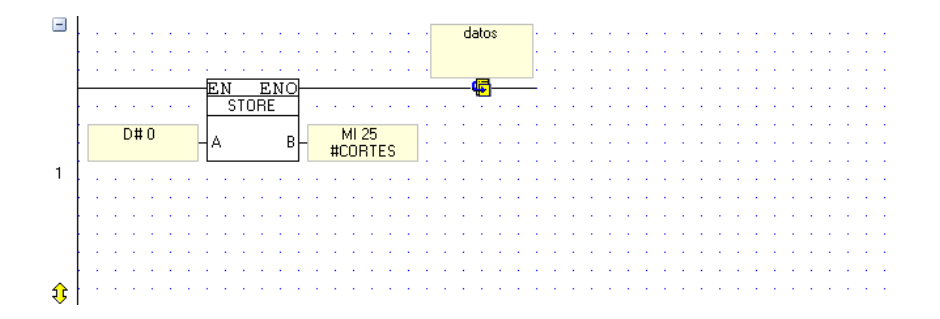

### **RUN STOP**

**5.** Secuencia que da paso al trabajo de corte de la maquina en el modo automático.

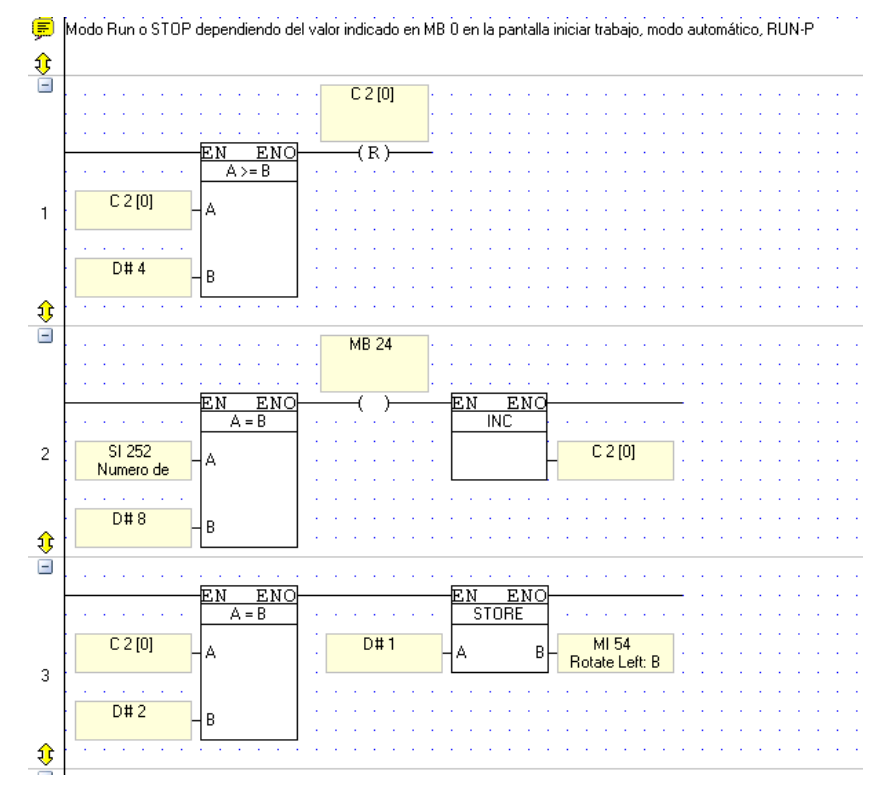

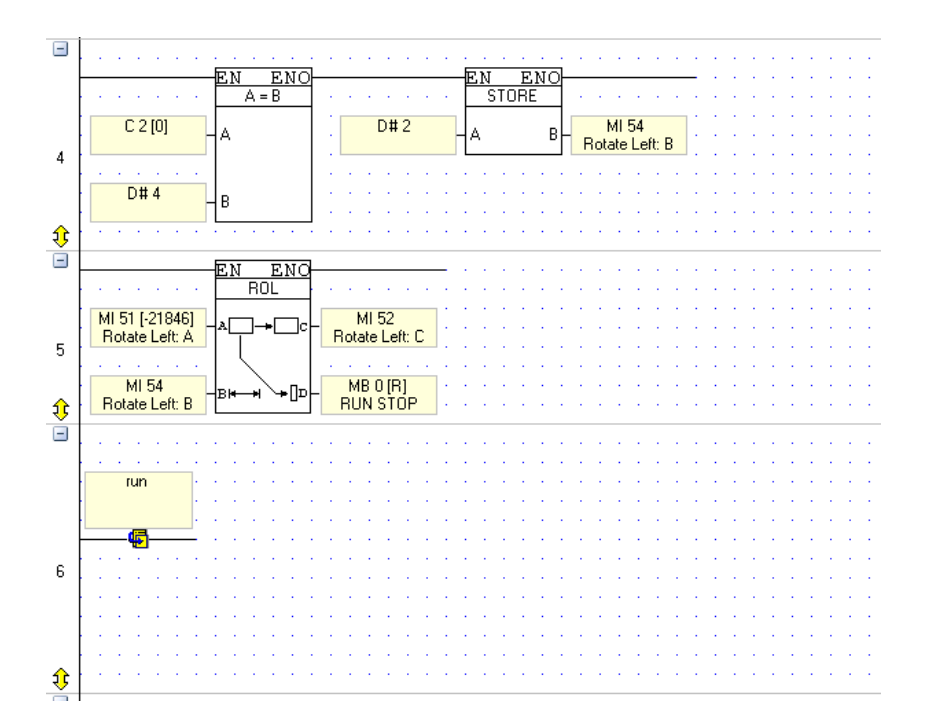

#### **6.8.4 Alarmas, Fallas Y Posibles Soluciones**

*6.8.4.1* **Alarma 1.-** Esta alarma se disparará en el momento en el que se haya presionado la botonera de STOP de Emergencia, el cual es el gran botón rojo, ubicado en el tablero pequeño situado en la parte superior de la cizalla.

Esta alarma al ser disparada, activa una pantalla de emergencia en la ventanita de Control, (Figura 46) apagando los dos motores desactivando las operaciones que se haya estado realizando. Aunque este apagado no frena totalmente al motor de la cizalla, ya que debido a su inercia este continuará en movimiento.

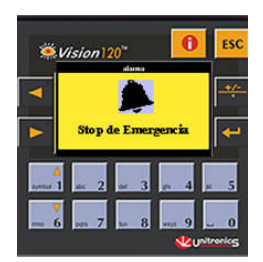

*Fig. 46 Pantalla de Alarma*

Para solucionar este fallo es necesario que el evento que afectó a la producción haya concluido, y que ningún empleado o elemento electrónico, de poder o materia prima esté amenazado o amenazando el normal desempeño de las actividades.

Una vez determinado lo anterior procedemos a liberara el botón de Emergencia haciéndolo girar y halando de tal manera que este se libere, si la pantalla de alarma sigue presente en la ventanita de control, presionaremos el botón ESC  $-$ <sup> $\text{esc}$ </sup> liberándonos de ella, de tal forma que se pueda continuar con normalidad las actividades.

# *6.8.4.2* **TABLA DE POSIBLES FALLAS.**

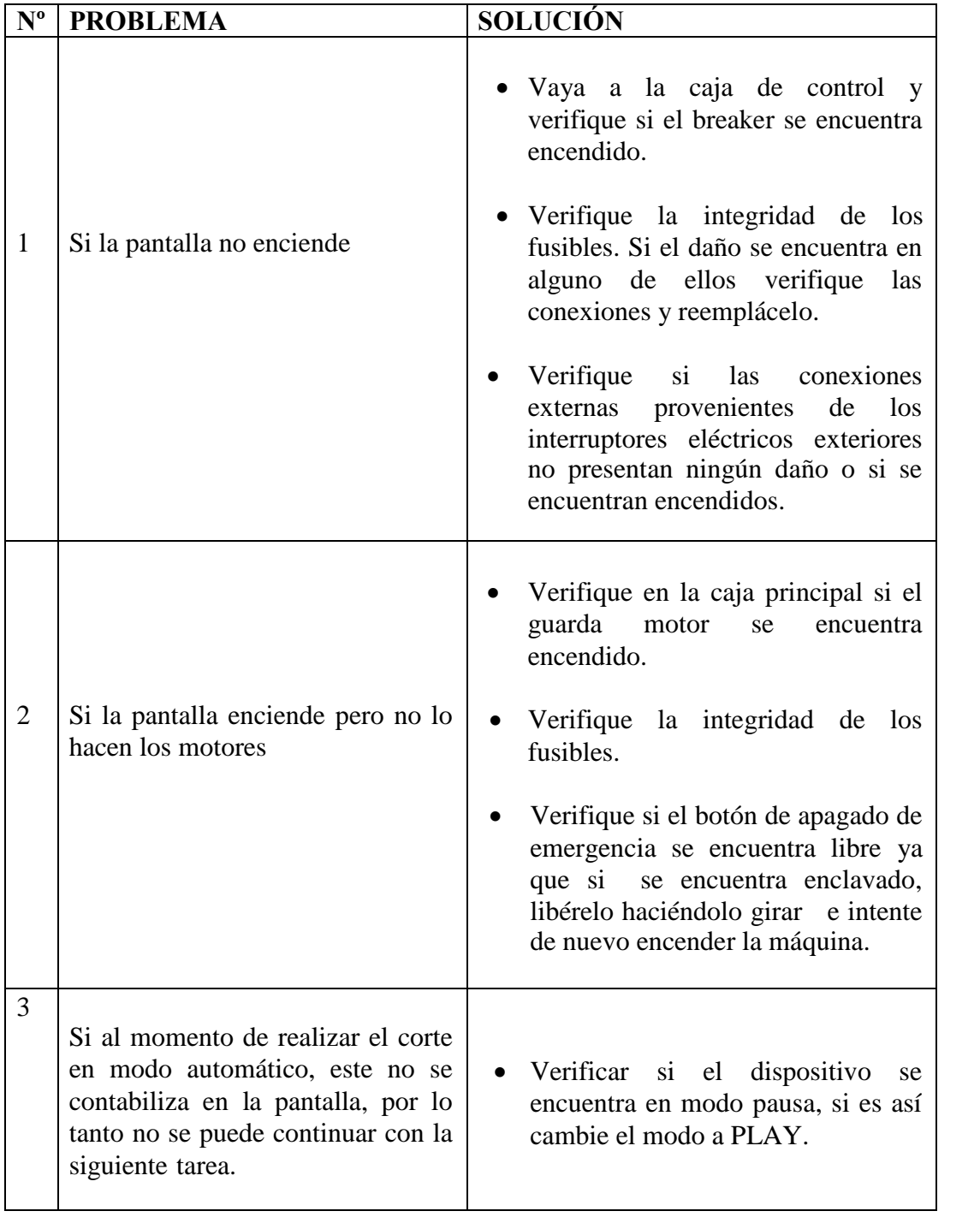

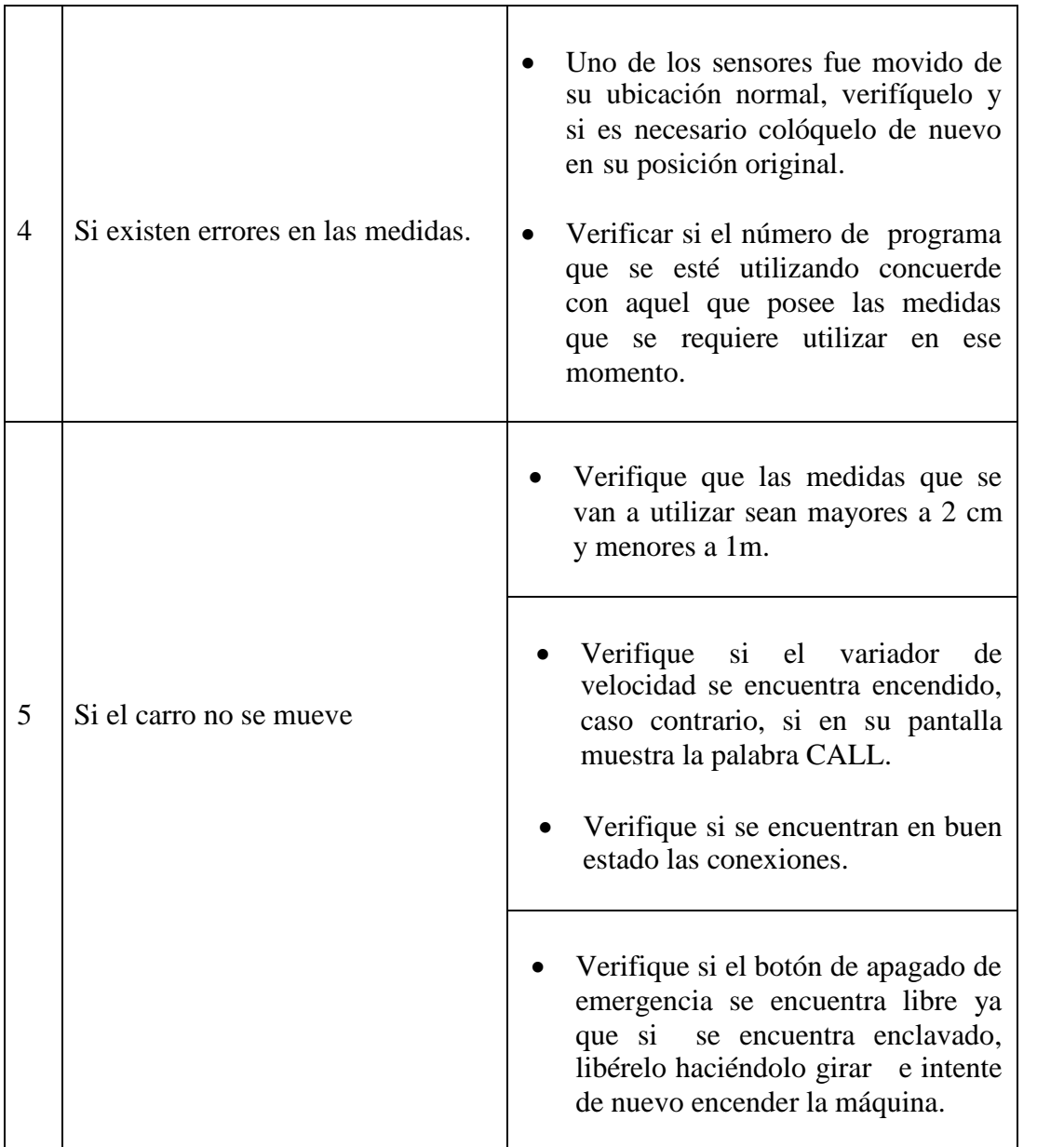

## **6.9 Impacto|**

Una vez implantado el sistema de posicionamiento y medida para la cuchilla SEYBOLD para la imprenta CADALI, y después de haber realizado estudio de tiempos y al compararlos con los resultados obtenidos en el estudio previo la implantación hemos llegado a la conclusión de que existe una reducción visible de tiempos, ya que además se eliminó un proceso.

En el pasado el principal problema que se encontraba en este proceso era que el

operario necesitaba utilizar una regla como único y primordial medio de medida, pero en la actualidad, después de la implantación del sistema que se diseñó, se observa claramente que no es necesario la utilización de este medio ya que el OPLC, realiza esta tarea, debido a que, simplemente se necesita ingresar las medidas a las bases de datos, las mismas que permitían a la maquina un alto grado de automatismo.

#### **6.9.1 Estudio de tiempos después de la implementación del sistema**

Este estudio fue realizado después de la implementación, un sin número de pruebas y varias correcciones de posición y de software, que permitieron pulir el sistema y dejarlo a punto.

Se realizó la observación de tres secuencias de corte, dos de las cuales eran similares a las que se describió en el estudio de tiempos anterior, permitiéndonos de esta manera poder realizar una comparación de los resultados, brindándonos de esta forma tener una mejor visión de la mejoría que este sistema impuso en el desempeño de la cizalla SEYBOLD.

Se debe tener en cuenta que la tercera tarea es de un material nuevo con el que la imprenta está comenzando a experimentar, es por lo mismo que la tarea es corta, pero no menos importante que las otras dos ya que esta aportó información y permitió observar el trabajo de la cizalla con otro material sin representar reto alguno

El inicio de nuestra actividad de observación comenzó desde las 10 de la mañana hasta las 12:30pm, el horario y tiempo de la investigación coincidieron con los de la investigación anterior debido a que estos son los únicos intervalos de tiempo en los que la empresa nos permitió el acceso libre.

#### **TAREA 1**

**TIPO DE MATERIAL:** Couche de 250gr **UTILIZACION:** Troquel de colgantes **VECACHI NÚMERO DE HOJAS POR CORTE:** 30 a 40 hojas aproximadamente

#### **MEDIDAS**

**Medidas De Pliegos Enteros:** 130cm\*90cm **Número total de pliegos a cortar:** 183 pliegos **Número de unidades a obtener:** 1100 u **Medidas De Unidades Pequeñas:** 45cm\*43.33cm

#### **GRAFICO**

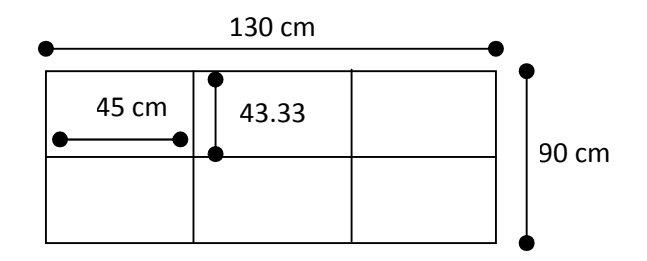

## **DESCRIPCIÓN**

De manera inicial, se recibe el material a trabajar de otra máquina cortadora, la cual envía los pliegues de 130cm\*90cm. El proceso de acomodamiento del material, requiere más esfuerzo de lo normal, debido a que el material al ser fino y delicado, demora en gran manera al operario.

La selección de la cantidad de material que se cortará, influye de gran forma en el momento del corte, es por lo mismo que el operario selecciona una cantidad al ojo que le permita fácilmente acomodar el material en la mesa de corte.

Una vez realizado este proceso, el operario acciona el OPLC, dando la orden a

que el sistema realice el corte, con las medidas que se almacenaron hace algún tiempo atrás.

### **TIEMPOS**

**Inicio de la tarea:** 12:00 pm **Termino de la tarea:** 12: 30 pm

T1 (conteo)+T2 (alineamiento)+ T5 (acomodado inicial y entre cortes)=12 min 13seg T3 (medida)=8seg T4 (corte)=1min T6 (pulido del corte)=18min 50seg

> $= 1 + 2 + 3 + \cdots +$ ∝

**Tiempo total =** 12min 13seg+8seg+1min+18min 50seg

 $= 733+8$  seg $+60$ seg $+1130$ seg  $=1931$ seg  $=$  32 min 11seg

### **NOTA:**

Esta tarea de corte se realizó con las mismas cantidades de láminas de material.

## **TAREA 2**

**TIPO DE MATERIAL:** Cartulina Dúplex 275 gr. **UTILIZACION:** Caja **EKOS** Bóxer Junior (Diseño BEN 10) **NÚMERO DE HOJAS POR CORTE:** 100 hojas por vez

#### **MEDIDAS**

**Medidas De Pliegos Enteros:** 70cm\*100cm **Número de pliegos a cortar:** 394 pliegos **Número de unidades a obtener:** 1500 u aprox. **Medidas De Unidades Pequeñas:** 50cm\*35cm

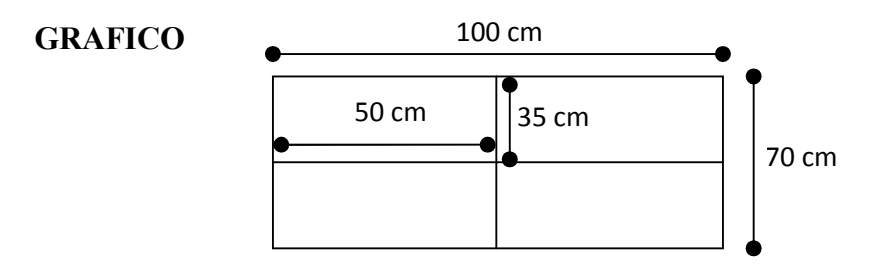

## **DESCRIPCIÓN**

De igual manera que en los procesos anteriores, el acomodamiento de los pliegues significan un gran esfuerzo aunque de menor manera en comparación al proceso anterior, debido a que la cartulina utilizada es mucho más gruesa y menos delicada.

La toma de medidas manuales se redujo casi en un 100%, ya que se realizó una medición pero solo para verificar las medidas de los cortes

## **TIEMPOS**

**Inicio de la tarea:** 11:30 AM **Termino de la tarea:** 12:00 AM

T1 (conteo)+T2 (alineamiento)+ T5 (acomodado inicial y entre cortes)=12 min 30seg T3 (medida)= 8seg T4 (corte)=1min

T6 (pulido del corte)=10min 45seg

 $= 1 + 2 + 3 + \cdots +$ ∝

#### **Tiempo total =** 12min 30seg+8seg+1min+10min 45seg

 $= 750 + 8$  seg+60seg+645seg  $=1463$ seg  $=$  24 min 23seg

**Consumo eléctrico:**

**Valor total de horas de investigación:** 0.943 h **Valor por KWH:** 12.0023 cts Valor a pagar por el tiempo de consumo: 11.31 cts **Consumo eléctrico:**

### **NOTA**

Existe una diferencia de 2.24 cts., entre las dos observaciones teniendo en cuenta que son procesos similares.

## **TAREA 3**

**TIPO DE MATERIAL:** Micro corrugado **UTILIZACION:** Material a ser utilizado como alma de cajas **CASS woman shoes NÚMERO DE HOJAS POR CORTE:** 50 HOJAS **MEDIDAS:** 48.5cm\*63.5cm

## **DESCRIPCIÓN**

El operario de la cizalla recibe el material recortado, de uno de sus lados es decir

los 63.5cm, en este proceso se debe recortar el segundo lado los 48.5cm. El operario, separa y cuenta a mano el número de resmas a cortar, la cantidad de resmas que se cortan por vez, dependen de la facilidad con la que se puedan manejar y en especial acomodar.

### **MEDIDAS**

El método de medición lo dicta ya el OPLC, es decir el operario, introdujo los valores de las medidas en la programación del OPLC, por lo tanto el operario no necesito de la regla a la que está acostumbrado, pero al estar en pie una etapa de seguimiento en operario utilizó este dispositivo una sola vez para asegurarse que las medidas estaban correctas.

#### **TIEMPOS**

T1 (sumatoria t. conteo)=  $(1\text{min } 27\text{seg } + 1\text{min } 36\text{seg} + 1\text{min } 29\text{seg } + 1\text{min }$ 23seg)

 $= 5$ min 55seg

T2 (medida)= 5seg

T3 (corte)=10 seg+10seg+8seg+10seg= 38seg

T4 (acomodado) =  $4 \text{ min} + 9 \text{ seg}$ 

T5 (pulido del corte)= 3 min 20 seg

 $= 1 + 2 + 3 + \cdots +$ ∝

Tiempo total de actividad restante de corte= 14 min 6seg

#### **NOTA**

Al ser un nuevo material no se tuvo que realizar más de cinco cortes, pero aún así podemos observar que casi el tiempo de toma de medidas casi es despreciable.

#### **CONCLUSION**

Tal y como se pudo observar, las condiciones de trabajo, cantidad de material, y hasta la misma cantidad de luz fueron parecidas en las dos investigaciones/ observaciones, de tal forma que se pudo observar que, los tiempos de toma de medida se redujeron a considerablemente, pero no solo eso, las medidas para los cortes fueron más confiables, el esfuerzo por colocar la mesa en su sitio adecuado también se redujo además permitió una reducción del riesgo de desperdicio, el consumo de electricidad y de tal forma infiriendo positivamente en el estado económico de la empresa.

Además se tuvo la oportunidad de ver el desempeño de la cizalla con su nuevo sistema de posicionamiento con un nuevo material, permitiendo de esta forma cerciorarnos de que no actúa diferente, o presenta algún tipo de problema, al cambiar de materiales.

#### **6.10 Comprobación de la hipótesis**

Una vez realizada la implementación y ejecutadas las pruebas correspondientes, se pudo observar en el estudio de tiempos muertos posterior a la implementación una reducción de casi un 70% de estos tiempos, por tal razón, podemos decir a ciencia cierta que la hipótesis que se manejo al inicio *"El sistema automatizado para el control de los procesos de medición y posicionamiento de la cuchilla SEYBOLD, reducirá tiempos muertos y pérdidas de recursos.",* se cumplió a cabalidad y se alcanzaron los objetivos propuestos al inicio de esta investigación.

#### **6.11 Evaluación**

Para la presente investigación, se ha pensado que la mejor manera de realizar un seguimiento, es que el operario de esta máquina, realice constantemente una verificación de las medidas.

Es decir deberá tomar medidas de los cortes, tres veces en cada material, esta cantidad puede variar pero se recomendará que se los realice de esta manera , es decir en el primer corte, en el corte intermedio (aprox.) y en el último corte, y que se anote las diferencias existentes, este tarea se la deberá realizar aproximadamente durante 3 meses desde el momento de la instalación y los resultados obtenidos por el operario, serán revisados por el autor y por el Ingeniero en Jefe del área de Automatización de CORFOPYM, cada semana.

De esta forma se logrará realizar un seguimiento del desempeño del sistema implantado en GRAFICAS CADALI, garantizando que la imprenta contará con el soporte técnico necesario y nosotros podremos seguir de cerca el funcionamiento o fallas del mismo, permitiéndonos de esta forma determinar cuan eficiente el sistema resultó.

## *7. Bibliografía*

## **7.1 Bibliografía de libros**

- García Moreno, Emilio "Automatización de procesos industriales"
	- *– Conceptualizaciones y diagramas autómatas, PLC-*
- Bolton, William "Ingeniería de Control" 2da edición.
	- Automatización, PLC's, Encoder -
- CORFOPYM "Introducción a Control Industrial y PLC"
- CORFOPYM "Automatización Industrial, Simatic II"

## **7.2 Bibliografía de Internet**

- http://es.wikipedia.org/wiki/Accionamiento\_de\_Velocidad\_Variable. -Conceptualizaciones de los variadores de velocidad-
- http://www.sc.ehu.es/sbweb/webcentro/automatica/WebCQMH1/PAGINA%2 0PRINCIPAL/Automatizacion/Automatizacion.htm#¿Que es un sistema automatizado?
	- Sistemas automatizados -
- http://www.sc.ehu.es/sbweb/webcentro/automatica/WebCQMH1/PAGINA%2 0PRINCIPAL/PLC/plc.htm
	- Conceptualizaciones de Los PLC's -
- http://es.wikipedia.org:80/wiki/Variador\_de\_velocidad
	- Variadores de velocidad -
- http://pdf.rincondelvago.com/reductores-de-velocidad-o-motorreductores.html
	- Conceptualización de motores reductores de velocidad -
- http://www.monografias.com/trabajos13/reducty/reducty.shtml#INTRO
	- Introducción a los PLC's-
- http://www.sc.ehu.es/sbweb/webcentro/automatica/WebCOMH1/PAGINA%2 0PRINCIPAL/PLC/plc.htm#Ventajas e inconvenientes
	- Ventajas y desventajas de los PLC's -
- http://www.sc.ehu.es/sbweb/webcentro/automatica/WebCQMH1/PAGINA%2 0PRINCIPAL/PLC/plc.htm#Funciones básicas de un PLC
	- Funciones básicas de los PLC's -
- http://es.wikipedia.org:80/wiki/Controlador

### **7.3 Referencias**

**1.** Grafico del modelo estructural de un sistema automatizado fuen tomado de Internet de la fuente http://isa.umh.es/asignaturas/ci/Tema%201.pdf -

**2.** Fotografía tomada de http://www.sc.ehu.es/sbweb/webcentro/automatica/ WebCQMH1/PAGINA%20PRINCIPAL/PLC/plc.htm (EL PLC)

**3.** Fotografía tomada del manual de folleto de OPLC UNITRONICS

**4.** Fotografía Henry Ford tomada de internet http/es.wikipedia.org/Archivo:Ford\_T.jpg

**5.** Fotografías de cizallas tomadas de (1) Propuesta Norma UNE – 81608. Requerimientos de Seguridad para la construcción, utilización y mantenimiento de cizallas-guillotina.

**6.** Fotografía de esquema básico de una cizalla tomada de www.jmcprl.net/NTPs/@Datos /ntp\_153.htm

**7.** Tabla de configuración MODBUS para el OPLC tomado y traducido del manual OPLC UNITRONICS VISION 120

**8.** Tabla de mensajes de comunicación MODBUS para el OPLC tomado y traducido del manual OPLC UNITRONICS VISION 120

**9.** Tabla de registros de retención para la comunicación MODBUS para el OPLC tomado y traducido del manual OPLC UNITRONICS VISION 120

**10.** Tabla de operandos de configuración de configuración FB para la comunicación MODBUS para el OPLC tomado y traducido del manual OPLC UNITRONICS VISION 120

**11.** Grafico de posicionamiento y activación de resistencia terminal y terminales MODBUS en el variador de velocidad, tomado y traducido del manual del variador de velocidad YASKAWA 1000

**12.** Grafico de conexiones de los terminales MODBUS en el variador de velocidad, tomado y traducido del manual del variador de velocidad YASKAWA 1000

**13.** Tabla de configuraciones para el variador Yaskawa, traducida y modificada del original USERS MANUAL YASKAWA 1000

**14.** Tabla de configuraciones para el variador Yaskawa, traducida y modificada del original USERS MANUAL YASKAWA 1000

**15.** Tabla de configuraciones para el variador Yaskawa, traducida y modificada del original USERS MANUAL YASKAWA 1000

**16.** Tabla de configuraciones para el variador Yaskawa, traducida y modificada del original USERS MANUAL YASKAWA 1000

**17.** Tabla de configuraciones para el variador Yaskawa, traducida y modificada del original USERS MANUAL YASKAWA 1000

**18.** Tabla de configuraciones para el variador Yaskawa, traducida y modificada del original USERS MANUAL YASKAWA 1000

**19.** Tabla de configuraciones para el variador Yaskawa, traducida y modificada del original USERS MANUAL YASKAWA 1000

**20.** Tabla de configuraciones para el variador Yaskawa, traducida y modificada del original USERS MANUAL YASKAWA 1000

**21.** Tabla de configuraciones para el variador Yaskawa, traducida y modificada del original USERS MANUAL YASKAWA 1000

**22.** Tabla de configuraciones para el variador Yaskawa, traducida y modificada del original USERS MANUAL YASKAWA 1000

**23.** Tabla de configuraciones para el variador Yaskawa, traducida y modificada del original USERS MANUAL YASKAWA 1000

**24.** Tabla de configuraciones para el variador Yaskawa, traducida y modificada del original USERS MANUAL YASKAWA 1000

#### *8. Anexos*
## **ANEXO N°1 UNIVERSIDAD TÉCNICA DE AMBATO**

## **FACULTAD DE INGENIERÍA EN SISTEMAS, ELECTRÓNICA E INDUSTRIAL**

## **CARRERA DE ELECTRÓNICA Y COMUNICACIONES**

Entrevista dirigida a la propietaria de Graficas CADALI y a sus colaboradores para recabar información con respecto a la implementación de un sistema automatizado de medida y posicionamiento de la cuchilla de la cizalla SEYBOLD con el fin lograr que la producción logre mayor rentabilidad para la empresa.

Los datos consignados en esta entrevista son confidenciales y solo se utilizarán para los fines señalados.

Ambato, 1 de septiembre del 2009

Cuestionario:

**1.-** ¿Piensa usted que es necesaria la implementación de un sistema automatizado de medida y posicionamiento de la cuchilla de la cizalla SEYBOLD?

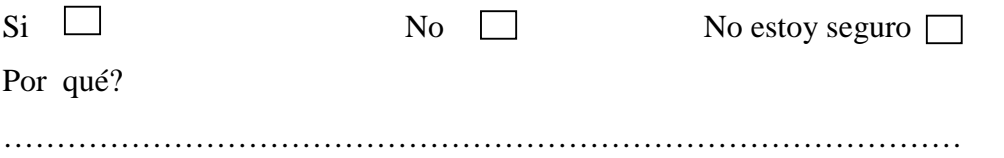

**2.-** ¿Por qué piensa Ud. que la implementación de un sistema automatizado puede agilitar los procesos en la Imprenta? (Escoja un literal únicamente)

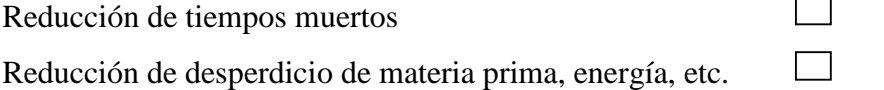

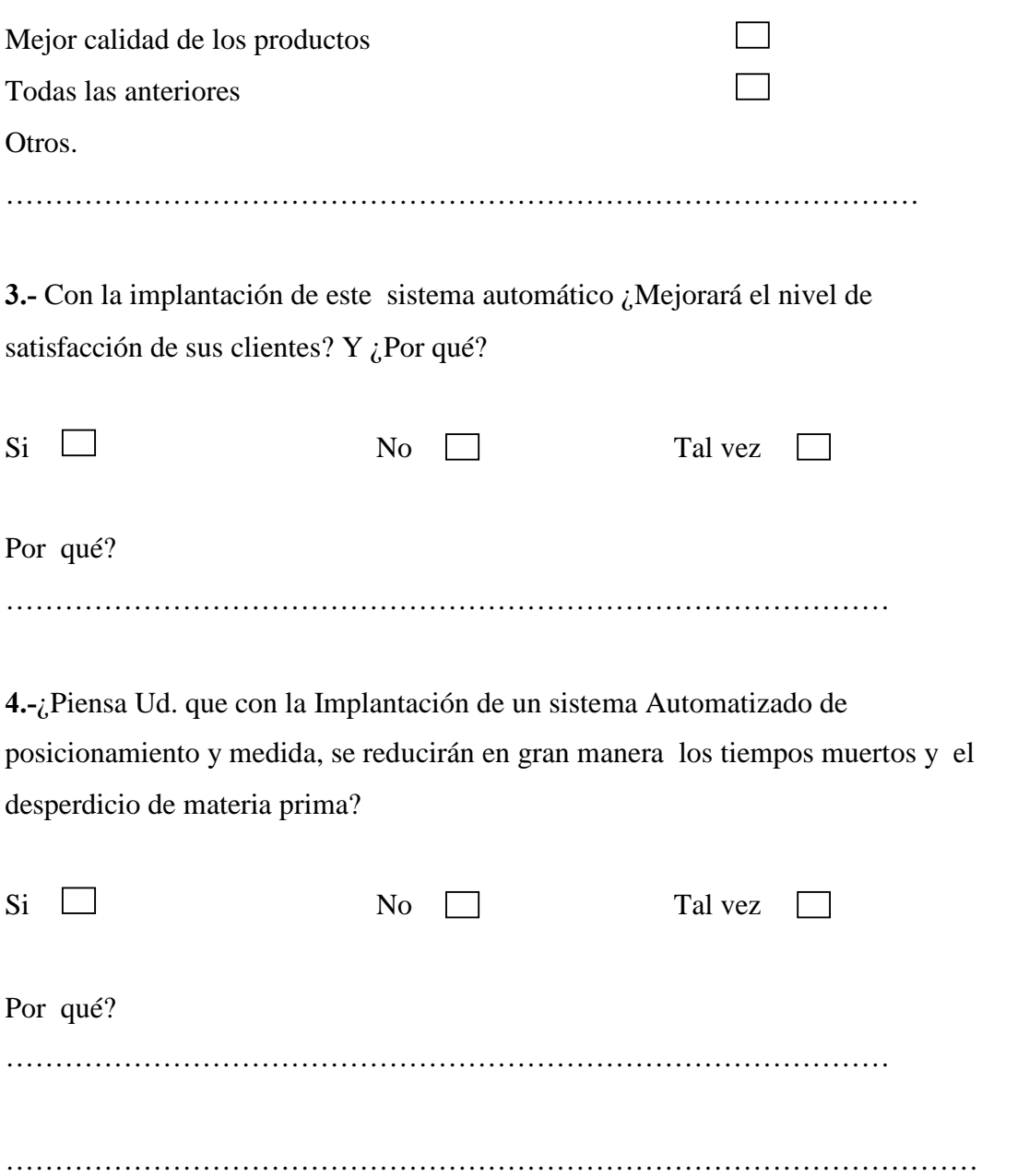

…

## ANEXO Nº2

## **OPLC Vision 120**

# Vision 120<sup>™</sup> Series Featuring:

## HMI

- . Up to 255 user-designed screens
- . Hundreds of images per application
- HMI graphs & Trends
- . Troubleshoot via the HMI panelno PC needed

## Communication

- · GPRS/GSM/CDMA enabled
- SMS messaging
- Remote Access utilities
- MODBUS protocol support
- · CANbus: CANopen & UniCAN (in C models only)
- 2 RS232/RS485 built- in ports

## PLC

 $\sqrt{U}$  options include high-speed,<br>temperature & weight measurement ۰

 $\mathbfbf0}$ 

**L'Automobile** 

 $\sim$  Vision 120

metif

- Auto-tune PID, up to 12<br>independent loops
- Recipe programs and datalogging<br>via Data Tables
- Time-based control in 3 clicks

# Vision 120<sup>™</sup><br>Graphic OPLC™

Small-and-powerful PLC with built-in<br>Graphic LCD display, keypad, and<br>onboard I/O (expandable up to 166)

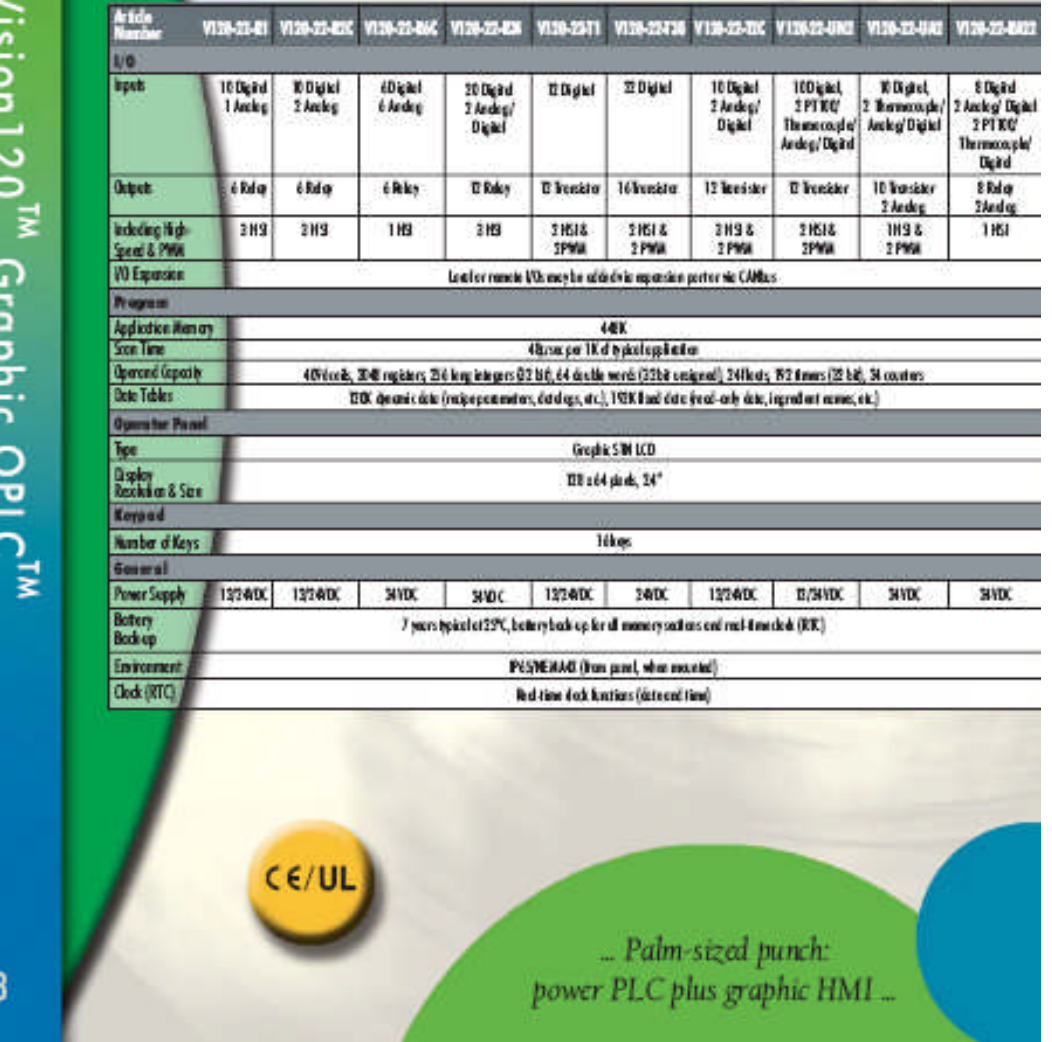

**TIOTE CENTER** 

## **ANEXO3**

## **VARIADOR DE VELOCIDAD YASKAWA**

#### 2.2 Mechanical Installation

## **Installing Multiple Drives**

When installing multiple drives into the same enclosure panel, allow for the space as described in Figure 2.3.

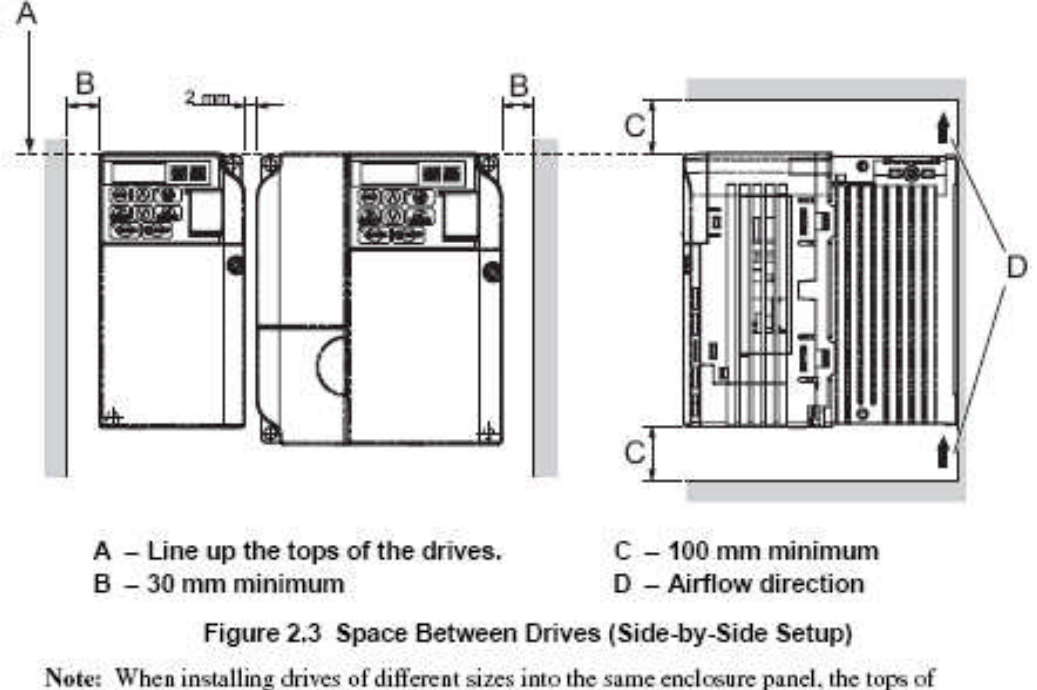

- the drives should line up. Leave space between the top and bottom of stacked drives for cooling fan replacement if required. Using this method, it is possible to replace the cooling fans later.
- Note: For this installation type, drive derating must be considered. Set parameter L8-35 accordingly. Refer to L8-35 on page 395.

## ♦ Removing and Attaching the Protective Covers

Refer to Electrical Installation on page 51, for information regarding the removal and reattachment of protective covers.

YASKAWA TM V1000.01 V1000 Drive Installation & Start-Up Manual (Preliminary 01-19-07)

41

#### $C.1$ **MEMOBUS/Modbus Basic Set-Up**

Serial communication can be performed with Program Logic Controllers (PLCs) or similar master devices using the MEMOBUS/Modbus protocol.

## **MEMOBUS/Modbus Communication Configuration**

MEMOBUS/Modbus communication is configured using 1 master (PLC) and a maximum of 31 slaves. Serial communication between master and slave is normally initiated by the master and responded to by the slaves.

The master performs serial communication with one slave at a time. Consequently, the slave address of each slave must be initially set, so that the master can perform serial communication using that address. Slaves receiving commands from the master perform the specified functions, and send a response back to the master.

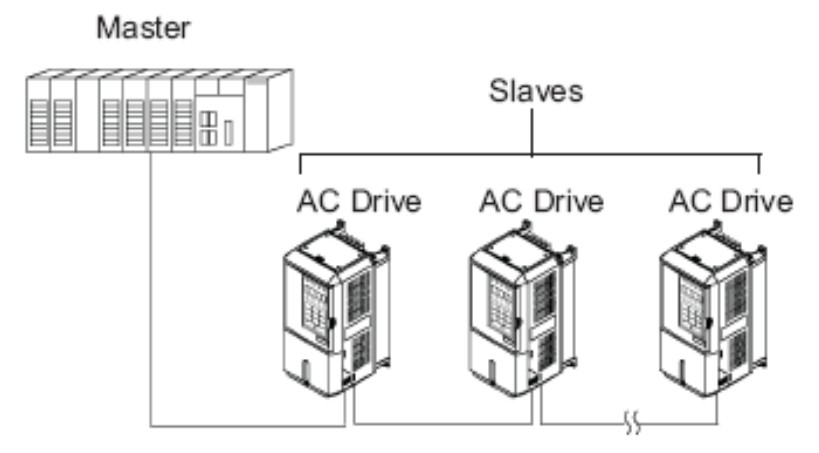

Figure C.1 Example of Connections between Master and Drive

428

YASKAWA TM.V1000.01 V1000 Drive Installation & Start-Up Manual (Preliminary 01-19-07)

## ♦ Communication Specifications

The MEMOBUS/Modbus communication specifications are explained in Table C.1.

| Item                               | <b>Specifications</b>                     |                                 |
|------------------------------------|-------------------------------------------|---------------------------------|
| Interface                          | RS-422, RS-485                            |                                 |
| Communications Cycle               | Asynchronous (Start-stop synchronization) |                                 |
| <b>Communications Parameters</b>   | Baud rate:                                | Select from 1200 to 115200 bps. |
|                                    | Data length:                              | 8 bits fixed                    |
|                                    | Parity:                                   | Select from even, odd, or none. |
|                                    | Stop bits:                                | 1 bit selected                  |
| <b>Communications Protocol</b>     | MEMOBUS/Modbus RTU                        |                                 |
| <b>Number of Connectable Units</b> | 31 units maximum                          |                                 |

Table C.1 MEMOBUS/Modbus Communication Specifications

## **Communication Connection Terminal**

MEMOBUS/Modbus communication uses the following terminals: S+, S-, R+, and R-. The terminating resistor must be turned ON only if the Drive is at the very end of the serial communication chain. Set the terminating resistor by turning ON pin 1 of switch S2.

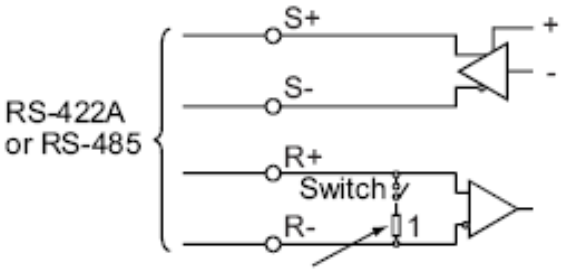

Terminating resistor (1/2W, 110 Ohms) Figure C.2 MEMOBUS/Modbus Switch

## C.1 MEMOBUS/Modbus Basic Set-Up

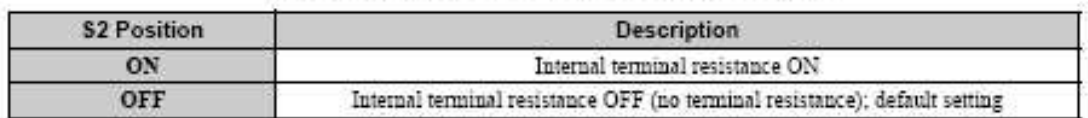

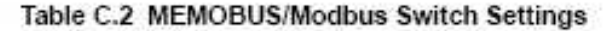

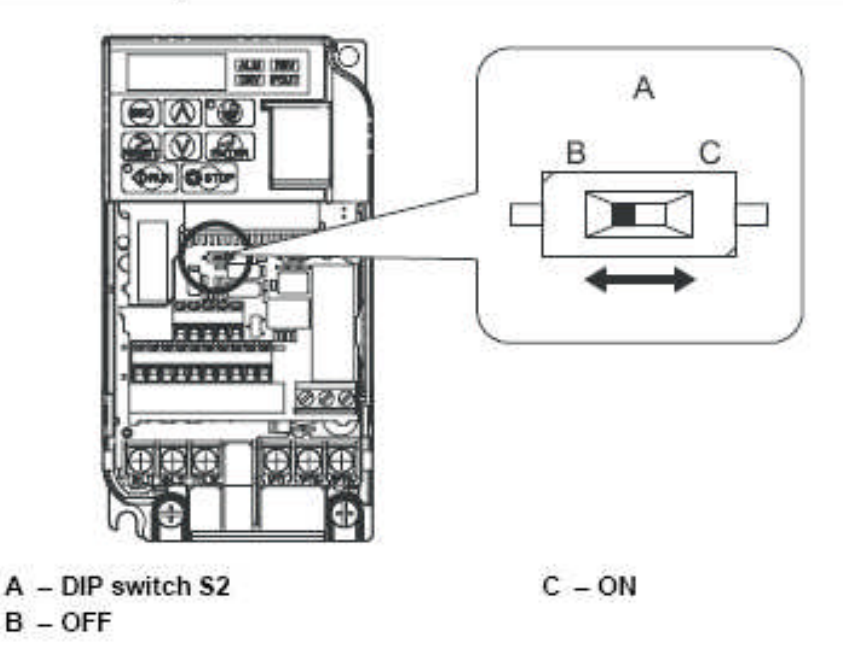

#### Figure C.3 MEMOBUS/Modbus Terminals and Terminal Resistor Switch

Note: 1. Separate the communication cables from the main circuit cables and control circuit winng.

- 2. Use shielded cables for the communication cable, and use proper shield clamps. Shield at one end only.
- 3. When using RS-485 communication, connect S+ to R+, and S- to R-, on the control circuit terminal board. Refer to Figure C.4.

#### **Serial Communication Terminals**  $\blacksquare$

Table C.3 Control Circuit Terminals: Serial Communications

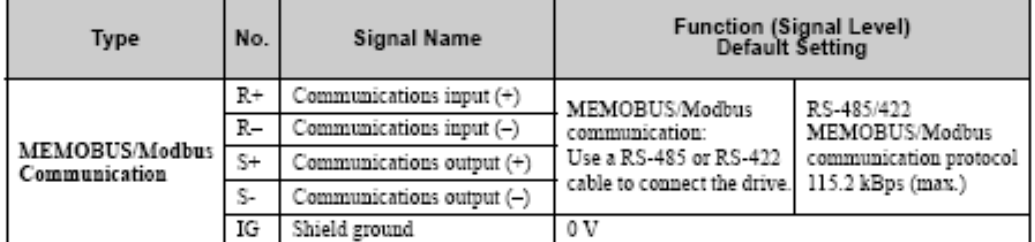

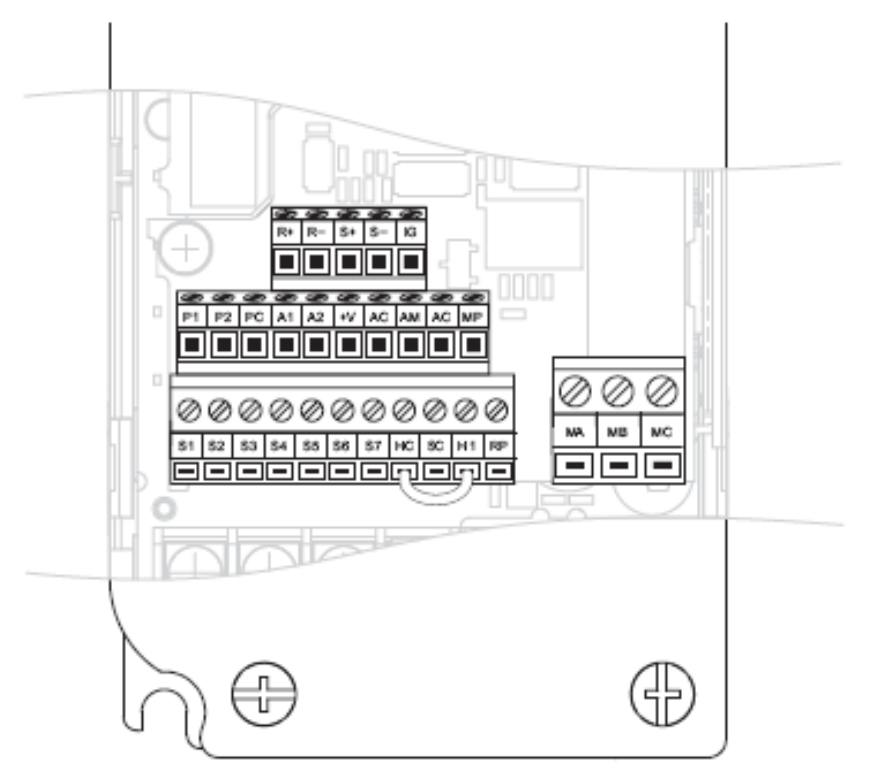

Figure C.4 Control Circuit Terminal Block Configuration<br>(CIMR-VADDDDDDDDD; CIMR-VUDDDDDDDDDD)

## ◆ Communication Set-Up Procedure

Use the following procedure to communicate with the PLC.

- Turn OFF the input to the drive power and connect the communication 1. cable between the PLC (or other master device) and the drive.
- 2. Turn ON the input power to the drive.
- 3. Set the required communication parameters (H5-01 to H5-07) using the Digital Operator.
- 4. Turn OFF the input to the drive power, and check that the Digital Operator display has completely extinguished.
- 5. Turn ON the input power to the drive once again.
- 6. Perform communication with the master device.

#### Table C.4 Serial Communication Related Parameters

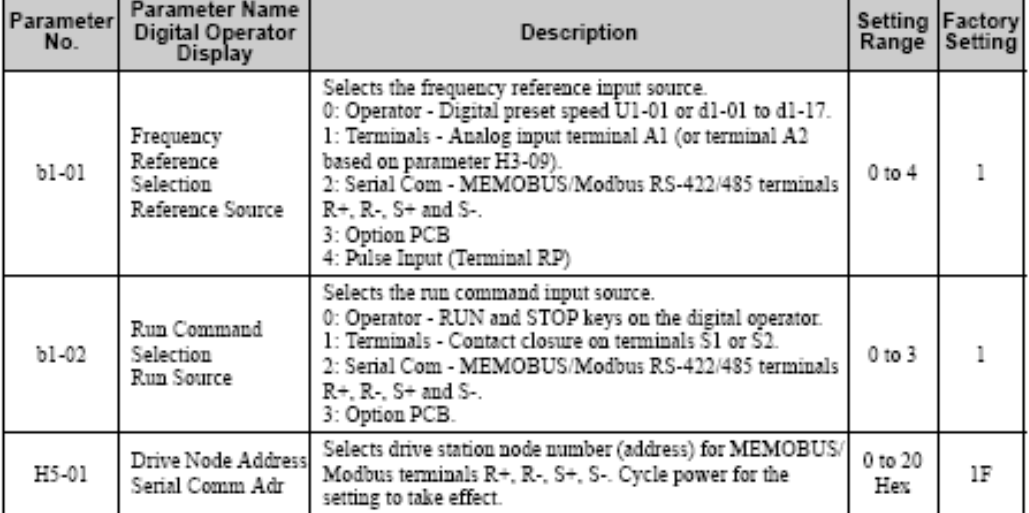

# C.1 MEMOBUS/Modbus Basic Set-Up

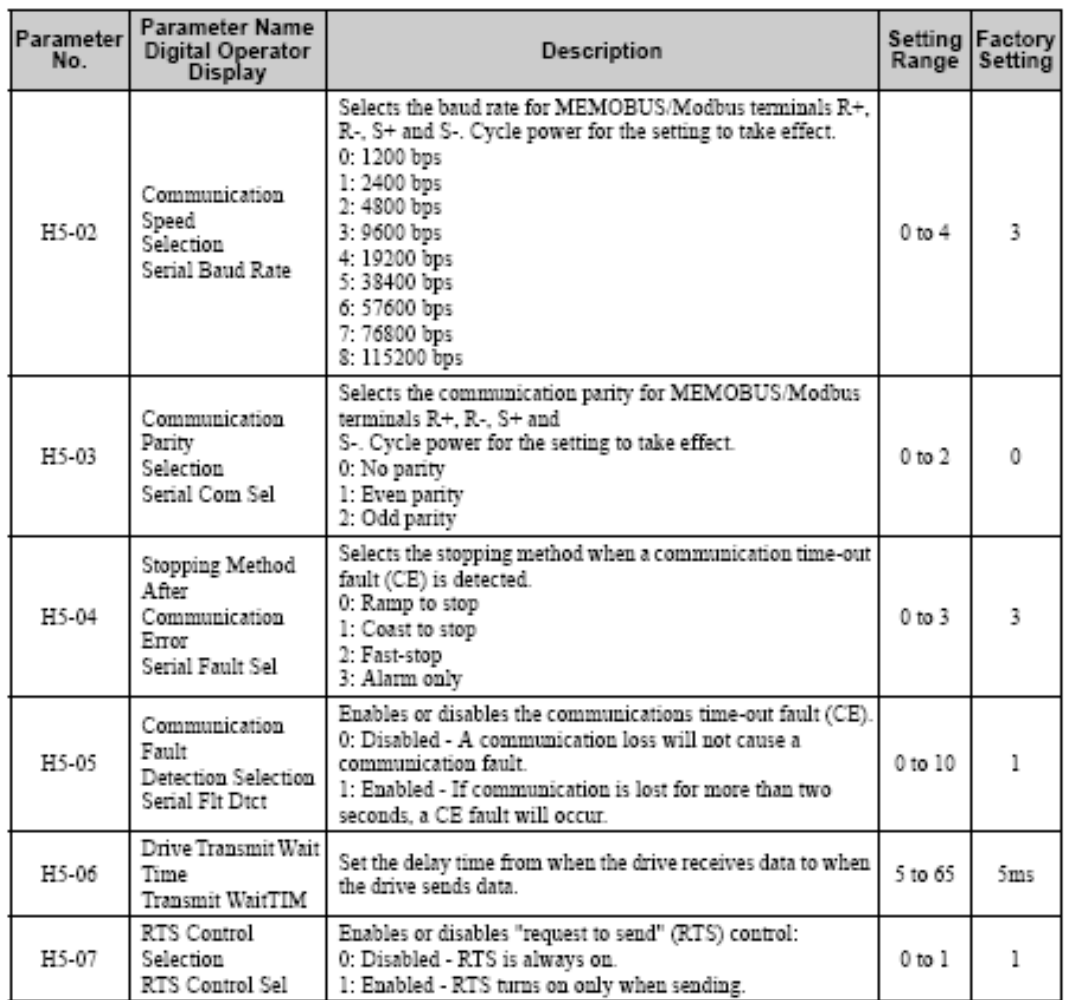

## **ANEXO Nº4**

## **SENSOR DE POSICIÓN**

## wireSENSOR Take up spool

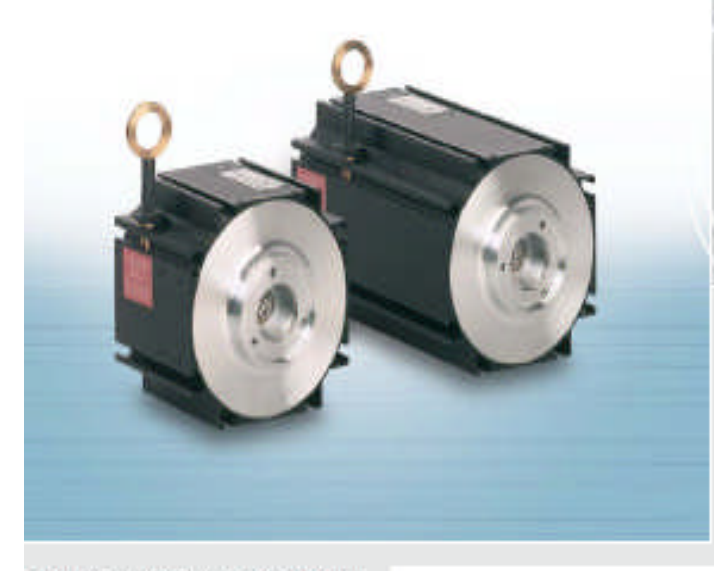

Use almost any encoder Robust sensor design High quality sensor components

## Rugged drawwire mechanics for encoder mounting

The wreSENSOR mechanics of the ZED, P96, P115 and P200 series are designed for easy mounting of an incremental or absolute encoder. The selection of the interface, resolution and type of connection cantherefore be individually configured. Optimum matching to the signal conditioning system is ensured. High precision components and a rugged housing offer. high operational reliability and a long life. time even under harshindustrial conditions.

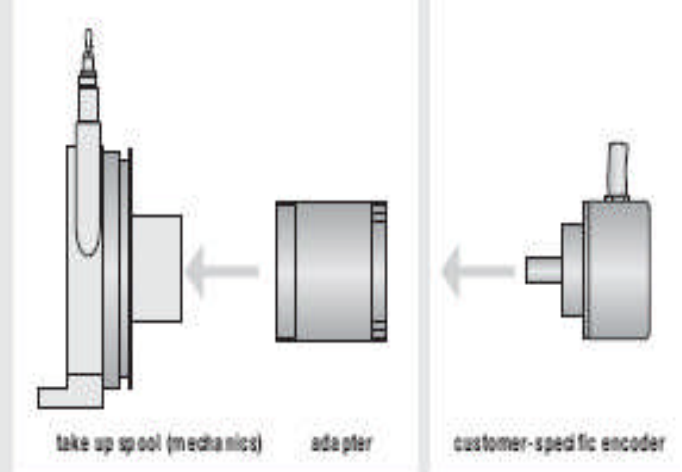

A complete measurement unit always consists of the basic draw-wire mechanism and the adapter for the customer-specific encoder.

The adapter contains all the necessary mounting accessories for fitting the encoder and is included in delivery of the P96, P115 and P200 series

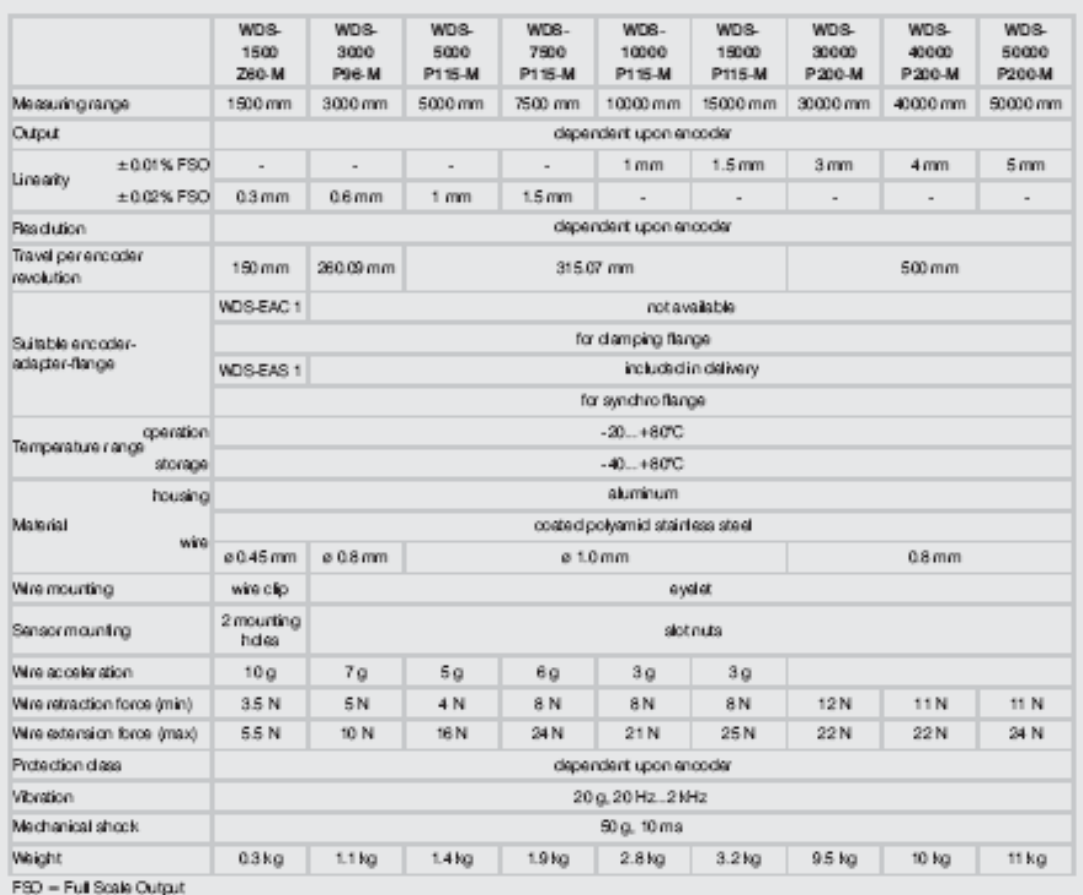

Article description

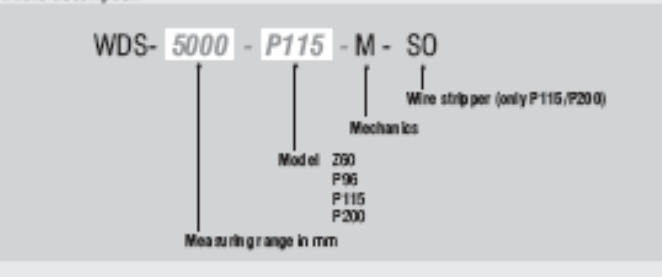

## wireSENSOR **Mechanics**

Model 260

 $28$ 

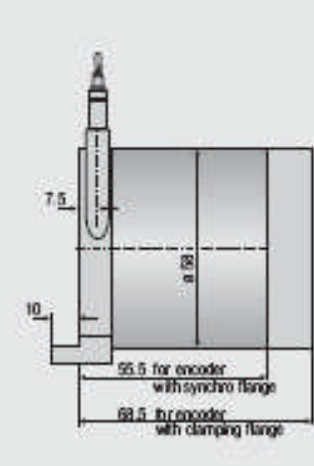

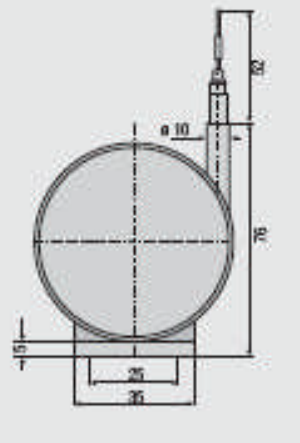

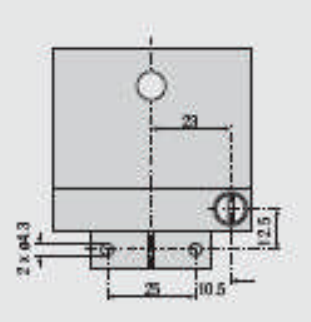

 $\tilde{\mathcal{M}}$ 

Mo del P96

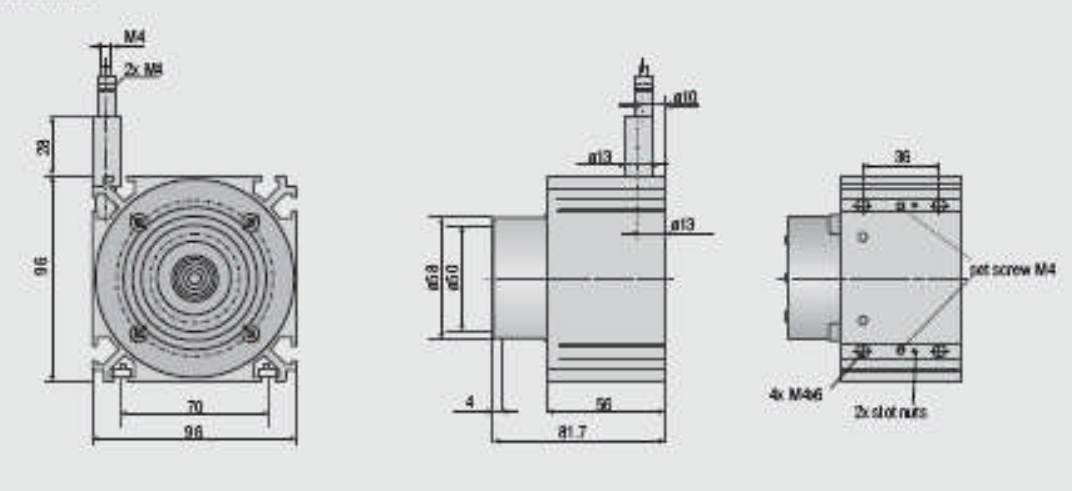

Dimensions immm, not to scale. Please ask for detailed reference dawings.

144

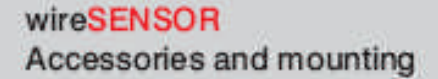

WE x-M4, WE x-Clip Wire extensionx +kngth

TR1-WDS Pulley wheel, adjustable

TR3-WDS Pulley wheel, fixed

GK1-WDS Attachment head for M4

MH1-WDS Magnetic holder for wire mounting

MH2-WDS Magnetic holder for sensor mounting

MT60 WDS Mounting clamp for WDS P60

FCS Female connector for WDS, 8-pin.

FC8/90 Female connector 90° for WDS. 8-pin

PC 3/8 Sensor cable, length 3 m

PS 2010 Power supply (chasgis mounting 35 x 75 mm); input 120/230 VAC; output 24 VDC /<br>25 A; L/B/H 120 x 20 x 40 mm

VID S-MP60 Mounting plate for P60 sensors

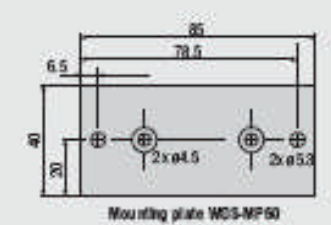

MH1-WD3<br>magnetic holder meaningcopy MT-50-WDS mounting olips WE-x Ob wing extension TR3-W08 pulley whed, for  $\circ$  $\circ$ TRI-W05 pulley wheel, adjustable

Application example with accessories

Installation information:

Wire attachment. The free return of the measurement wire is not permissible

and it is essential that this is avoided during installation.

#### Wire exit angle:

When mounting a draw wire displacement sensor, a straight wire ext  $(\pm 3^{\circ}$ tolerance) must be taken into account. If this tolerance is exceeded, increased material wear on the wire and at the wire aperture must be expected.

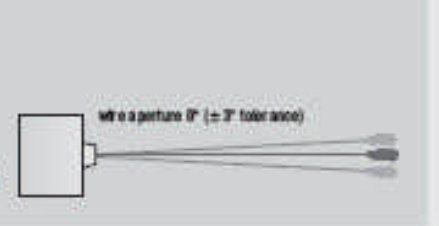

## **ANEXO N °5**

## **ENCODER AUTONICS**

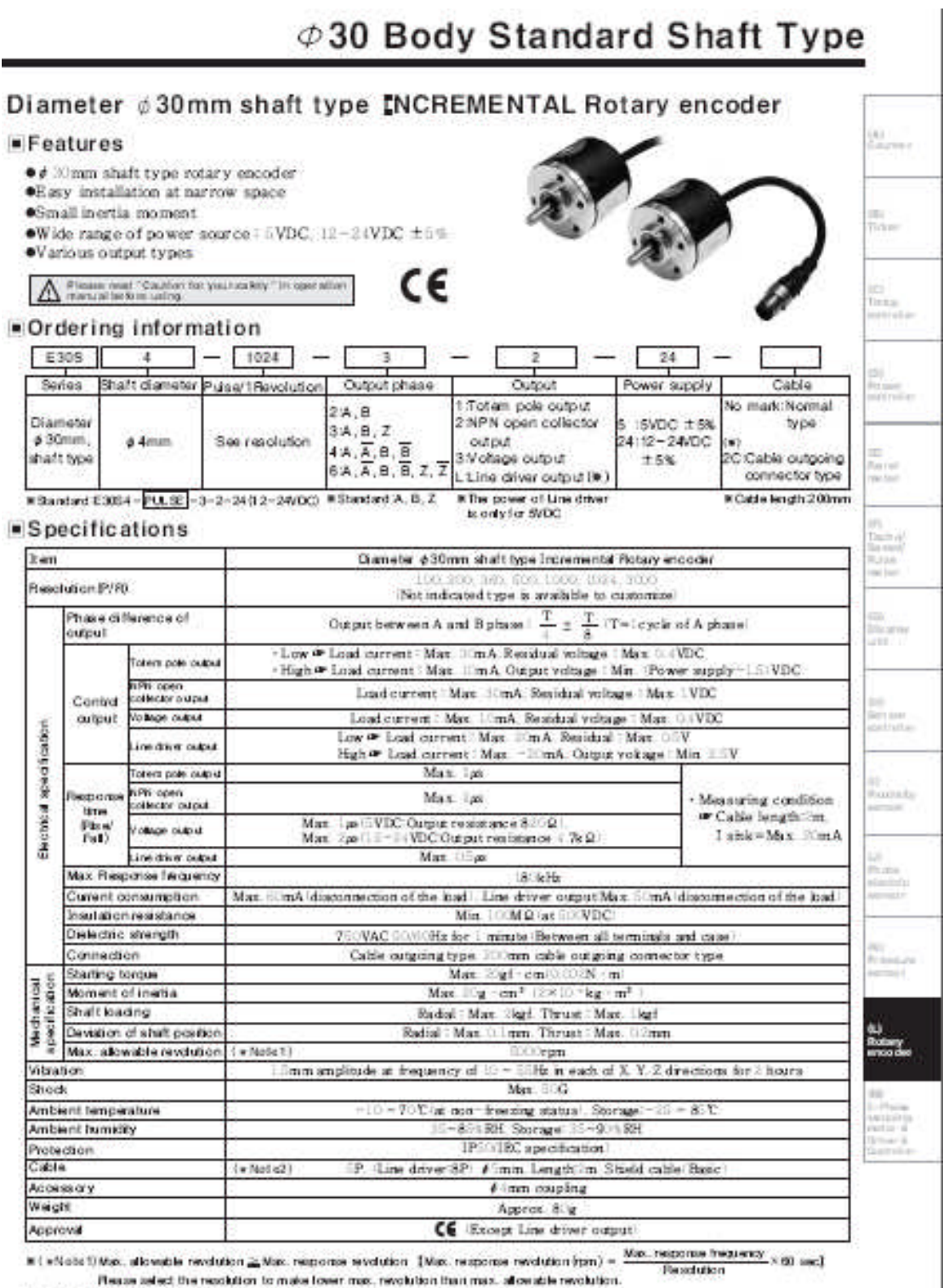

#1 vNote2/The cable length is changeable. (Option)

## E30S4 Series

#### Control output diagram

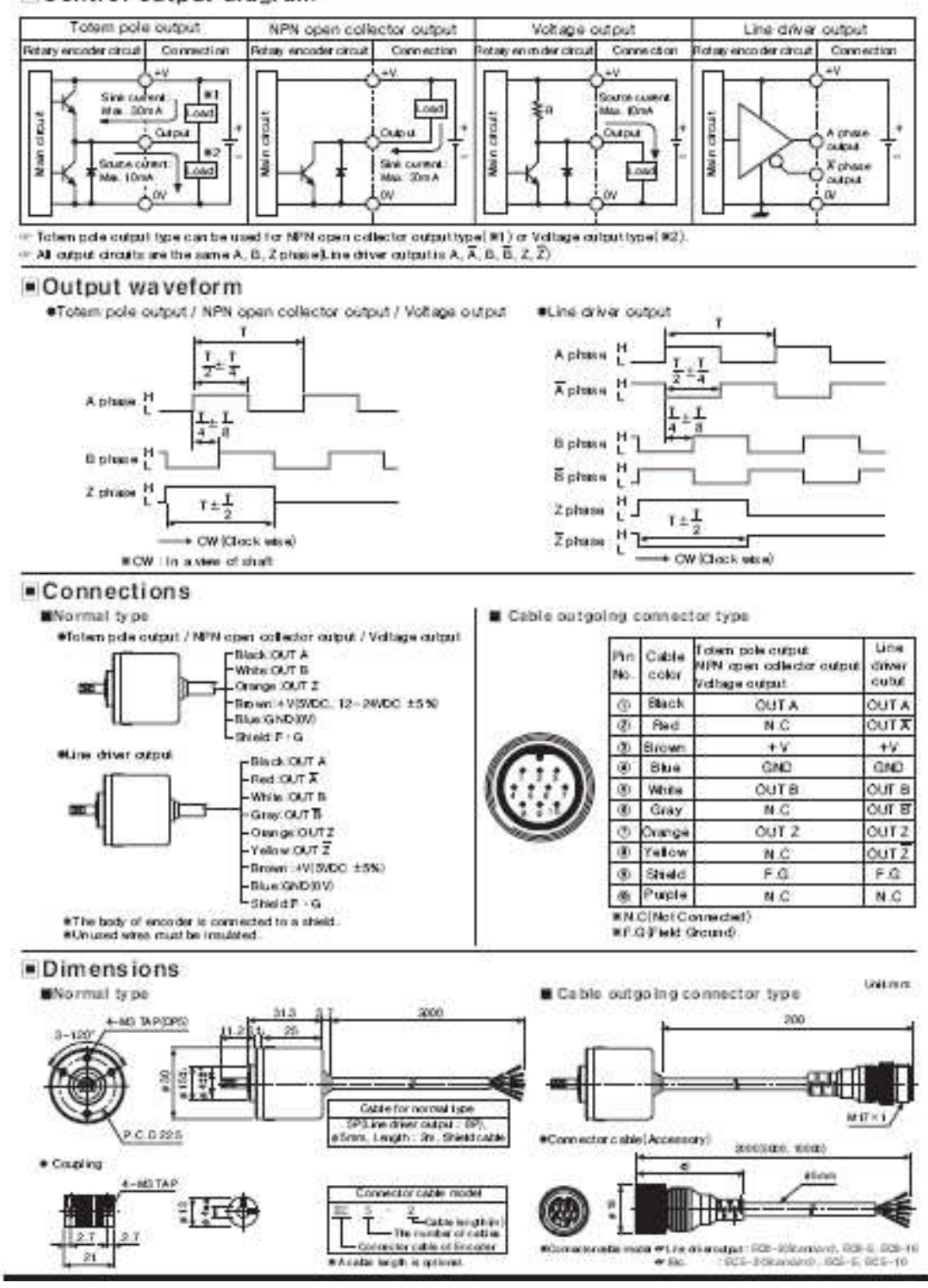

## ANEXO N %

## **FOTOGRAFIAS**

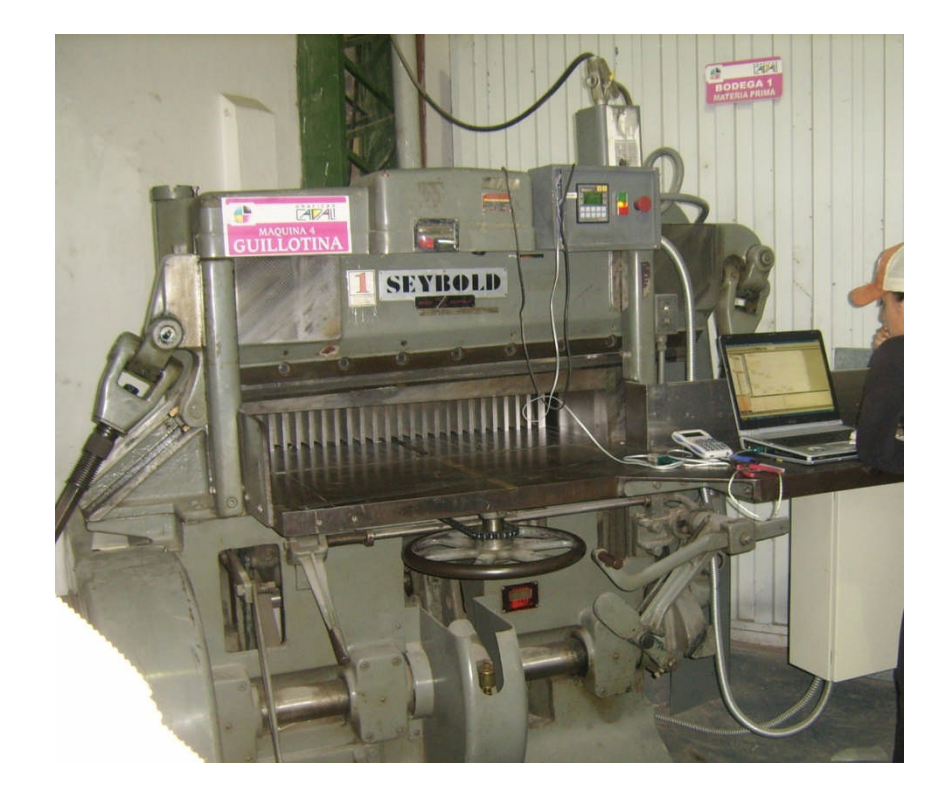

## **CIZALLA**

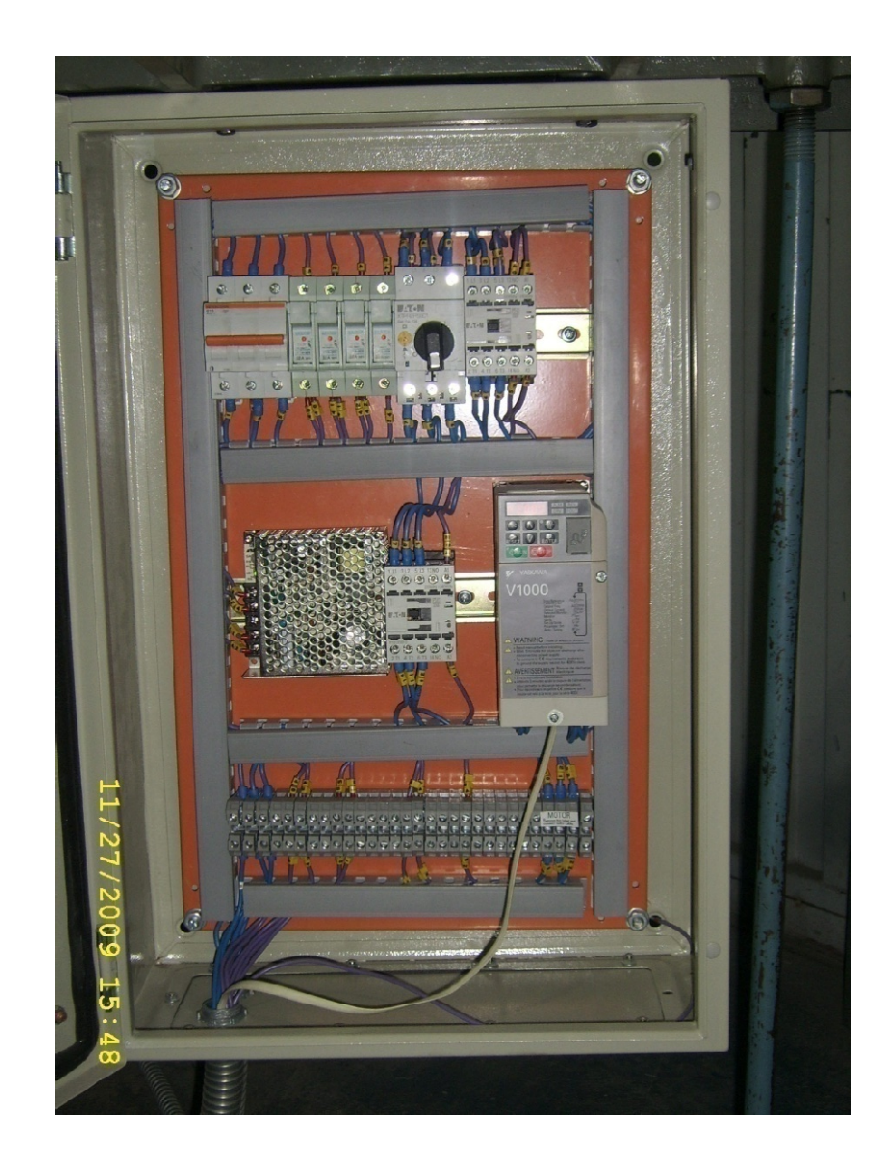

*CAJA DE CONTROL*

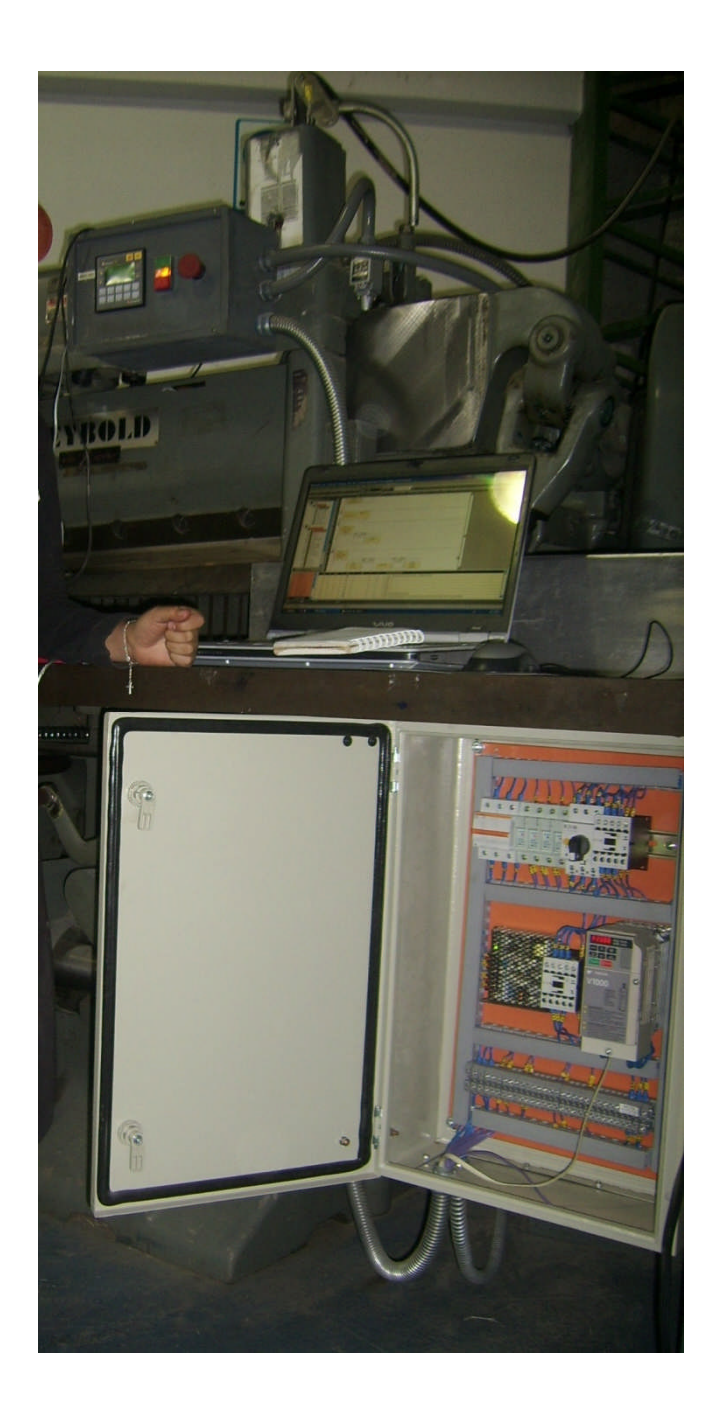

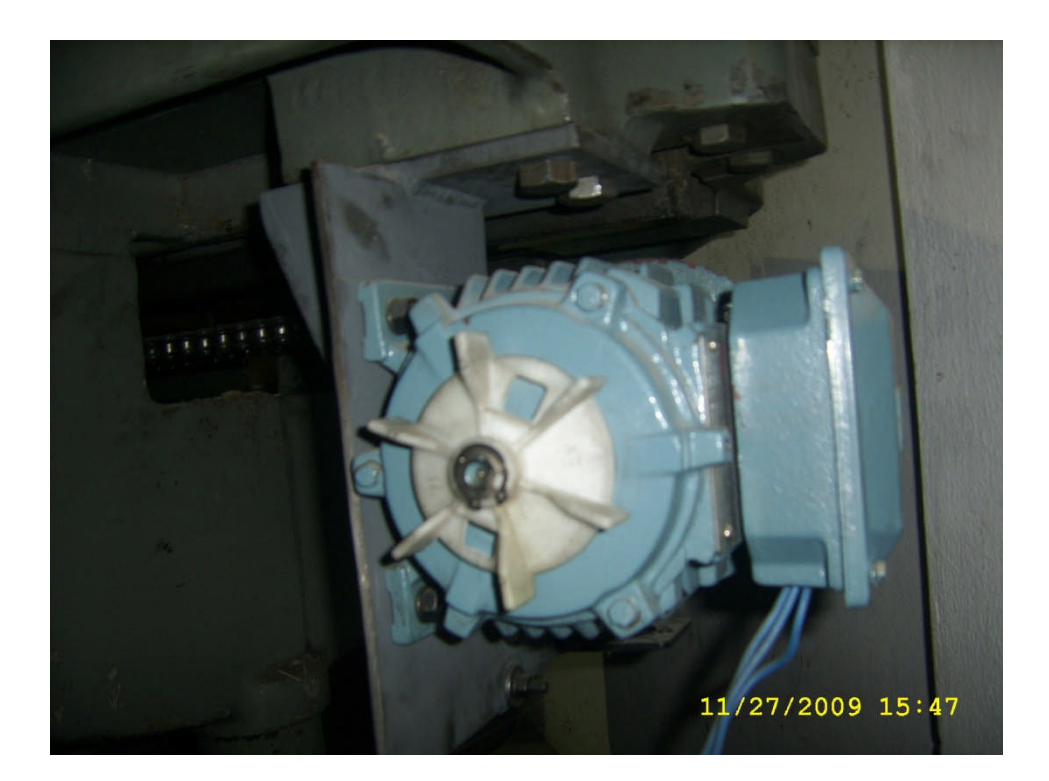

## *MOTOR REDUCTOR*

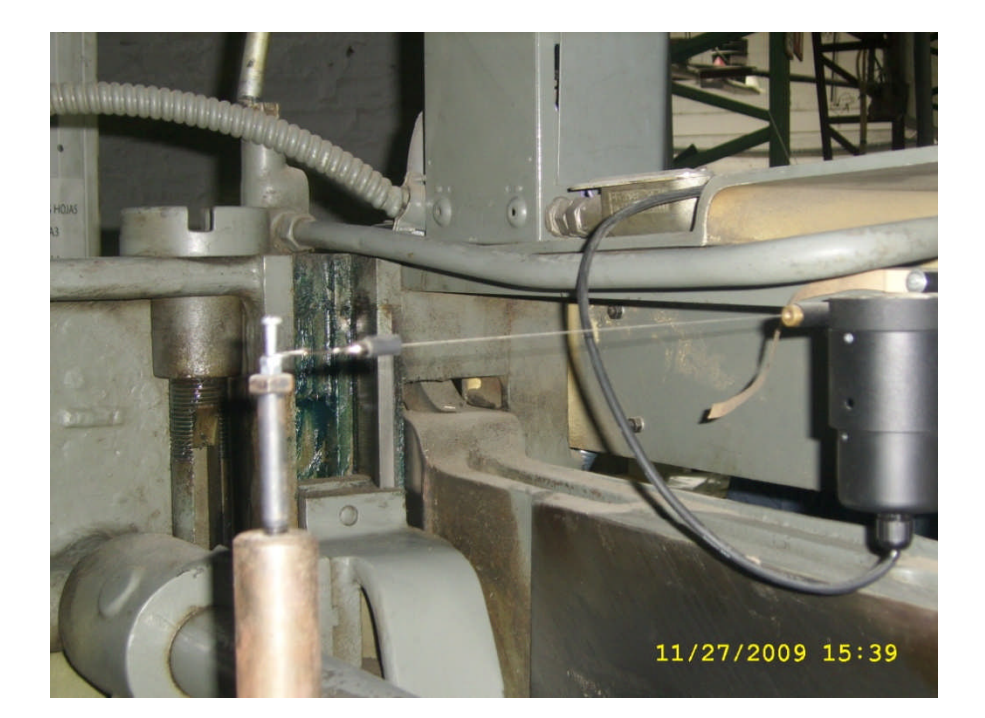

## *SENSOR DE POSICION*

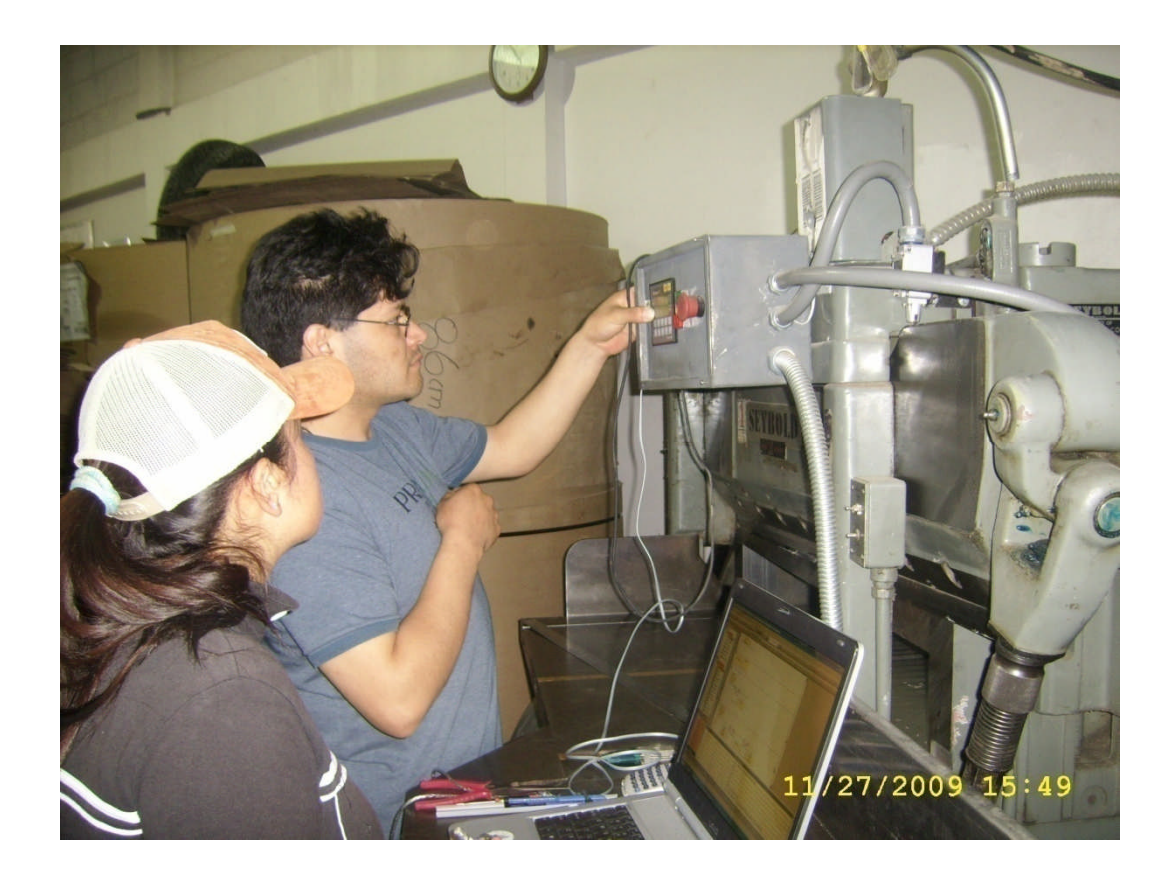

*UTILIZACIÓN DE MANDO PRINCIPAL*